# 2018 年度国家虚拟仿真实验教学项目申报表

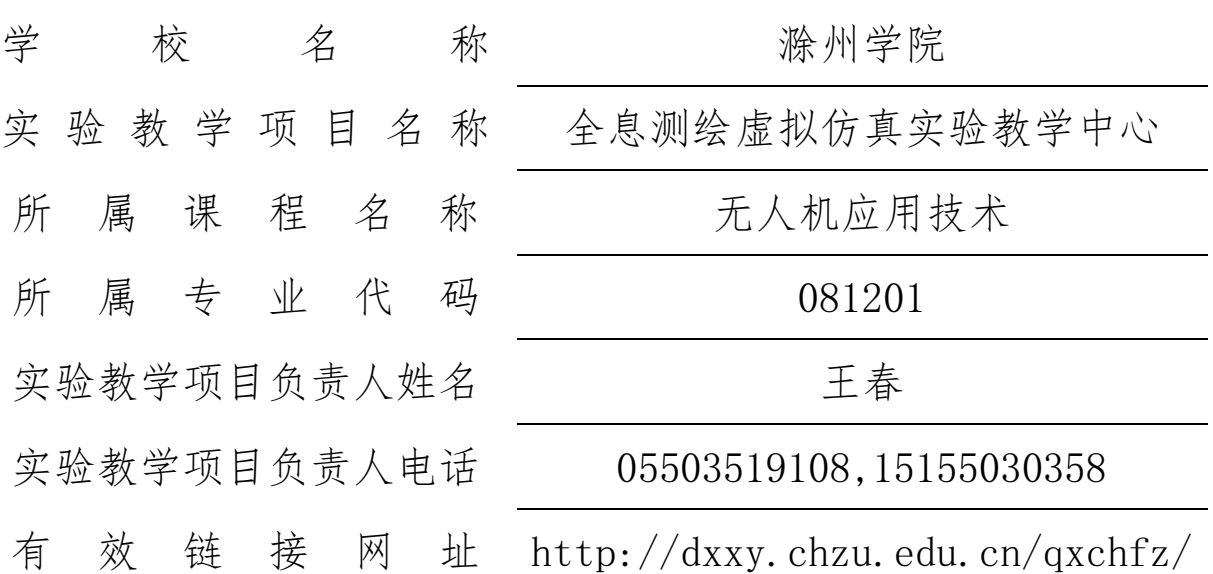

# 教育部高等教育司 制

二〇一八年七月

# 填写说明和要求

1. 以 Word 文档格式, 如实填写各项。

 2.表格文本中的中外文名词第一次出现时,要写清全称 和缩写,再次出现时可以使用缩写。

 3.所属专业代码,依据《普通高等学校本科专业目录 (2012 年)》填写 6 位代码。

 4.涉密内容不填写,有可能涉密和不宜大范围公开的内 容,请特别说明。

5.表格各栏目可根据内容进行调整。

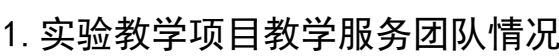

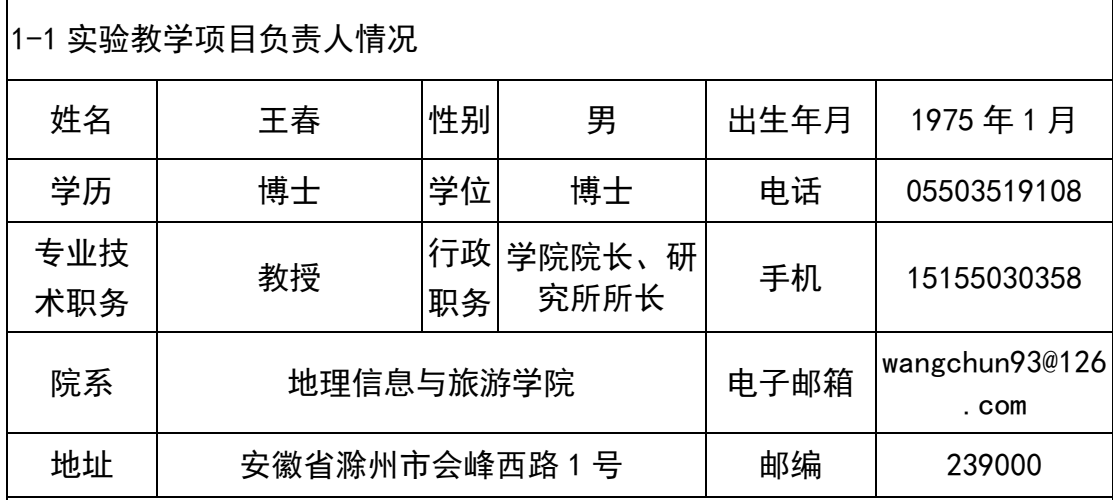

|**教学研究情况:**主持的教学研究课题(含课题名称、来源、年限,不超过 5 项);作为第 一署名人在国内外公开发行的刊物上发表的教学研究论文(含题目、刊物名称、时间,不 超过 10 项);获得的教学表彰/奖励(不超过 5 项)。

#### 1. 教学研究课题

(1)地理信息系统第四批国家级特色专业建设点,项目编号 TS1Z249,2009-2014,项 目实施负责人。

(2)地理信息科学首批国家级专业综合改革试点项目,项目编号 ZG0242,2014-2018, 项目实施负责人。

(3)地理学安徽省国内一流学科,2017-2020,学科带头人。

(4)测绘工程省级专业综合改革试点项目,项目编号 2013zy075,2014-2016,主持。

(5)地理信息科学省级虚拟仿真实验教学中心,项目编号 2015xnzx022,2015-2018, 项目主持。

#### 2. 教研论文论著

(1)地图数据采集(省级规划教材,主编),科学出版社,2015.06

(2)初识地理信息系统(省级规划教材,主编),科学出版社,2015.03

(3)地理信息系统概论(普通高等教育"十一五"国家级规划教材,第五作者),高等 教育出版社,2007.06

(4)数字高程模型教程(普通高等教育"十一五"国家级规划教材,编委),科学出版 社,2010.05

(5)GIS 应用型人才培养实践教学模式研究(三类论文,第一作者),滁州学院学报, 2015.02

#### 3. 教学表彰奖励

(1)新建本科院校地理信息科学高水平应用型师资队伍建设的探索与实践,省教学成 果一等奖,颁奖机构: 安徽省教育厅,排名第一, 2017。

(2) 安徽省应用型本科高校联盟 GIS 实践教学小学期研究,省级教学成果二等奖,颁

奖机构: 安徽省教育厅, 排名第一, 2013。

(3)新建本科院校地理信息科学高水平应用型师资队伍建设的探索与实践,省级教学 成果三等奖,颁奖机构: 安徽省教育厅,排名第一, 2015。

(4)安徽省优秀教师,颁奖机构:安徽省教育厅,2014。

(5)安徽省教学名师,颁奖机构:安徽省教育厅,2015。

学术研究情况:近五年来承担的学术研究课题(含课题名称、来源、年限、本人所起作 用,不超过 5 项);在国内外公开发行刊物上发表的学术论文(含题目、刊物名称、署名次 序与时间,不超过 5 项);获得的学术研究表彰/奖励(含奖项名称、授予单位、署名次序、 时间,不超过 5 项)

#### 1. 学术研究课题

(1)面向地貌形态模式识别的地形空间关系研究,课题号 41571398,国家自然科学面 上基金,2016-2019,主持。

(2)DEM 地形描述误差的区域差异性研究,课题号 41001301,国家自然科学青年基金, 2011-2013,主持。

(3)多源多尺度 DEM 可用性评价模型研究,课题号 212078,教育部科学技术研究重点 项目,2012-2013,主持。

(4)数字高程模型可用性量化分析研究,课题号 1408085MD77 ,安徽省自然科学基 金,2014-2015,主持。

(5)信息图谱型多尺度 DEM 自动构建技术,课题号 090412062,安徽省自然科学基金, 2009-2010,主持。

#### 2. 发表学术论文

(1) C. Wang, S.B. Dai, L.S. Ran, L. Jiang and W.T. Li. Contribution of River Mouth Reach to Sediment Load of the Yangtze River, Advances in Meteorology, 2015.4, SCI 检索.

(2)王春,汤国安,戴仕宝,江岭,王靖. DEM 地形描述误差场量化分析研究[J]. 武汉大 学学报(信息科学版), 2014.9, 39(9):1074- 1079, EI 检索.

(3)王春,江岭,陈泰生,杨灿灿.基于 Pfafstetter 规则的流域编码算法并行化方法 [J].地球信息科学学报, 2015.5,17(5):556-561.

(4)王春,汤国安,刘学军,陶旸. 特征嵌入式数字高程模型研究[J]. 武汉大学学报(信 息科学版),2009.10, 34(10) :1149-1154. EI 检索.

(5)王春,刘学军,汤国安,陶旸.格网 DEM 地形模拟的形态保真度研究[J]. 武汉大学学 报(信息科学版), 2009.2, 34(2): 46-49. EI 检索.

#### 3. 科研表彰奖励

(1)高保真数字高程模型构建与应用技术,国家地理信息科技进步奖一等奖,颁奖机 构:国家测绘地理信息局. 中国地理信息产业协会,省部级奖项,排名第三,2011。

(2)并行环境下数字地形分析关键技术与应用研究,国家地理信息科技进步奖二等奖, 颁奖机构:中国地理信息产业协会,省部级奖项,排名第十,2015。

(3)南京市江南六区精细数字高程模型生产,全国优秀测绘工程二等奖,颁奖机构:

中国测绘地理信息学会,省部级奖项,排名第十,2017。

(4)首届安徽省优秀科技工作者,颁奖机构:安徽省科学技术协会,2012。

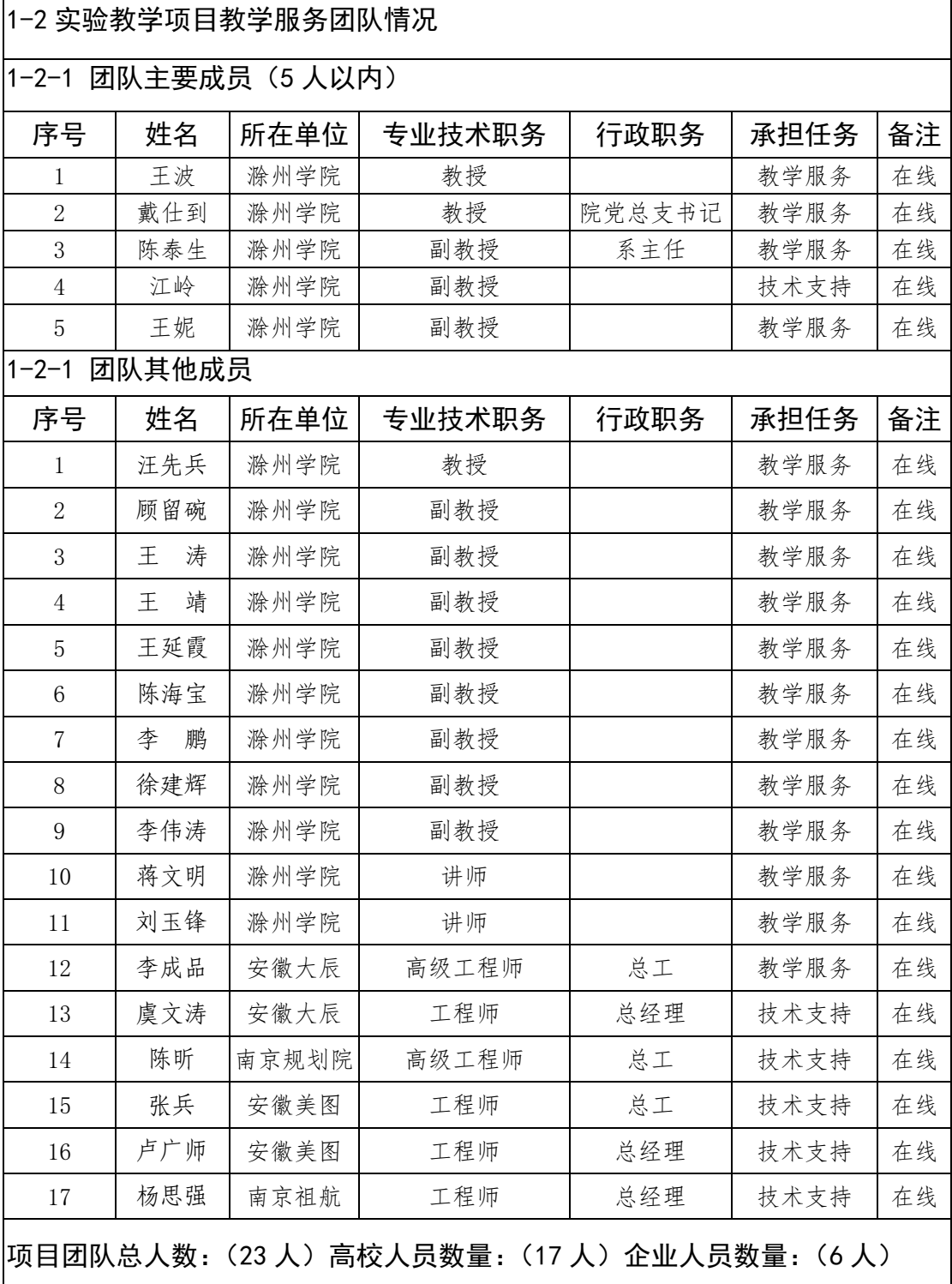

注:1.教学服务团队成员所在单位需如实填写,可与负责人不在同一单位。

2.教学服务团队须有在线教学服务人员和技术支持人员,请在备注中说明。

# 2.实验教学项目描述

2-1 名称

全信息全过程虚拟测绘

2-2 实验目的

该实验主要面向学院地理信息科学、地理科学和测绘工程专业,以无人机遥 感与摄影测量、激光雷达与 INSAR 干涉测量、地理信息系统、虚拟现实等技术的 支持下,为测绘工程、地理信息科学、地理科学、土木工程、园林等专业学生提 供传统测绘及 GNSS 测量、无人机摄影测量、激光雷达及 InSAR 干涉测量、遥感 数据处理等专业实验虚拟教学方法,培养学生掌握信息化测绘技术背景下空间数 据采集、处理、分析、建模、可视化、集成应用与服务等数字测图与 GIS 基础应 用技能,提高学生专业实践能力。

2-3 实验原理(或对应的知识点)

知识点数量:(11 个)

- (1) 航线规划
- (2) 相机操控
- (3) DpGrid 影像预处理
- (4) DpGrid 空中三角测量
- (5) DpGrid 数字高程模型生产
- (6) DpGrid 正射影像生产
- (7) VirtuoZo 数据预处理
- (8) VirtuoZo 建立模型
- (9) VirtuoZo 生成等高线、数字高程模型和正射影像
- (10) VirtuoZo 立体测图
- (11) 无人机航摄数据产品质量分析

2-4 实验仪器设备(装置或软件等)

- (1) 装置:无人机数字摄影测量模拟系统、高性能计算机、VirtuoZo 数字测 图系统
- (2) 软件:无人机数字摄影测量模拟软件、Smart 3D 软件、DpGrid 软件、 VirtuoZo 软件

2-5 实验材料(或预设参数等)

(1) 场地:城市区域、平原区、微岗低丘区、山地

(2) 产品比例尺:1:500、1:1000、1:2000

2-6 实验教学方法(举例说明采用的教学方法的使用目的、实施过程与实施效果) 主要采用案例法教学,主要过程为通过空间数据采集虚拟仿真实验,教授学 生从航线规划、飞行模拟、相机操控、软件操作等方面掌握了空间数据采集技能。 通过该仿真实验,引导学生将掌握的空间数据采集方法应用到林业、国土、考古 等领域,巩固了学生的空间数据采集技能,拓展了学生的知识面。

2-7 实验方法与步骤要求(学生交互性操作步骤应不少于10步)

#### (**1**)传统测绘及 **GNSS** 测量虚拟仿真实验

实验背景:传统测绘及 GNSS 测量虚拟仿真实验平台是在虚拟环境下培养学 生基础空间数据采集的虚拟仿真教学项目,主要面向学院测绘工程、地理信息科 学、地理科学和土木工程专业。数据是测绘的基础,而仪器设备是数据获取的根 源。能否熟练、规范地操作测绘仪器,在很大程度上决定了测绘工作的质量和精 度。在测绘实验教学中,仪器操作是非常基础也非常重要的环节。通过对测绘仪 器外观、结构和功能的虚拟仿真,运用计算机技术和互联网技术实现对真实测绘 操作过程的模拟,不仅能让学生能随时随地学习和练习测绘仪器操作知识,提高 学生对仪器的运用水平,还能大大节约测绘仪器的使用和维护成本。

实验目的:通过建立测绘仪器虚拟仿真实验教学系统,使课堂演示、学生课 前预习、课后复习、课余补习变得非常便捷,学生可以在任意时间、地点反复练 习。尤其在真实实验之前,通过操作虚拟仿真系统充分熟悉流程之后,再进行实 地测量,能显著提高教学效率、减少教学盲点,也使仪器的不规范使用和损耗大 大降低。

系统构成:包括水准测量仿真实验教学软件、全站仪仿真测量实验教学软件 和 GNSS 仿真测量实验教学软件

实验项目:水准仪认识实验;水准尺读数仿真实验;水准仪整平仿真实验; 水准仪 i 角检验仿真实验; 四等水准测量仿真实验; 全站仪认识实验; 水平角测 量与读数仿真实验;垂直角测量与读数仿真实验;画离测量与读数仿真实验;测 回法水平角观测仿真实验;导线测量仿真实验;碎部测量仿真实验;GNSS 接收 机认识实验;GNSS 静态测量仿真实验;GNSS 动态测量仿真实验;GNSS 土方量 仿真测量实验;GNSS 工程放样仿真实验。

### **1**)水准测量仿真实验

水准仪仿真实验教学主要模拟了水准测量,采用网页的形式使学生能方便快 捷的登录水准仪仿真操作平台,以交互方式练习三四等水准测量和水准仪 i 角检 验。学生选择任意一种模式后,都可以通过点击"提示",来获得操作步骤的帮 助说明。

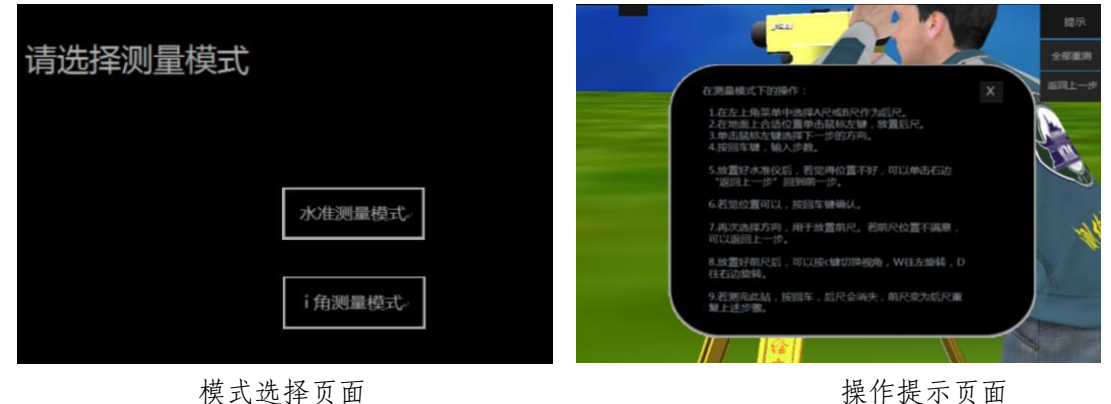

水准测量模式下的操作:

① 在左上角菜单中选择 A 尺或 B 尺作为后尺。

② 通过移动鼠标并结合键盘上的 A、S、D、W 四个键实现场景中的漫游, 为便于操作,可通过点击空格键锁定鼠标移动时的视角随之移动的功能,再次点 击空格则可打开;点击鼠标左键则可以确定后尺的放置位置。

③ 此时光标变成一个圆圈带十字丝的形状,移动鼠标光标,后尺及扶尺员 会随着转动,单击左键选择水准路线前进的方向。

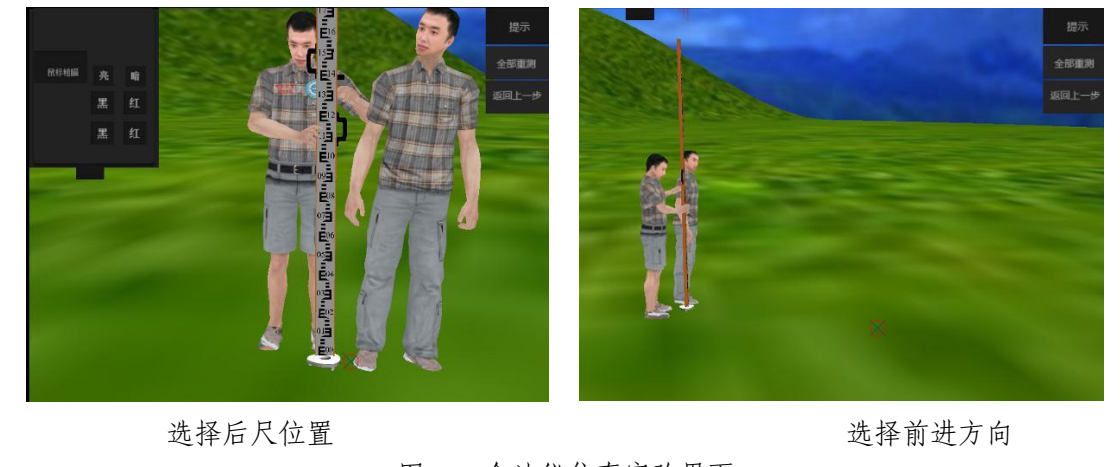

图 2-2 全站仪仿真实验界面

图 2-1 全站仪仿真实验界面

④ 按回车键,输入前进的步数(一步按 0.75m 计),此步数决定了水准仪 到两个尺子的距离。

⑤ 此时,测量人员会从后尺处出发,行走设计的步数后,会停下来,水准 仪则被放置到该位置;此时若觉得位置合适,则按回车确认;若觉得不合适,可 以单击右上角"返回上一步"。

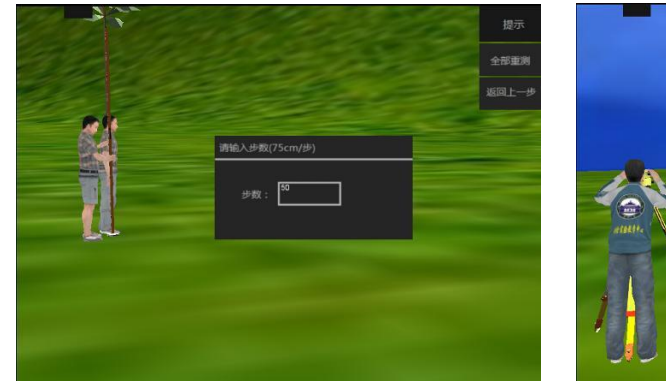

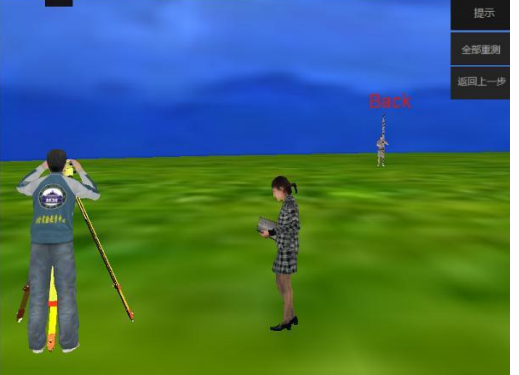

输入前进步数 放置水准仪

图2-3 全站仪仿真实验界面

⑥ 再次选择方向,用于确定前尺的位置,点击回车键后,测量人员会从水 准仪处出发,向前尺行进前述设计的步数,到达位置后前尺将出现;若前尺位置 不满意,可以返回上一步;若满意则点击回车键,此时第一测站已准备就绪,可 以开始观测。

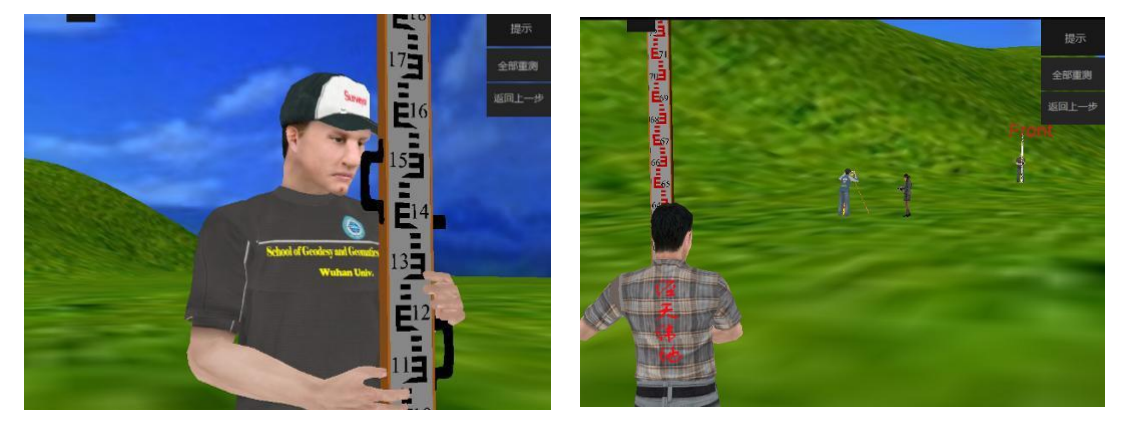

放置前尺 一测站工作准备就绪

图2-4 全站仪仿真实验界面

⑦ 放置好前尺后,应将视角切换至观测员;通过按 C 键实现,连续点击 C 键,会在第三人称漫游视角、测量员视角、望远镜目镜视角三个视角间来回切换。 其中第三人称漫游视角可在整个场景中任意漫游;测量员视角和望远镜视角则只 能以水准仪为中心旋转,不能移动。

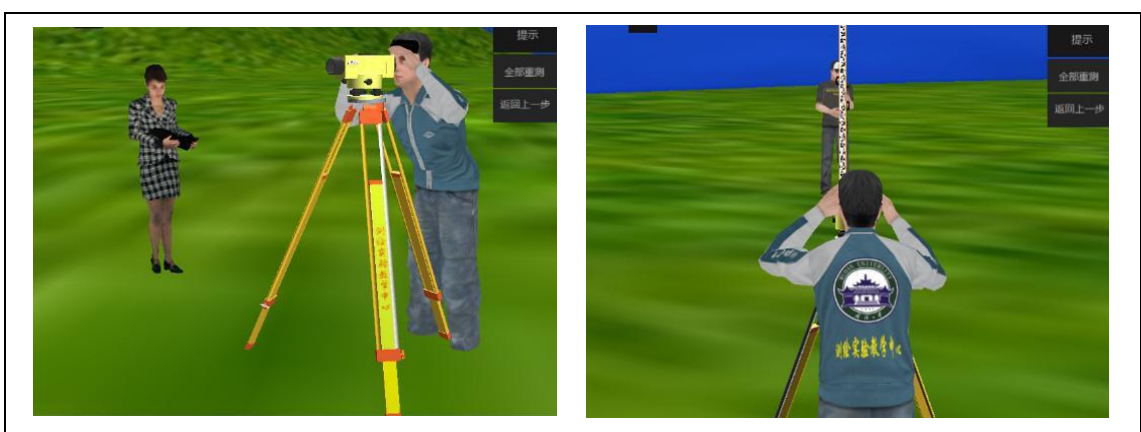

第三人称漫游视角 测量员视角

图2-5 全站仪仿真实验界面

⑧ 切换到测量员视角,按住键盘 A、D 键,可分别实现水准仪往左或往右 旋转,通过此方法可实现粗瞄,即使水准仪粗略对准水准尺。

⑨ 切换望远镜视角,按住键盘 A、D 键,可分别实现水准仪往左或往右旋 转,在粗瞄的基础上,通过此方法可使水准仪精确对准水准尺。

⑩ 点击左上角的黑或红,可实现水准尺黑红面的转换;此时,学生即可根 据需要读取上、中、下丝在黑面或红面上的读数并记录在手簿上。

在一个测站上,学生可根据实验要求按后前前后、黑黑红红顺序,也可以按 照后后前前、黑红红黑的顺序进行测量。一个回合如果发现红黑面读数不符,可 以重新进行读数。

一个测站的工作完成后,学生按回车键,此时原来的后尺变为前尺,原来的 前尺变为后尺;重复前述步骤即可进行下一个测站的测量。

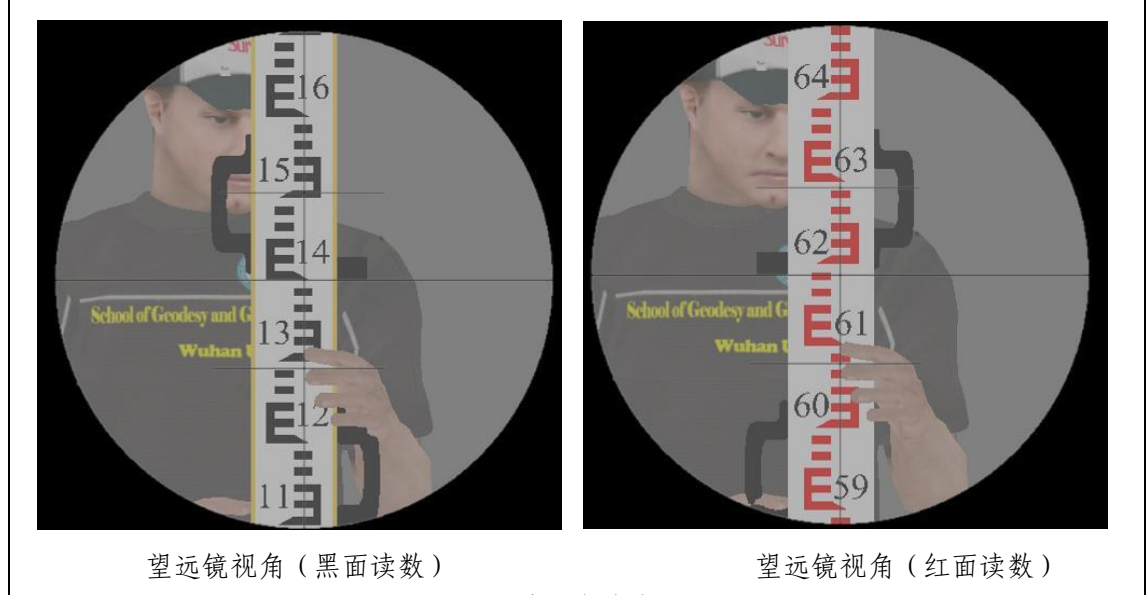

图2-6 水准仪仿真实验界面

检验 i 角模式下的操作:

在此模式下,系统会随机生成一个 30~120 秒之间的 i 角, 学生可以运用各 种方式检测出这个 i 角的大小,使用左上角的菜单,布置水准仪和水准尺进行测 量。测量完毕并且计算出 i 角后, 单击右边"求出 i 角", 弹出对话框, 输入你 求出的 i 角 (秒), 按数字键盘回车, 若和 i 角真值在 2 秒之内, 系统会显示计 算正确,反之会提示计算错误。学生应查找原因,必要时应重新进行实验。

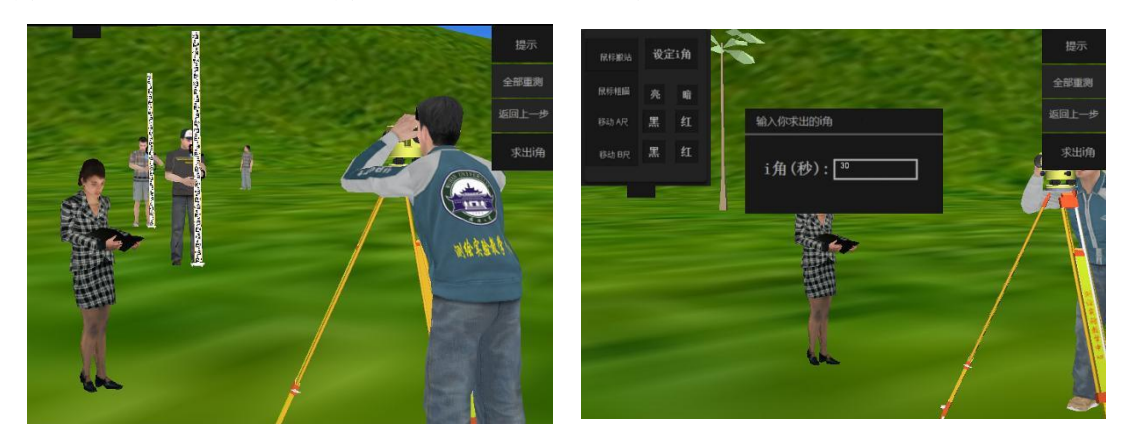

第三人称漫游视角 2000 2000 2000 2000 2000 2000 测量员视角

图2-7 水准仪仿真实验界面

## **2**)全站仪仿真测量实验

全站仪仿真测量实验教学软件主要包含基础知识、仪器认识、基本测量、控 制测量、碎部测量等部分。

基础知识主要讲解了水平角、竖直角测量原理,仪器各部分结构、外业测量 和内业计算的基本步骤等学生需要熟练掌握的核心知识。

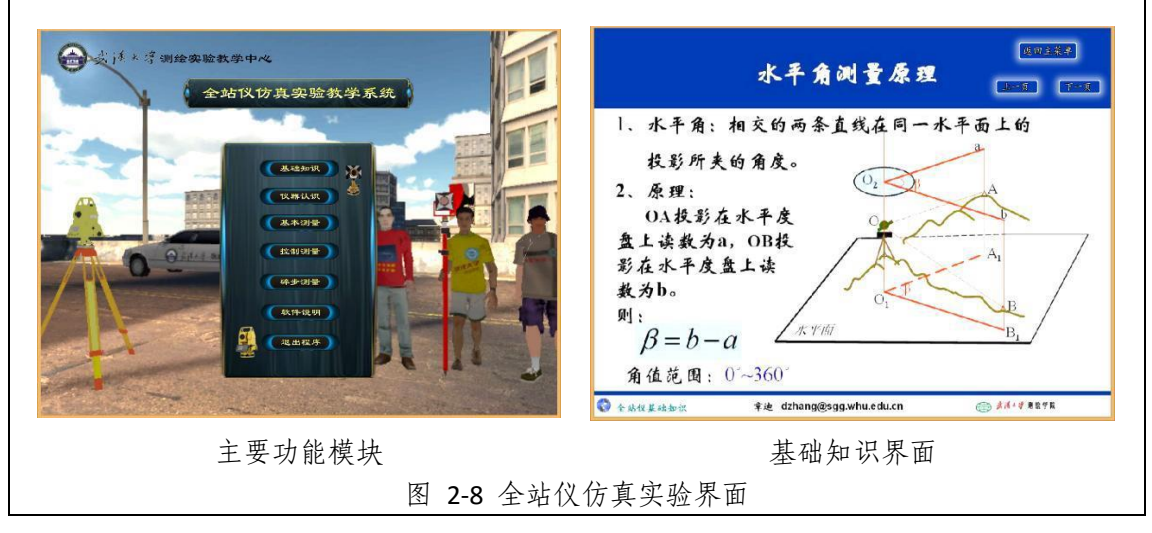

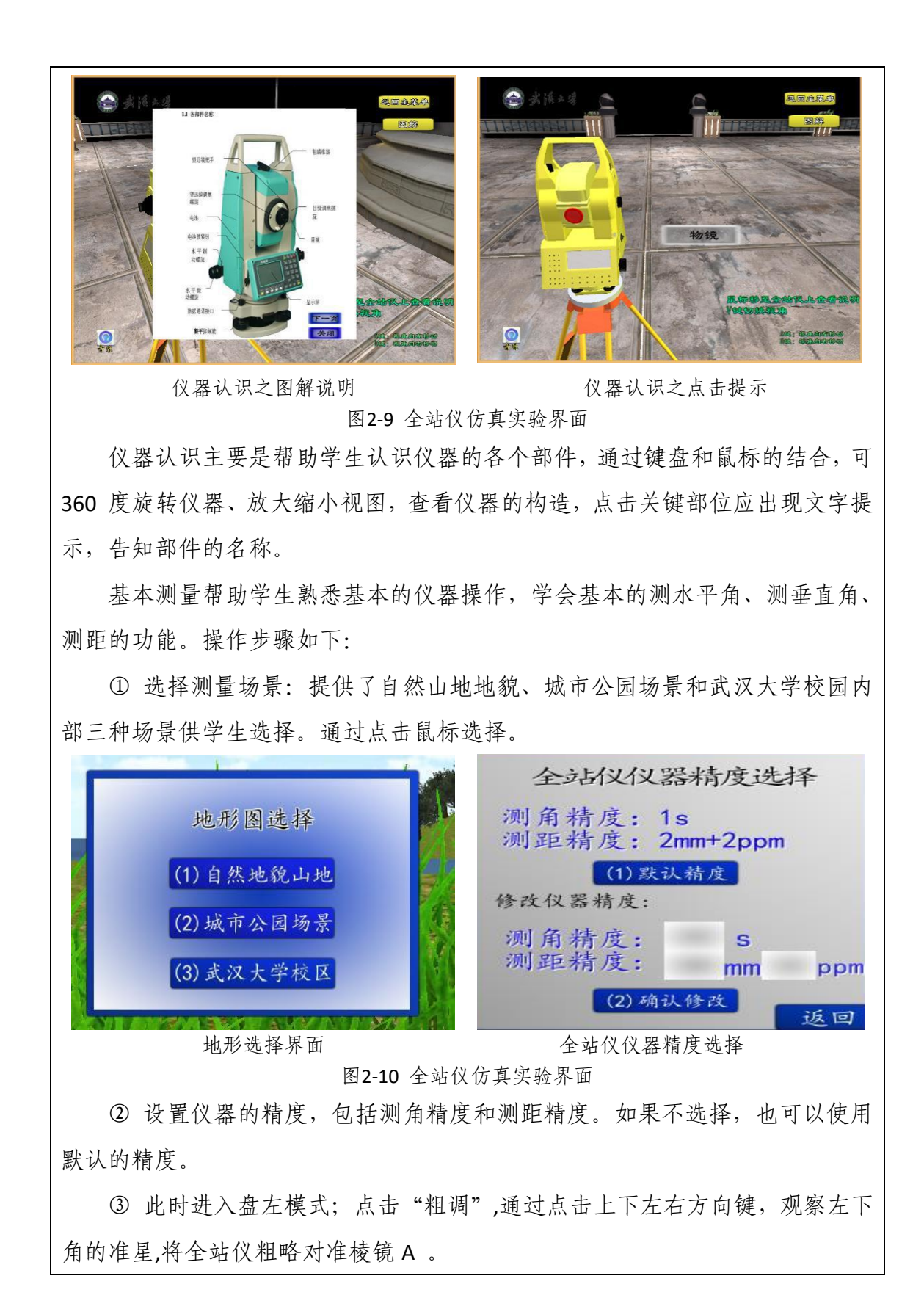

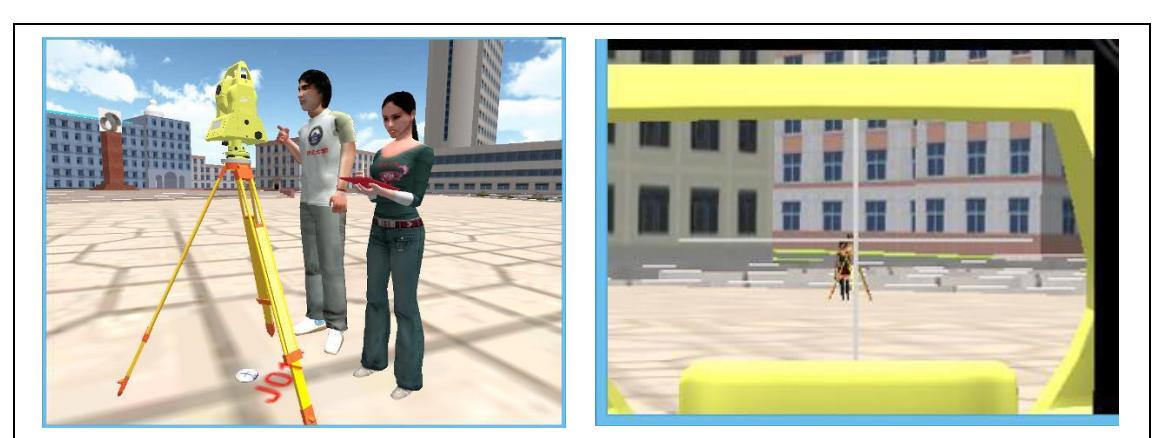

第三人称视角 有一个 医不能 医不能 医单足 医无意图

图2-11 全站仪仿真实验界面

④ 点击进入目镜视角,点击"微调",通过点击上下左右方向键,将十字丝 对准目标处棱镜(注意此时 SD、HD、VD 的变化),再点击调焦,使目标成像清 晰。

⑤ 点击置零,使水平角读数变为 0°00'00",再点击测量,得到垂直角读 数 V、水平角读数 HR、斜距 SD、平距 HD、高差 VD;注意,若未照准棱镜,则 后述 3 个距离读数将无法得到。

⑥ 点击退出目镜。棱镜 A 单次测量完成。

⑦ 重复前述步骤,照准 B 棱镜,完成棱镜 B 的测量。此时上半测回的测量 工作完成。

⑧ 点击 盘右切换到盘右模式,开始下半测回的测量。

⑨ 重复前述步骤完成一个完整测回的测量工作。

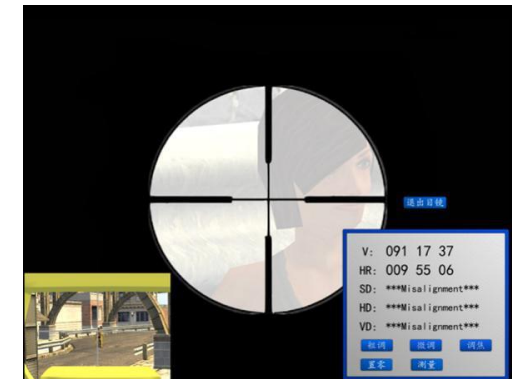

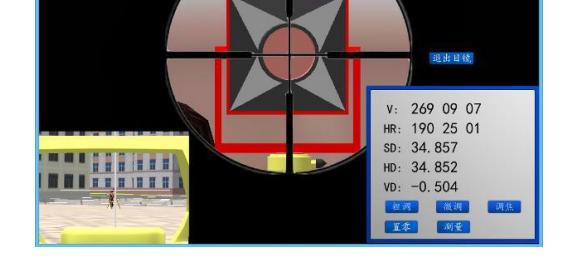

调焦示意图 **Manager Manager 2019** 精确对准A 棱镜

图2-12 全站仪仿真实验界面

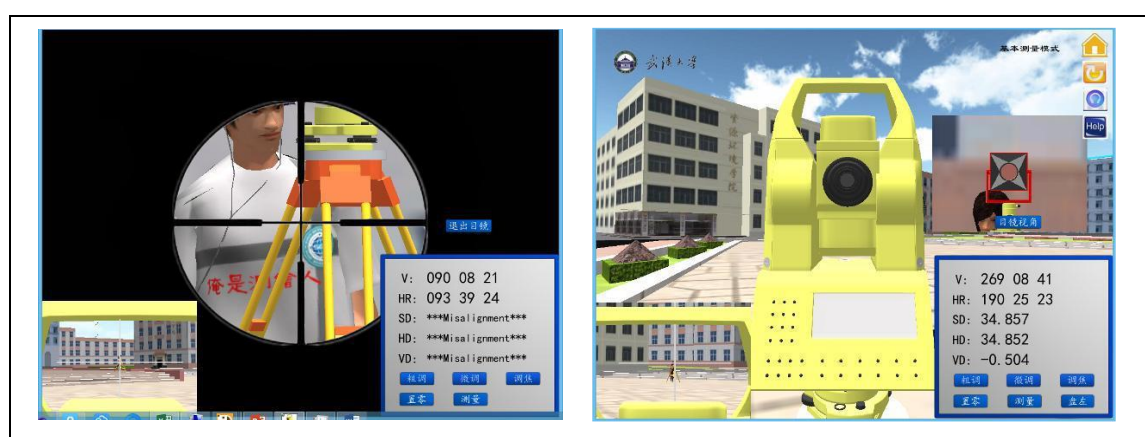

B 棱镜示意图 盘右界面

图2-13 全站仪仿真实验界面

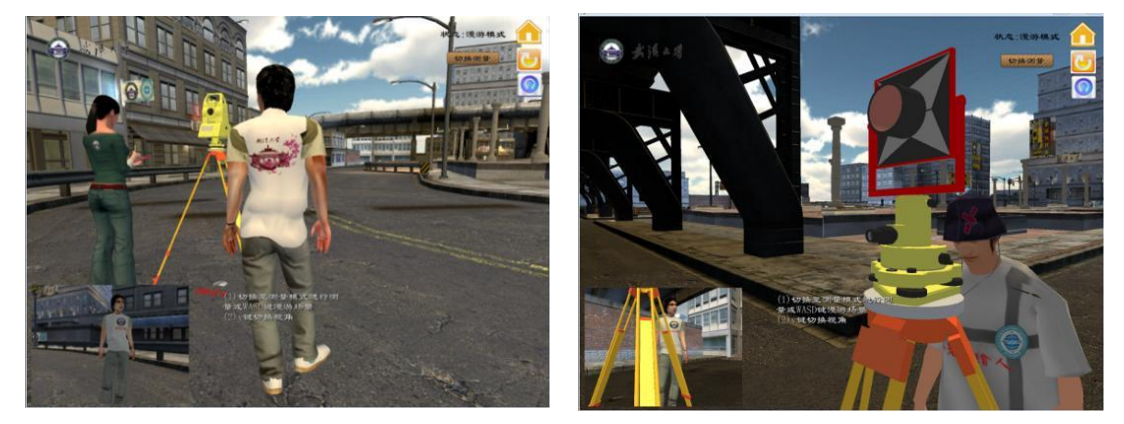

漫游场景1 漫游场景2

图2-14 全站仪仿真实验界面

控制测量之漫游模式。在此模式下,人员可在场地中随意行走,通过方向键 上下左右来控制前进的方向,v 键可用于切换视角。此模式主要用于测前熟悉环 境, 模拟对场地进行踏勘。

控制测量之测量模式:

① 点击切换测量进入仪器操作界面;

② 点击卷尺测仪器高;

③ 点击确定,再点击"人物切换",点击"棱镜 A 看守员"方可。(顺序一定 不能错,这也与实际的测量一致)

④ 棱镜 A 的操作依次为旋转棱镜朝向全站仪、测量棱镜 A 的仪器高度

⑤ 切换至测量员,再对棱镜 B 进行操作,与棱镜 A 的操作类似。

⑥ 进行测量和记录,其步骤与基本测量中一致。

⑦ 点击"下一测站"重复以上各步直到完成全部的测量,形成一个闭合的 导线。

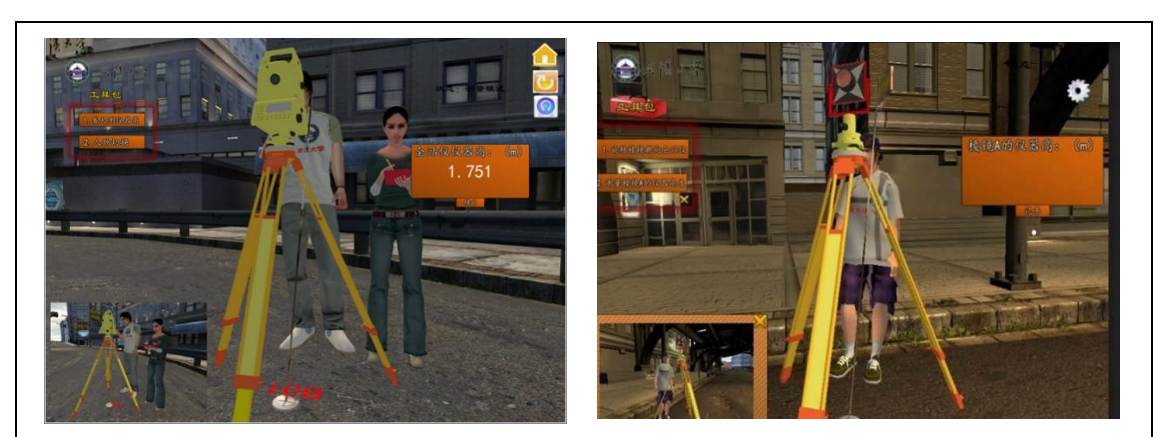

仪器高测量 おおおおおおおおおおおおおおおお あいじょう あいじょう あいじょう あいじょう

图2-15 全站仪仿真实验界面

#### 碎部测量

依次点击"选择该点"、"对准全站仪"、"确定测量"、"下一碎部点",对地 形进行测量,最后再在测完的情况下点击结束测量。

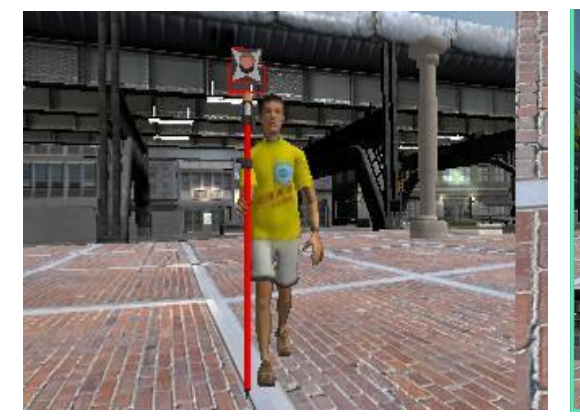

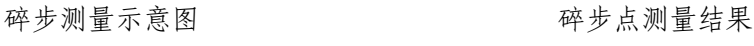

 $\overline{\bullet}$ 

图2-16 全站仪仿真实验界面

# **3**) **GNSS** 仿真测量实验

GNSS 仿真实验软件系统结构包含基础知识、仪器介绍、静态测量和动态测 量四大模块。

#### 基础知识

采用图文结合的幻灯片方式,主要介绍 GNSS 测量的基本原理、步骤和相关 的注意事项,既有对理论知识的回顾和总结,也包含对实践操作的前导性学习。

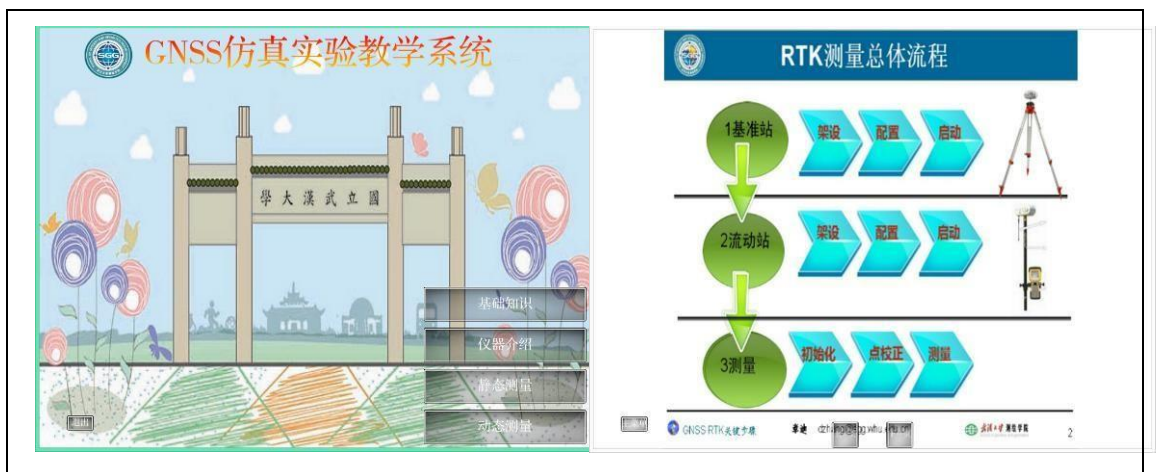

GNSS仿真测量软件主界面 **Example 2018**基础知识介绍

#### 图2-17 GNSS仿真实验界面

# 仪器认识

用户可以从仪器列表中选取要查看的仪器,包括接收机、手簿、对中杆、基 座、三脚架等。通过按住鼠标右键和滚轮能分别控制模型的缩放和旋转,从而能 够从任意角度观察仪器的各个部件,当鼠标指针悬停在模型的特定位置时会弹出 对相关部位的简要说明,帮助学生快速熟悉仪器。

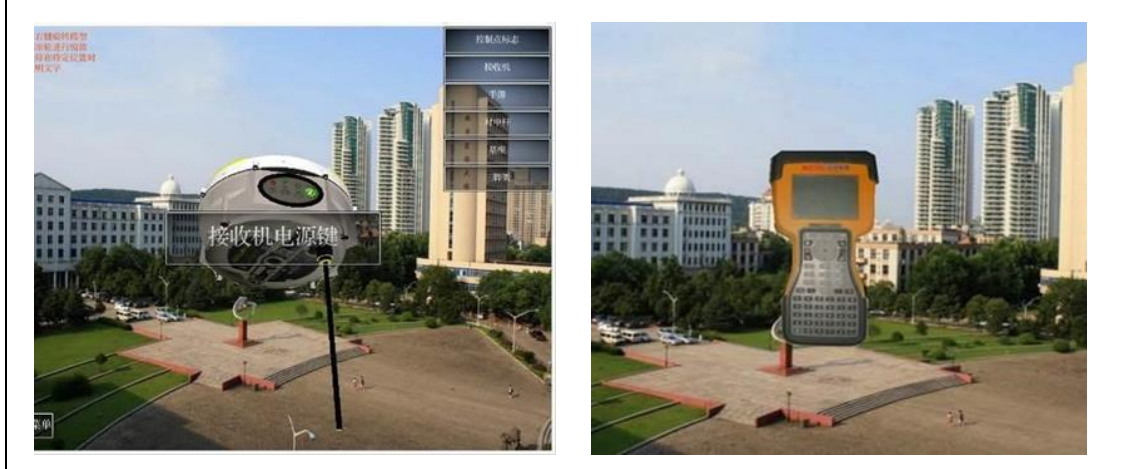

接收机认识 不可能的 医心脏 医单位机 计多级 医心包 医单位

图2-18 GNSS仿真实验界面

#### 静态测量

①用户在设置页面可以选择场景、日期、接收机数量、采样率、截止高度角 等参数。

② 进入测量场景后,用户点击 F 键调出俯视图,根据测区情况合理设计点 位的分布;在某处点击左键,视图会自动转换至该点的上方;此时,学生可进一 步放大、移动视图,通过从工具栏中点选控制点拖放至合适位置。

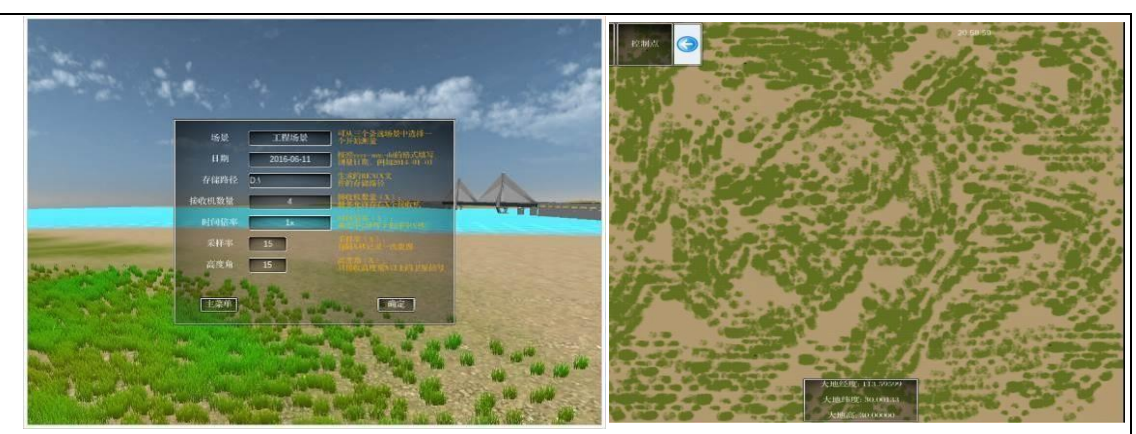

静态测量参数设置 有一种 有一种 的复数医面部

图2-19 GNSS仿真实验界面

③ 可以在控制点上架设仪器、测量仪器高,并开启接收机进行测量。

④ 在一个观测时段结束后,系统会为每台接收机生成 O 文件和 N 文件,用 户可以把它们导出到硬盘上,用于基线解算。

在静态测量中,利用给定的三维坐标、天线高和广播星历,反算出接收机到 卫星的距离, 再加入模拟的对流层误差、电离层误差、接收机钟差、卫星轨道 误差等误差,从而得到虚拟的 GNSS 观测值。并可输出为包含 GPS 和 BDS(北斗) 两个卫星系统的 rinex3.0 文件。

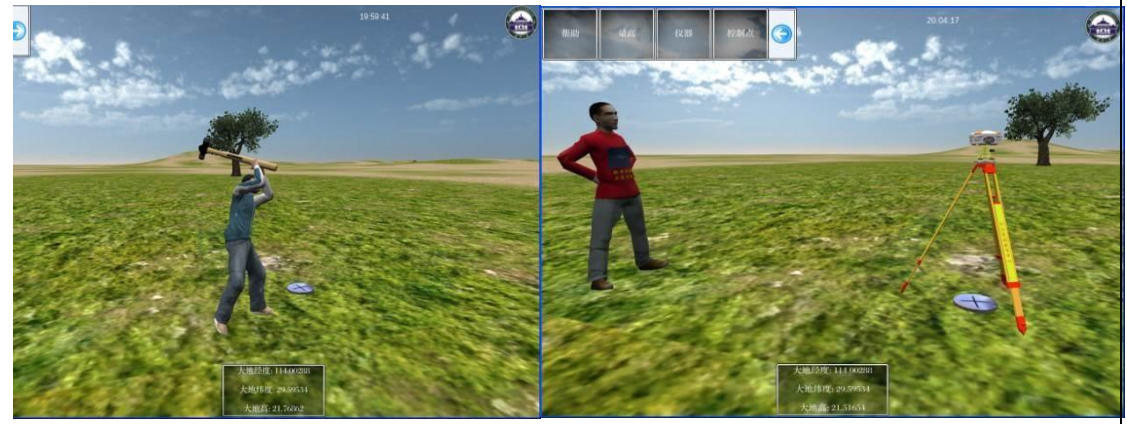

布设控制点 有效控制点

图2-20 GNSS仿真实验界面

#### 动态测量

能够模拟真实的 RTK 测量过程。

① 用户先选择合适的位置架设好基准站,手动开启接收机、电台,通过手 簿界面设置基准站参数。

按 B 后在要架设基准站的位置点击鼠标左键放置基准站;按 B 进入基准站视 角;用鼠标左键点击基准站接收机;按下接收机电源按钮开启接收机;按下"ESC" 键返回基准站视角。

在手簿界面依次点击如下按钮:文件→新建任务→输入任务名称并设置时 区;文件→当前坐标参数→修改中央子午线经度;配置→蓝牙→绑定基准站接收 机(根据接收机 SN 号绑定);配置→基准站设置;配置→启动基准站→此处→ 确定。

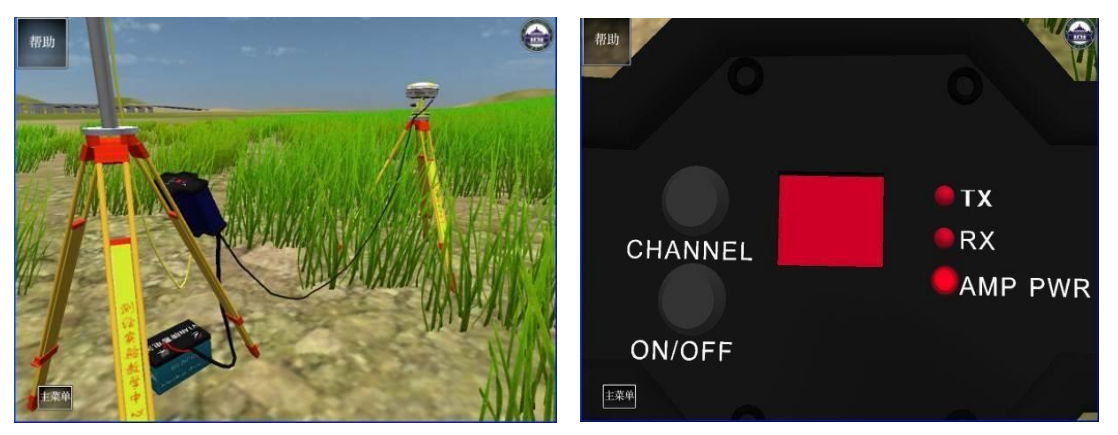

基准站搭建 电台控制面板

图2-21 GNSS仿真实验界面

② 用鼠标左键点击电台;点击"ON/OFF"按钮开启电台;点击"CHANNEL"按 钮并在弹出的窗口中输入电台频率;按下"ESC"和"B"返回测量视角。

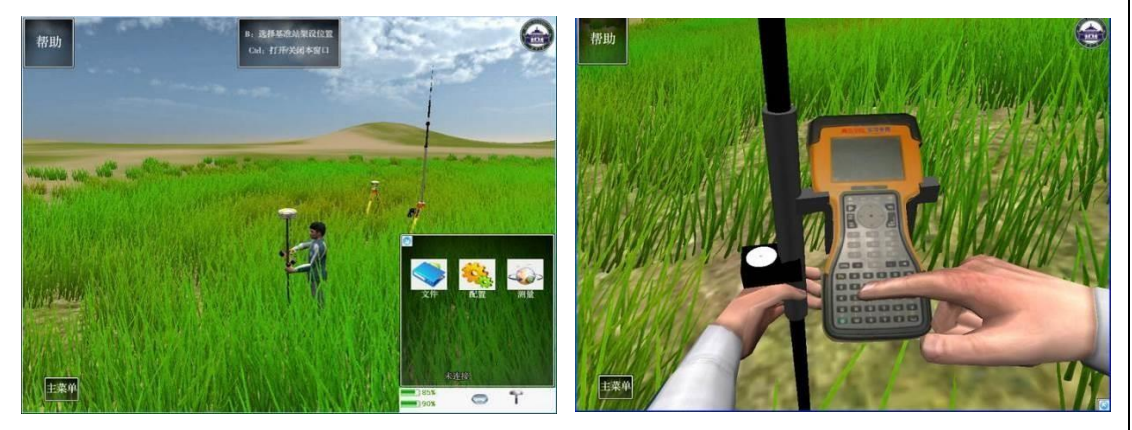

基准站架设完成 有一种 医心脏 医单位对角

图2-22 GNSS仿真实验界面

③ 可使用"WSAD"控制测量员行走;按下鼠标右键并移动鼠标可调整视角; 鼠标悬停在接 收机上会显示出接收机 SN 编号。

④ 开启流动站,按 C 切换到流动站视角;鼠标左键点击接收机电源开启流 动站;按 C 返回测量视角。

⑤ 配置→蓝牙→绑定流动站接收机;配置→移动站参数设置,设置好坐标 系、电台频率、电文格式等参数,必须与基准站参数一致,否则流动站无法得到 固定解。测量→启动移动站接收机。

⑥ 点校正:按下 M 打开已知点列表;点击已知点点名跳转到相应点;手簿 界面:测量→点校正→输入网格点名和坐标,输入测量点名→测量→保存。

⑦ 重复以上步骤直到完成所有点的校正。

⑧ 通过键盘、鼠标控制测量员在场景中漫游,通过 C 键切换,以第一或第 三人称视角模拟 RTK 测量, 进行地物、地形的数据采集。

⑨ 测量结束后,用户可以将观测值导成 CASS 文件,用于地形图绘制。

#### 实验效果

学生可以基于水准仪、全站仪、GNSS 虚拟仿真仪器实验系统开展课前预习、 课后练习、 熟悉测量环境、了解测量步骤等,大大提高了教学效率,让学生更 快更好地掌握仪器操作流程。运用虚拟仿真技术对不同测绘环境进行模拟,让学 生对在各种测绘环境可能遇到的问题有一定 的认识,为更好地解决真实测绘环 境所产生的困难打好了基础。

#### (**2**)无人机摄影测量虚拟仿真实验平台

无人机摄影测量虚拟仿真实验平台是在虚拟环境下培养学生空间数据采集 的仿真教学项目,主要面向学院地理信息科学、地理科学和测绘工程专业。该平 台以测绘无人机、室内地形地貌沙盘和数字摄影测量工作站为基础,模拟实际航 空摄影测量及 4D 产品生产,设计了航线规划、飞行模拟、相机操控、数据处理 软件使用、4D 数据产品生产等实验内容, 教授学生从遥感平台飞行航线规划到 最终数据采集入库的完整技术流程。学生在该平台上不仅掌握了基本的空间数据 采集技能,同时结合学院科研项目,开展了无人机航测空间数据快速采集和处理、 无人机对考古地形构建、无人机对经济林监测等综合性实验,发掘了空间数据采 集教学深度,提升了学生的技能水平。

#### 实验项目:

基础实验: 无人机飞行模拟; 无人机航线规划; 相机操控; ImageResample 影像预处理;Geolord-AT 空中三角测量;JX4G 影像立体测图;JX4G 数字高程模 型生产;JX4G 正射影像生产;City3DBrowser 三维地形构建;DpGrid 影像预处理; DpGrid空中三角测量;DpGrid数字高程模型生产;DpGrid正射影像生产;VirtuoZo 数据预处理;VirtuoZo 建立模型;VirtuoZo 生成等高线、数字高程模型和正射影 像;VirtuoZo 立体测图。

综合实验: 无人机航测数据快速采集和处理; 基于无人机的园区测绘; 基于

无人机的考古地形构建;基于无人机的经济林生长监测等。

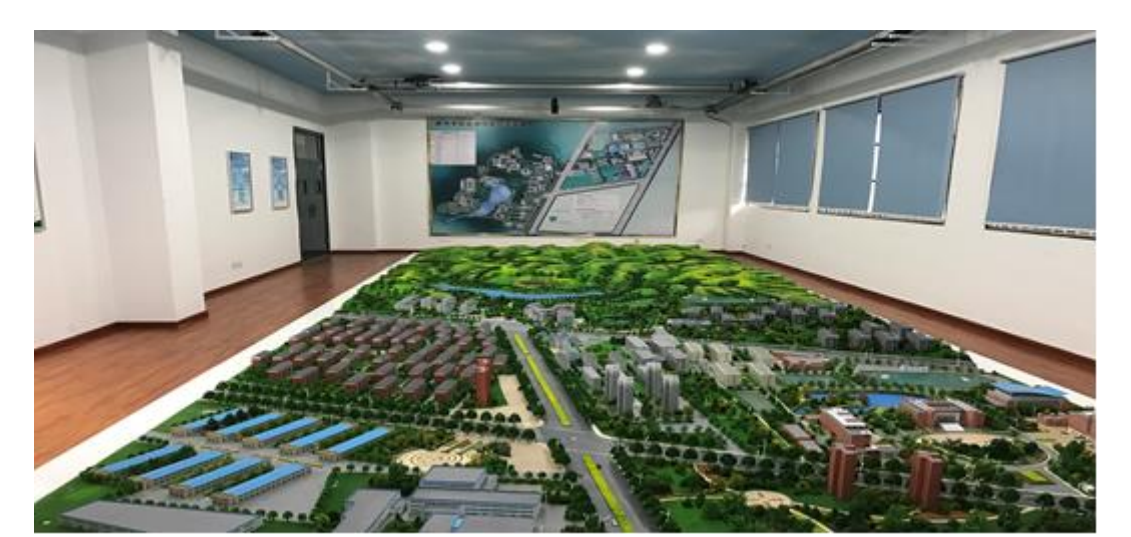

图 2-23 室内地形地貌沙盘效果图

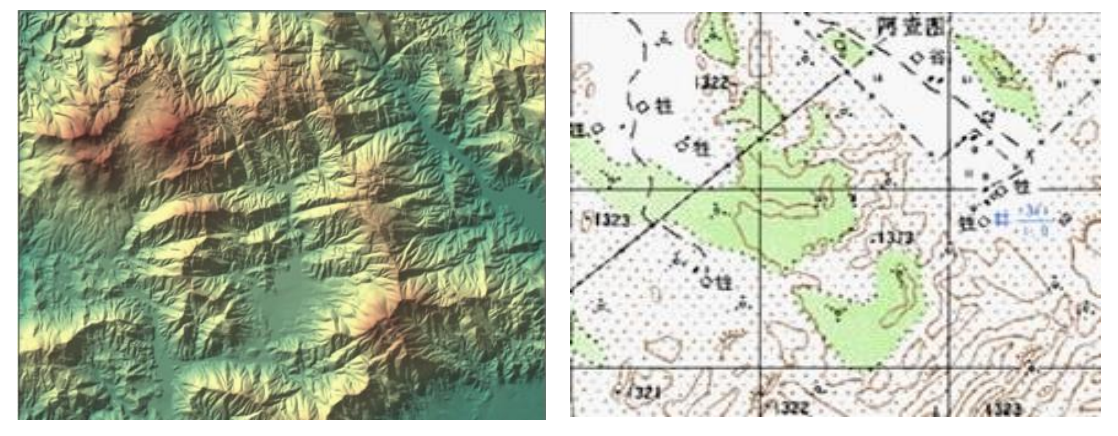

DEM: 数字地面(高程)模型 DRG: 数字删格地图

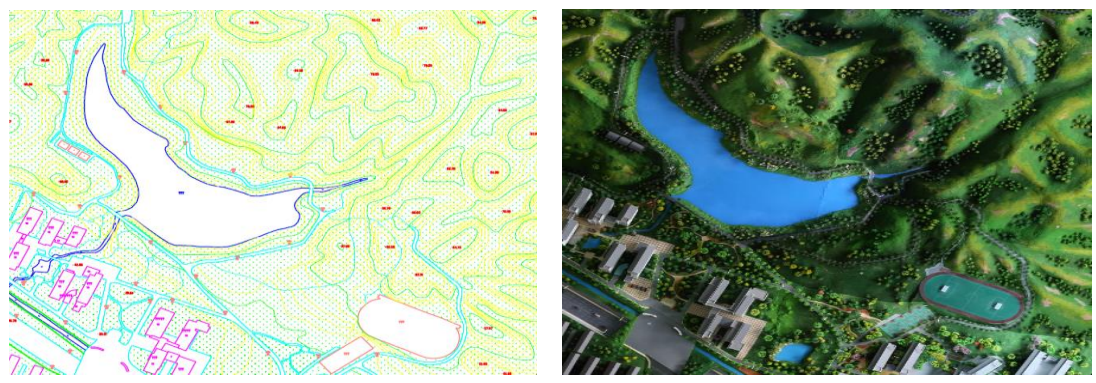

DLG:数字线划(矢量)图 DOM:数字正射影像模型

图 2-24 摄影测量数据采集产品

## 实验效果:

通过无人机摄影测量虚拟仿真实验平台,学生从无人机飞行模拟、航线规划、 相机操控、软件操作等方面掌握了摄影测量空间数据采集技能。通过该仿真平台, 学生可将掌握的摄影测量空间数据采集方法应用到林业、国土、考古等领域, 巩 固了学生的各类空间数据采集技能,拓展了学生的知识面。

#### 实验流程:

⚫ 无人机飞行模拟

飞行模拟是无人机实验的重要组成部分,利用 Reflex 软件进行无人机飞行的 模拟,这个软件是目前国内仿真程度堆高、设置最简单的遥控飞行模拟器,可以 直接连接电脑和遥控器,可以设置多种机型和环境,功能强大。在 Reflex 软件中 选择合适的机型,软件提供了丰富的机型可供选择,同时还可以改变飞机的重量。 设置飞行的环境因素,包括气候条件和风向、风速等。设置飞行的场景和环境, 是标准的训练场地还是野外场地,有没有引导线和边界等。设置遥控飞行的控制 键,就是将遥控器的按键与飞机的机翼、马达的控制连接起来,达到控制飞机的 目的。最终在完成以上设置之后,可以在软件中掌握飞行的控制技巧。

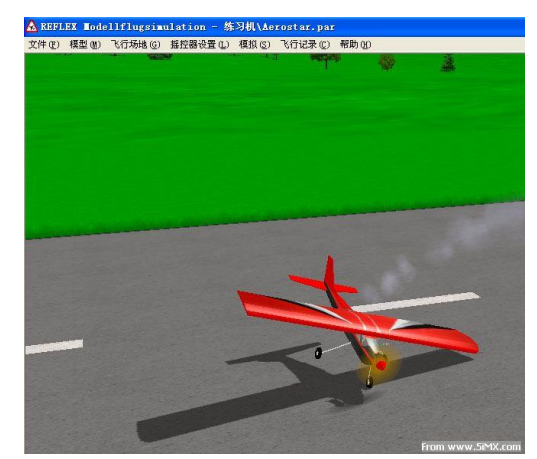

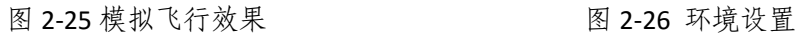

▲ REFLEX 模型飞行模拟器 - VARIO\R-22.PAR 模型(M) 场景(C) 遥控器(R) 模拟(S) 飞行记录(E) 语言(L) 帮助(2) **女件(F)** 选择的景(5) ... 下<br> 全景照片分辨率(<u>P</u>) F<sub>3</sub>  $\bigvee_{6120\times2048}$  $8160 \times 2048$ **IFG-Tannstedt e.**  $8160 \times 30$ 

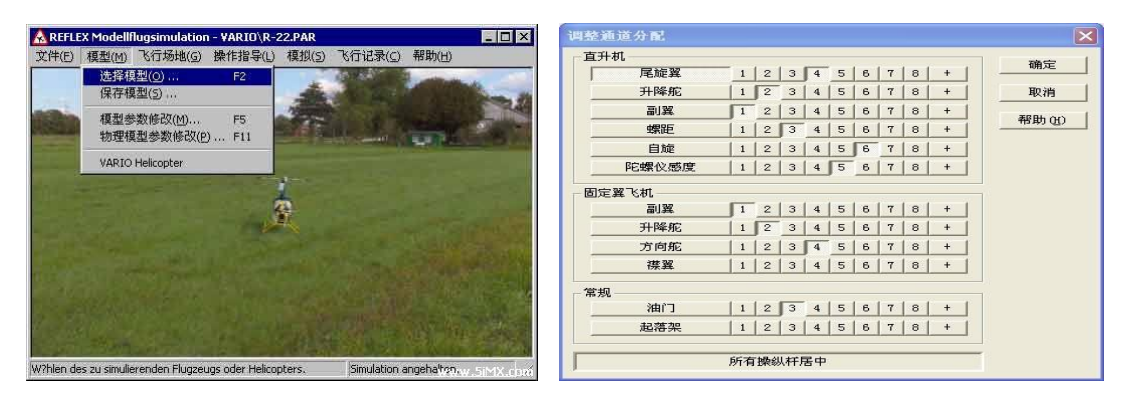

#### 图 2-27 模型选择 图 2-28 控制键设置

⚫ 航线规划

当利用航摄仪进行数据采集时,需要对航线进行规划,同时确定地图的成图 比例尺,通过比例尺确定航拍分辨率,航拍分辨率由飞机航线、相机镜头、相机 相幅等共同确定。因此,航线规划实验首先研究测区地形,据此计算航线的航高、

在 35%, 最后利用模拟地面站系统的航线设定工具进行航线规划。  $-1$   $\overline{M}$ SE \$182 82 TASS male se search as or chain 12 at<br>① 同巴 p 白 E 国 b X C 可 d D p y \_ \_ \_ \_ \_ \_ \_ \_ y 图 画 图 图 **DER 695** 航线设计基本参数  $\frac{1}{4}$ ----<br>宽(航向,米) 高(多肉,米) **HENBURGHO JULY 14 WEST-PRODUCTIONS** (向<br>)容限: 最小 65 地形影响 P均重叠(%) **IRRES** 部限:最小 35 最大<br>b边界(像幅%) 一取消  $-$  00% ænse  $Q$  vs.

航线间距及拍照的空间间隔,确保各航片之间的航向重叠率在 65%,旁向重叠率

图 2-29 航线设计基本参数设置 网络罗斯 医 2-30 航摄仪航线规划

● 相机操控

航摄仪搭载平台通常其体积较小,无法搭载传统航摄相机,只能用普通数码 相机替代。但普通数码相机其镜头素质和相机素质和航摄相机差距较大,因此在 航拍之前,需要对数码相机进行检校和参数设定。首先利用电脑屏幕生成棋盘格 检校盘,然后从上、下、左、右、垂直五个方向上拍摄照片,照片中要布满棋盘 格,将拍摄的照片利用 Australis 软件进行检校,得到检校参数,这些检校参数会 在后期数据处理中使用到,最后根据天气条件设定相机的 ISO 等参数。

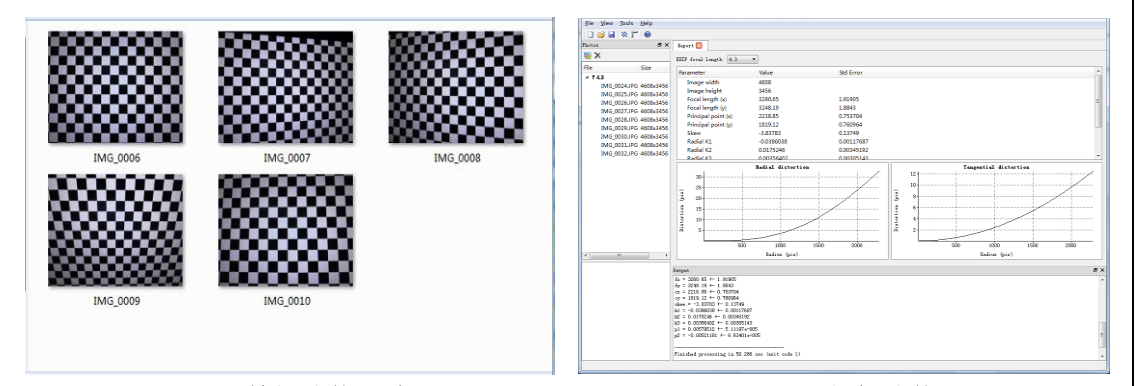

图 2-31 拍摄检校图片 网络罗马 2-32 相机检校

⚫ 影像预处理

航空摄影获得的原始数据需要经过一定的预处理才能开始数据产品的制作, 预处理主要包括两部分内容,分别为畸变差纠正和匀光匀色处理。畸变差纠正需 利用 ImageResample 软件, 选择.txt 格式相机文件, 选择输出文件夹, 导入需要 纠正的影像即可。影像匀光匀色利用的是 Unifier 软件,打开影像后对 r 调整, 对红、绿蓝及全色通道分别进行其亮度和反差值,使影像达到处理时所需要求。

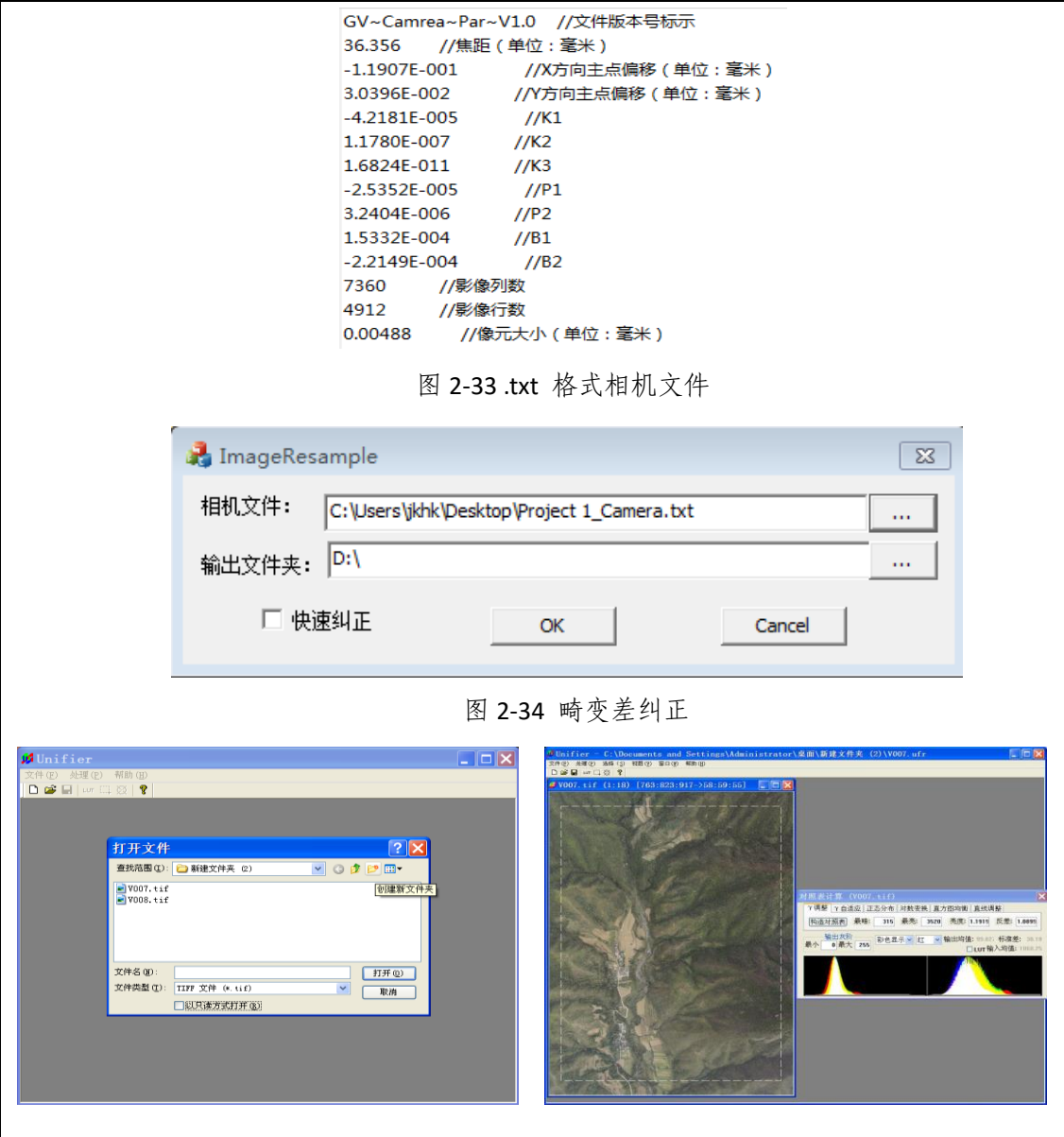

图 2-35 软件打开界面 2-36 2-36 匀光匀色

● Geolord-AT 空中三角测量

空中三角测量的主要任务就是为图工序提供大控制点外坐标以及提供内业 测图所需的各种定向数据和其他一系列副产品。空中三角测量是摄影生产的关键 步骤,它利用少地面控制点来计算测区中所有影像的外方位元素和加密点地面坐 标,是后续一系列摄影侧向处理与应用的基础。Geolord-AT 软件在建立工程后, 通过三大定向(内定向、相对定向和绝对定向)后,利用少量的控制点坐标,进 行区域网平差,求解连接点的大地坐标与影像外方位元素。

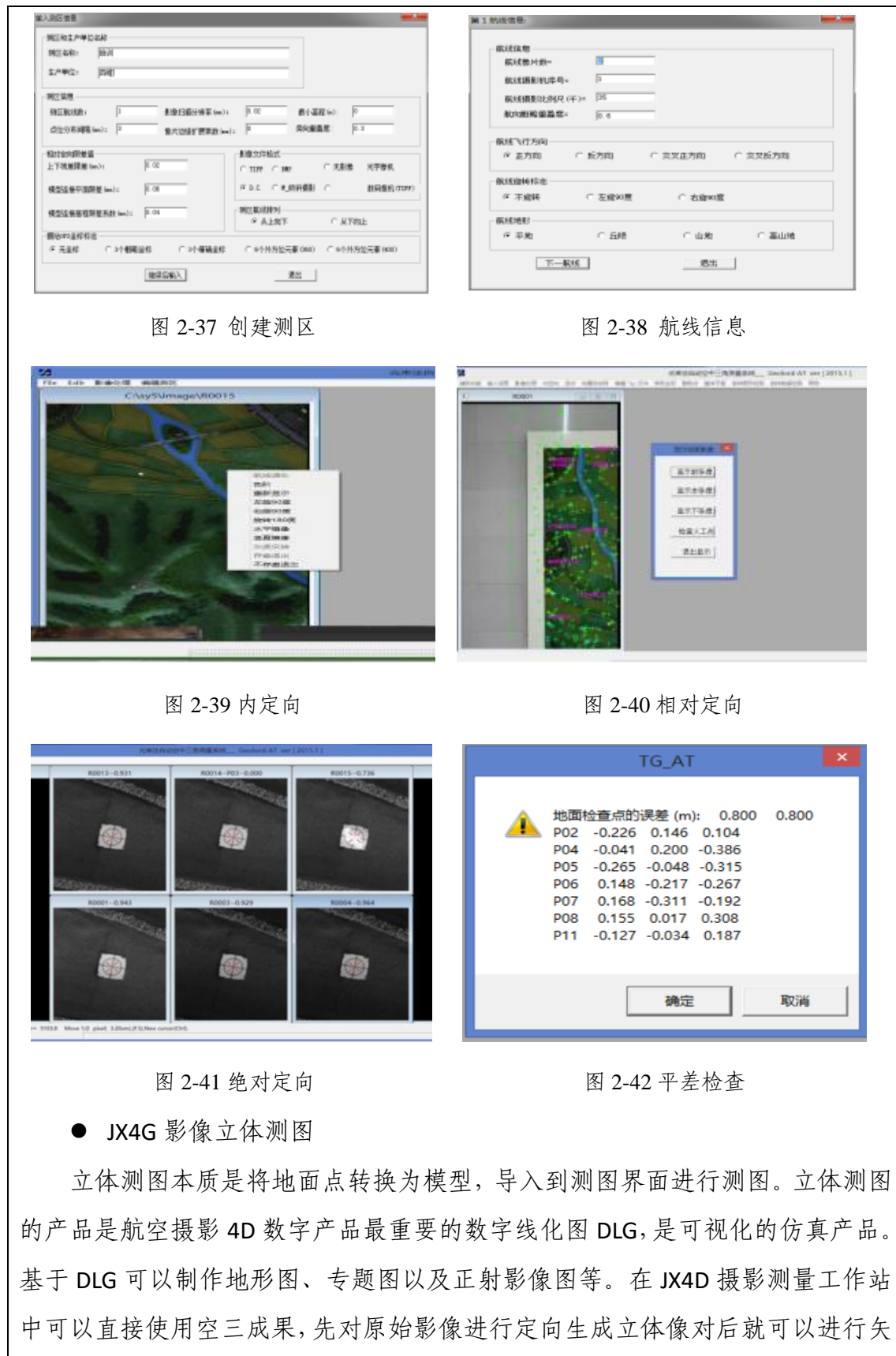

量测图。

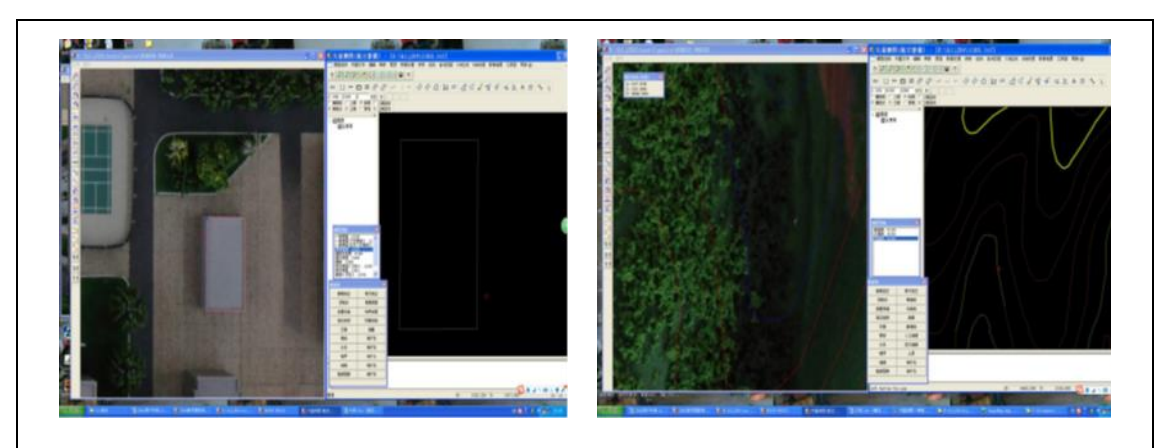

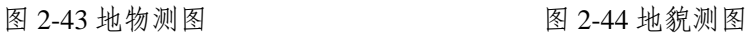

● JX4G 数字高程模型生产

在 JX4G 中,利用空中三角测量结果,调用匹配生成的点云数据提取数字高 程模型,设置好模型需要的航片点云,确定匹配窗口的大小以及模型的分辨率, 然后根据航带设置自动排列地物点云,并生成每张航片的数字高程模型,最后将 航片进行拼接,得到全测区数字高程模型。

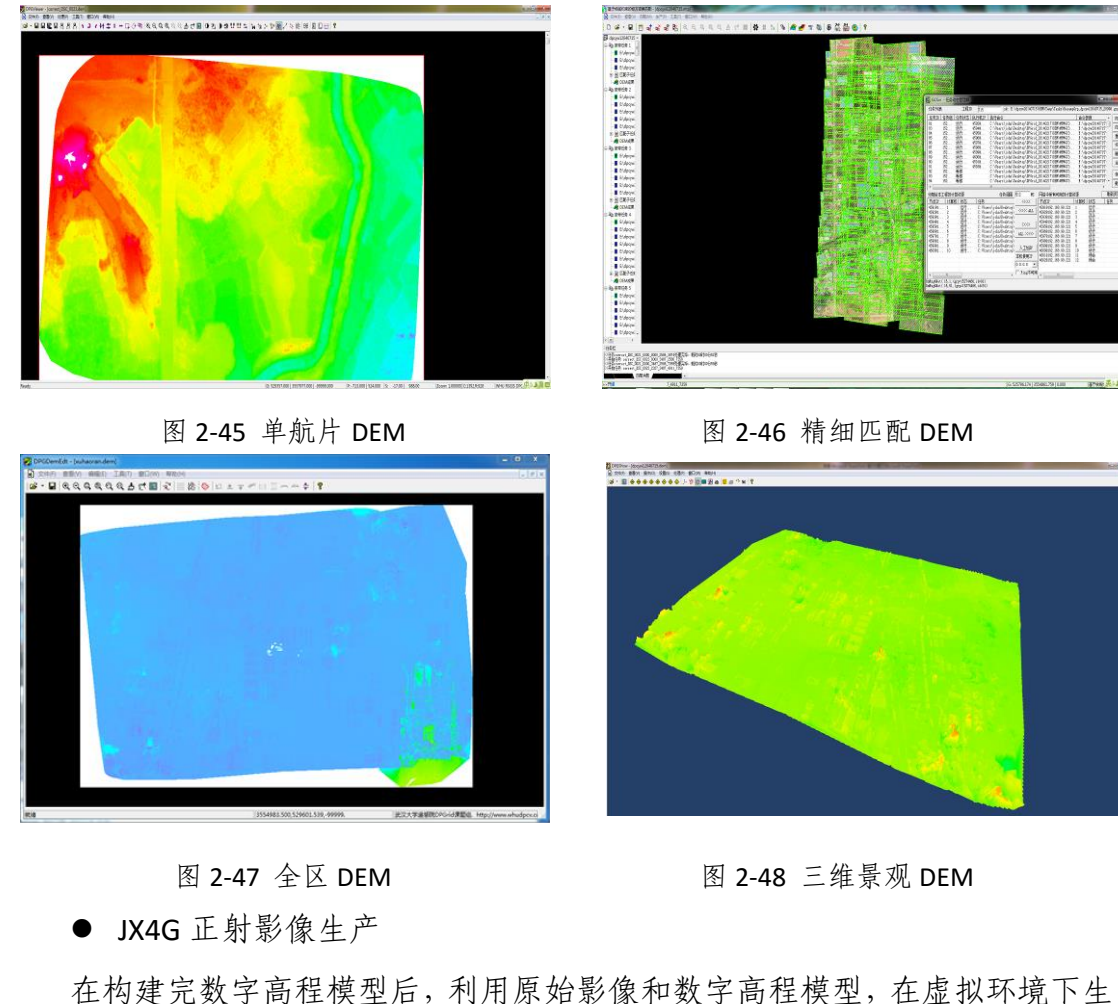

产数字正射影像。要生成正射影像简单来说有两个步骤,第一步进行正射纠正,

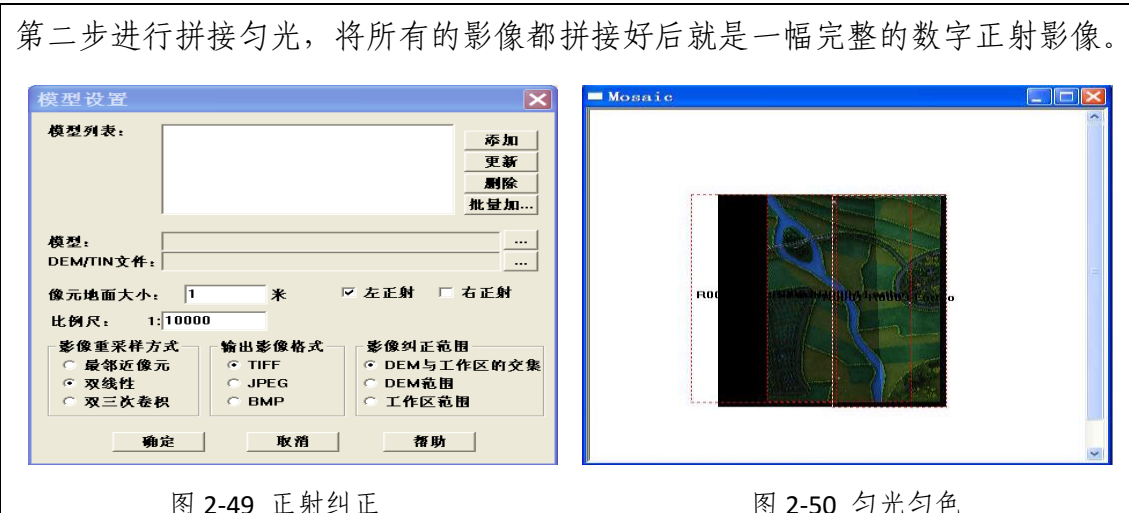

● City3DBrowser 三维地形构建

在 City3DBrowser 中,当调入地面模型相关数据、地面纹理、房屋模型数据 和点目标等数据,可自动构建被摄地区的三维地形,一旦保存好数据路径后,在 以后浏览三维场景时,无需依次调用所有数据,直接打开保存好的三维工程文件, 所有数据将被全部调出。

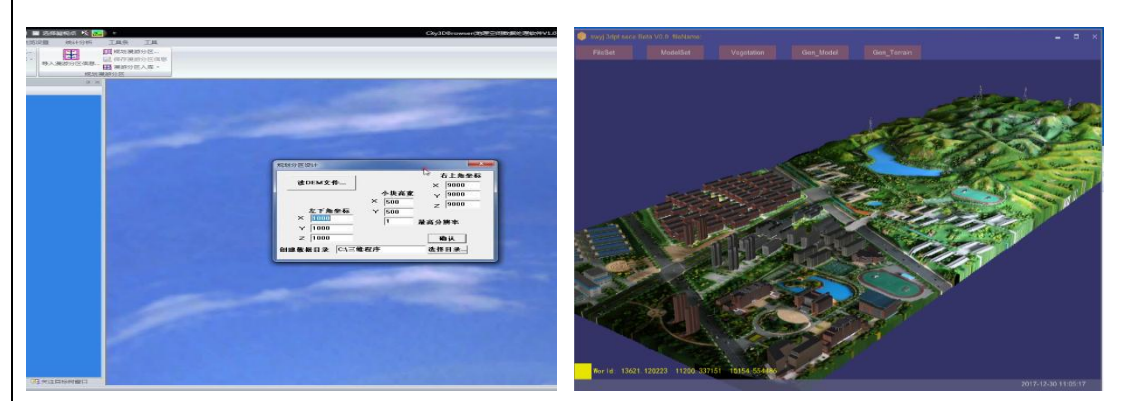

图 2-51 读取 DEM 文件数据 图 2-52 三维地形

● DpGrid 影像预处理

航空摄影获得的原始数据需要经过一定的预处理才能开始数据产品的制作, 预处理主要步骤为参数设置、航带设置、数据预处理。其中参数设置是在建立测 区工程文件后,设置工程参数、相机参数、控制参数。航空影像的航带划分和排 列参考飞行控制系统记录的每张航片的 POS 文件,然后在 DpGrid 中运行排列航 带的工具从而来完成航带排列,数据预处理的结果是通过影像的内定向、旋转等 操作从而形成测区的金字塔和快视图。

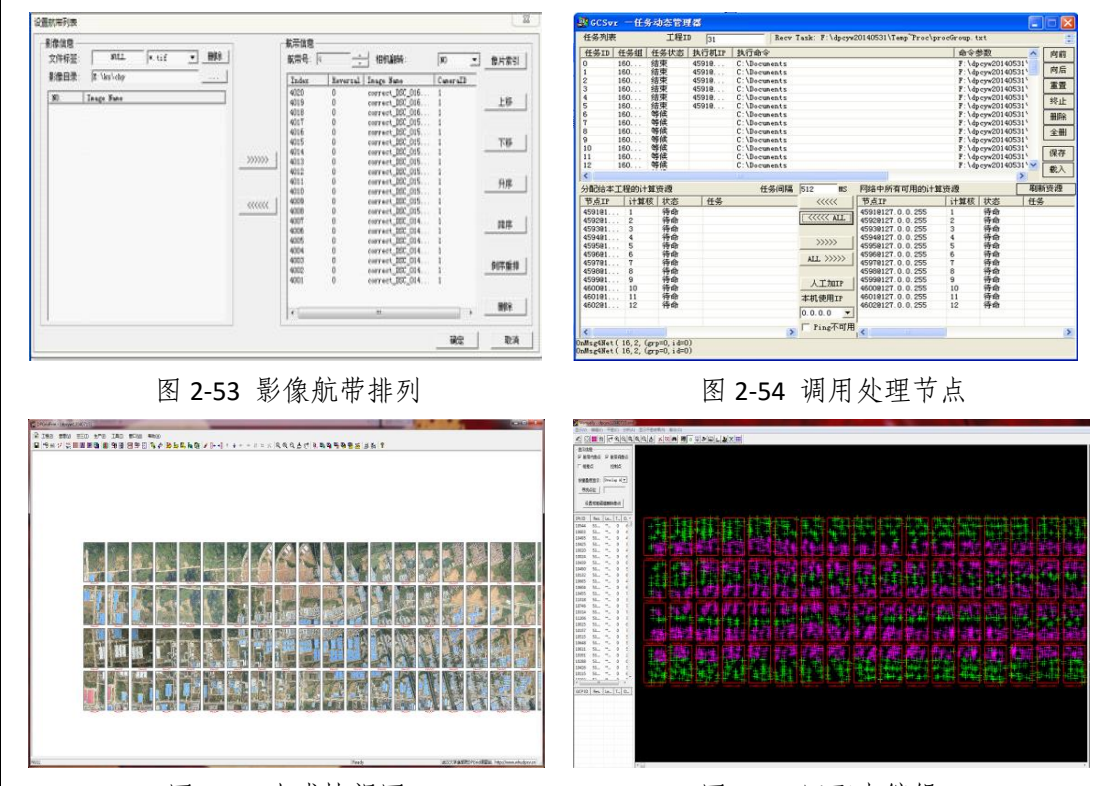

图 2-55 生成快视图 2-56 四配点编辑

● DpGrid 空中三角测量

空中三角测量包括自由网平差和控制网平差两部分内容。由于现实地物的复 杂性,影像预处理后自动匹配会出现很多错误的匹配点,匹配点是按照误差大小 从上到下进行排序。因此,可以从上到下依次进行人工编辑,对于误差过大或偏 离程度较大的匹配点可以删除,在人工微调后,进行平差处理。如此反复操作, 直到自由网平差通过为止。控制网平差要手工添加通过外业测量采集的控制点, 人工添加控制点,要选择对应的位置,减少误差,从而提高作业的精度。最后通 过交互式编辑是对自由匹配出现的错误进行人工编辑,对误差较大的匹配点进行 人工调整,微调匹配点在各张影像上的位置,使其能够精确配准。

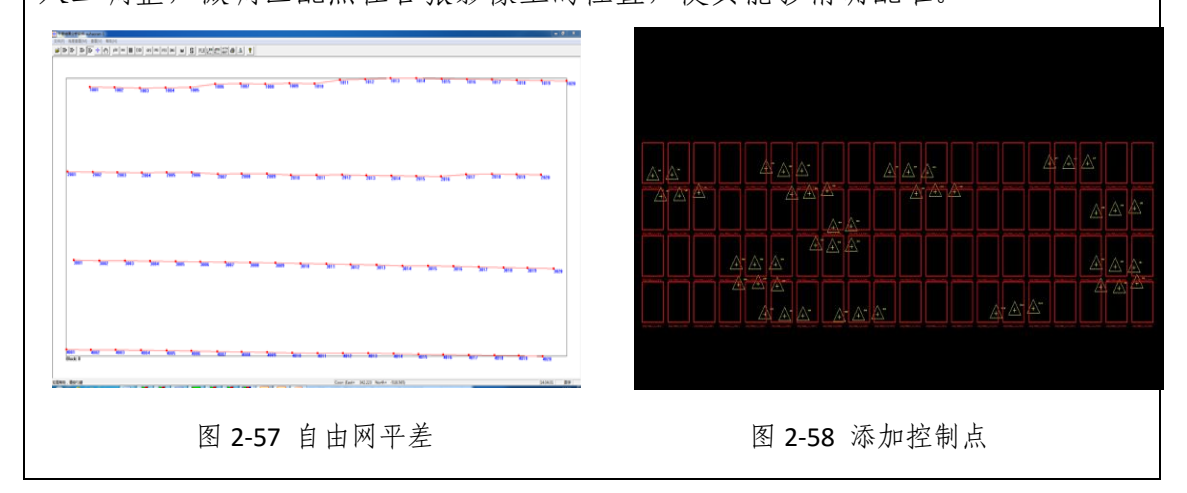

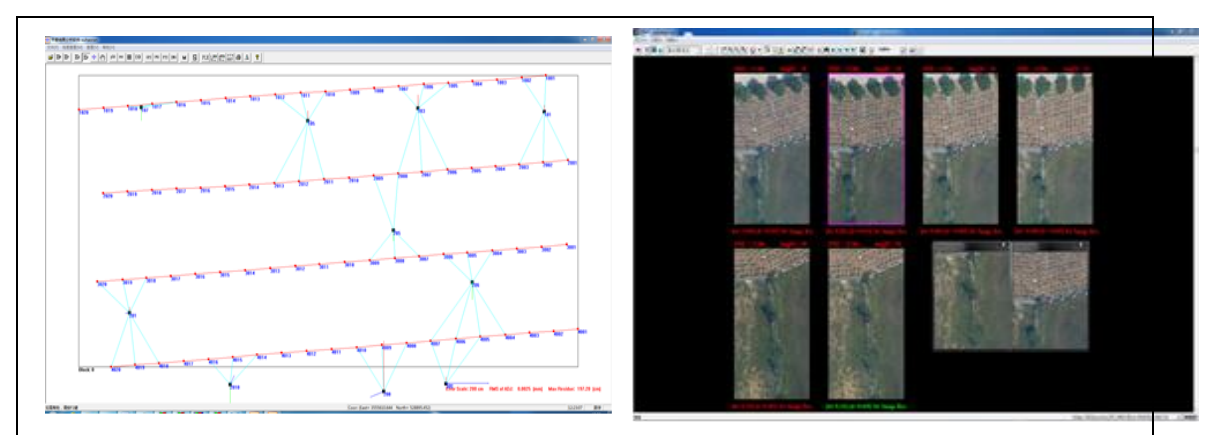

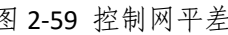

图 2-59 控制网平差 [8] 2-60 2-60 人工交互编辑

● DpGrid 数字高程模型生产

利用空中三角测量结果,调用匹配生成的点云数据提取数字高程模型,在 DpGrid 中设置好模型需要的航片点云,确定匹配窗口的大小以及模型的分辨率, 然后根据航带设置自动排列地物点云,并生成每张航片的数字高程模型,最后将 航片进行拼接,得到全测区数字高程模型。

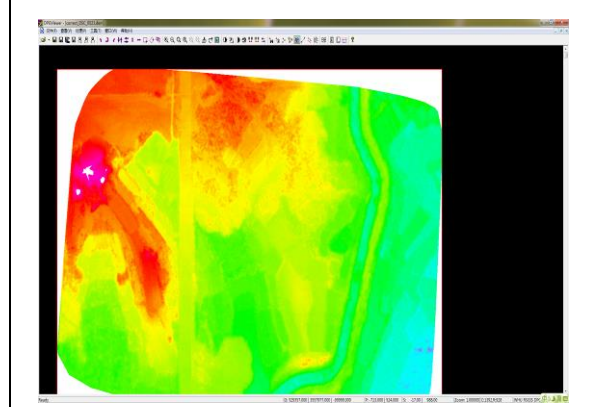

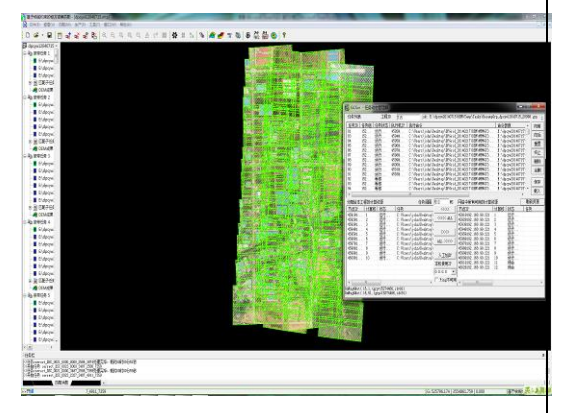

图 2-61 单航片 DEM 2 2-62 精细匹配 DEM

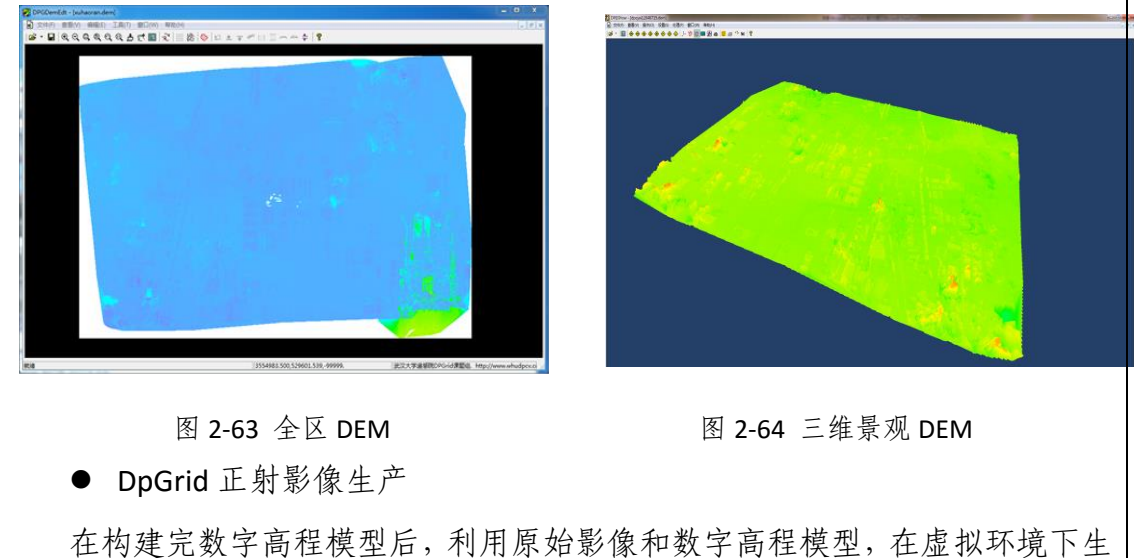

产数字正射影像,数字正射影像的实验通过设置拼接参数、匀光匀色底图、分幅 参数、纠正参数,导入 DEM 数据、原始航片数据、输出文件路径等步骤完成正 射影像的生产。

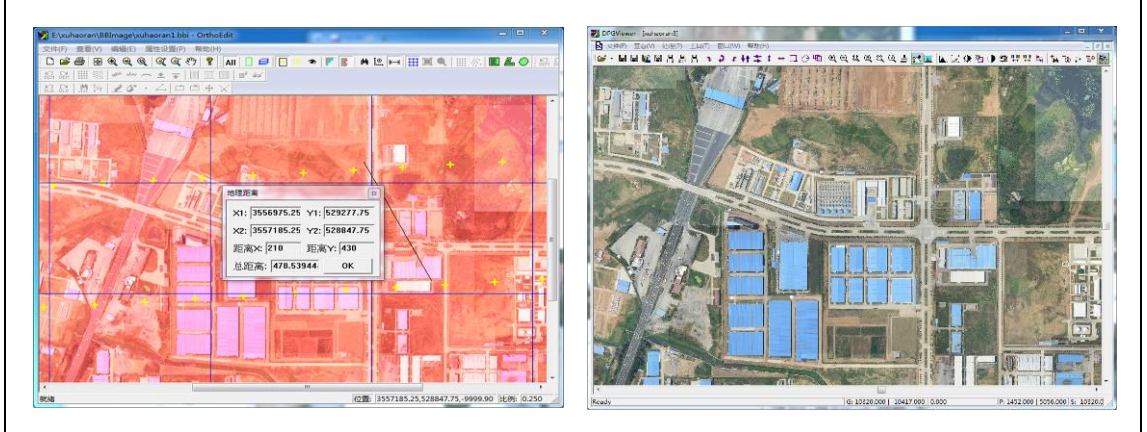

## 图 2-65 DOM 编辑 2-66 精细 DOM

● VirtuoZo 数据预处理

立体模型是空间数据虚拟采集的重要组成,VirtuoZo 对相互重叠的两张航片 建立立体模型,并进行单模型航片的数字高程模型、数字正射影像的生产。在数 据生产前需要对数据进行预处理,数据预处理的实验步骤包括工程建立、相机参 数设置、影像参数设置、模型参数设置等,通过上述步骤完成影像数据的预处理。

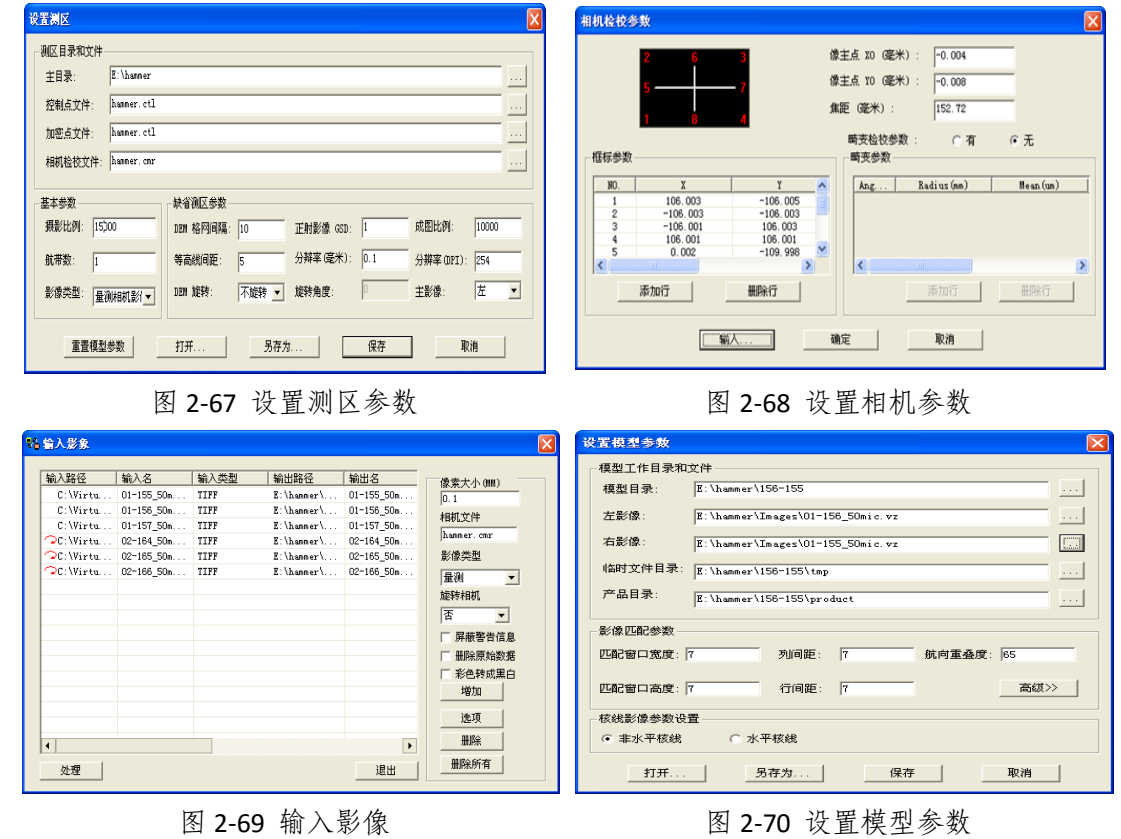

#### ● VirtuoZo 模型建立

VirtuoZo 模型建立主要是经过内定向、相对定向、绝对定向以及精度调整, 最后进行特征匹配和核线提取。其中内定向通过创建影像扫描的坐标同像点的坐 标之间的转换关系从而获得转换参数,目的是将像片纠正到像片坐标这样就可以 消除像片因扫描、压平等原因所导致的变形。相对定向是通过同名像点来计算出 两相邻影像的位置关系,在实验过程中,VirtuoZo 可以自动识别左、右相片上的 同名点,并进行百个同名点的匹配,从而自动完成模型的相对定向。对于误差较 大的定向点进行手动删除或者是对同名点的点位进行手动调整,继而达到目标精 度。绝对定向的实验步骤是在获取完整的地面控制点和内业加密点所对应的像点 坐标之后,解算模型的外方位元素,并将获取的坐标融入到大地坐标系中去,通 过上述步骤完成 VirtuoZo 模型的建立。

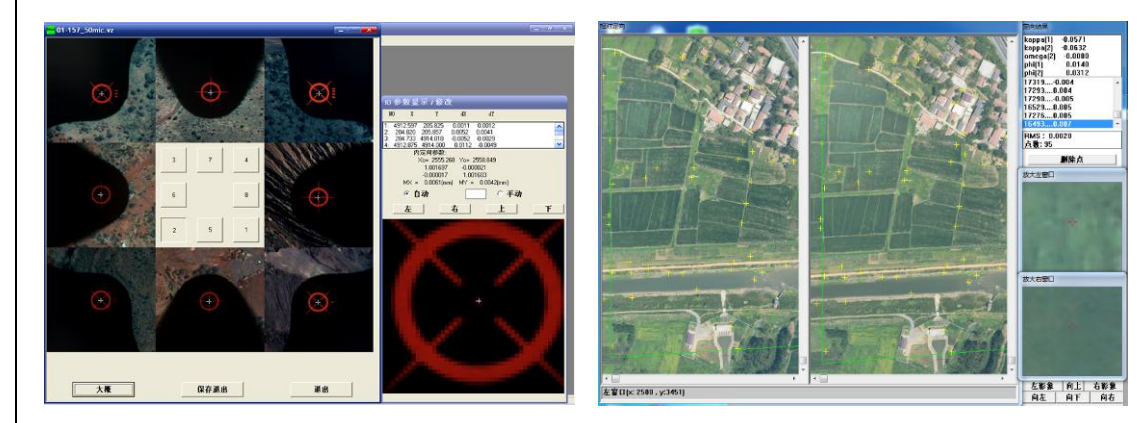

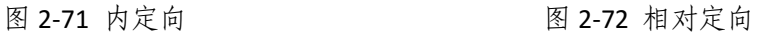

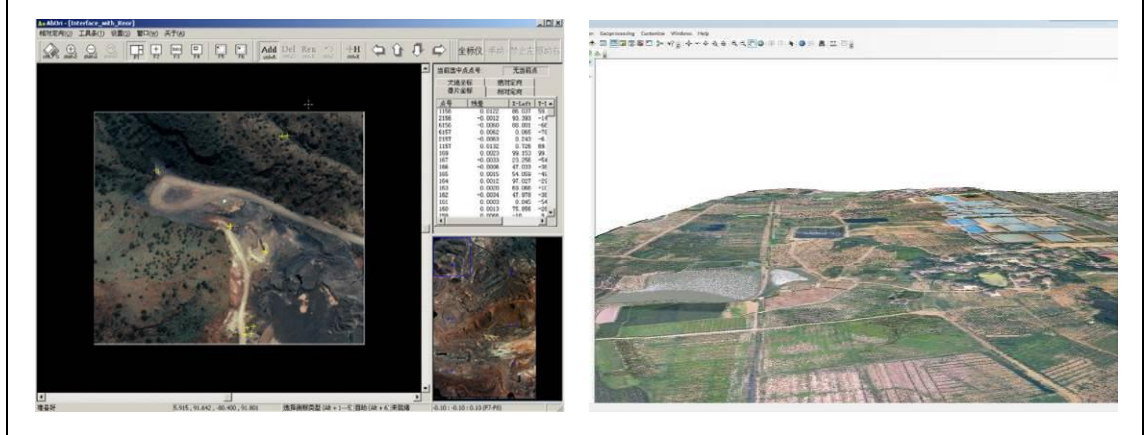

图 2-73 立体绝对定向 图 2-74 立体模型

⚫ VirtuoZo 生成等高线和正射影像

在完成上述测区建立、模型定向、影像匹配等所有实验后,在视差数据、成 果参数和自定义参数等基础上,生成测区的 DEM。VirtuoZo DEM 生成实验通过

DEMMaker 模块, 利用特征点、线、面来构成 TIN 后内插最后生成 DEM, 也可以 利用匹配的结果直接生成地面高程模型;当构建的 DEM 基础上,通过单模型 DEM 生成该模型的正射影像、等高线以及等高线叠合的正射影像。

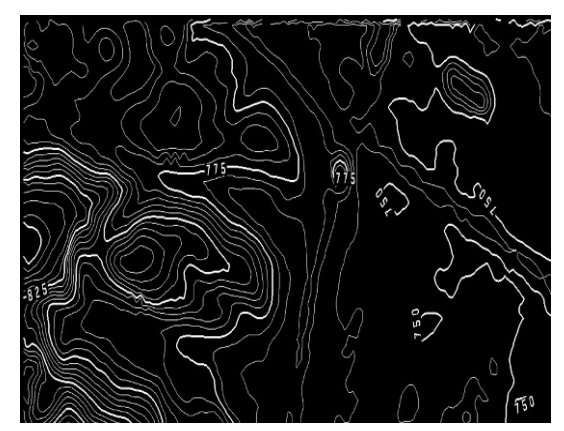

图 2-78 自动提取等高线 网络罗斯科 2-79 生产正射影像

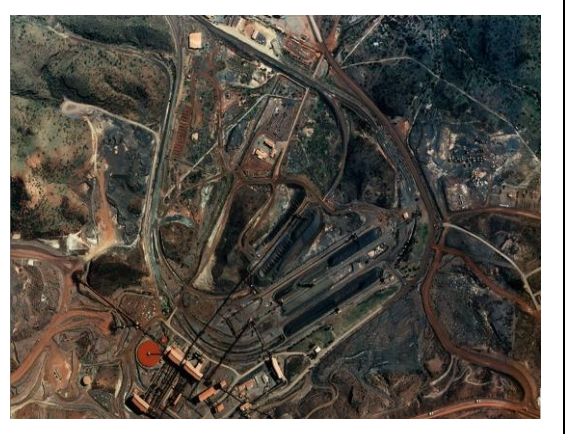

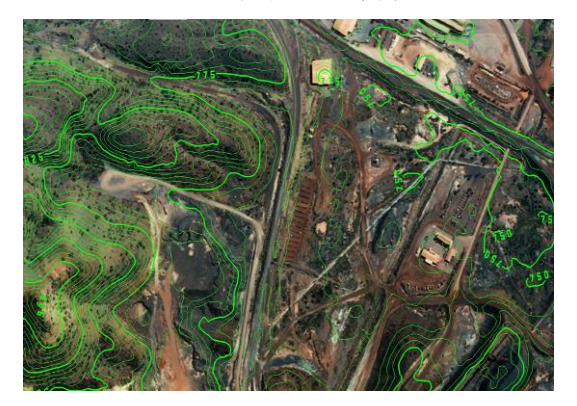

图 2-80 等高线叠合正射影像 四十二十四 图 2-81 数字高程模型

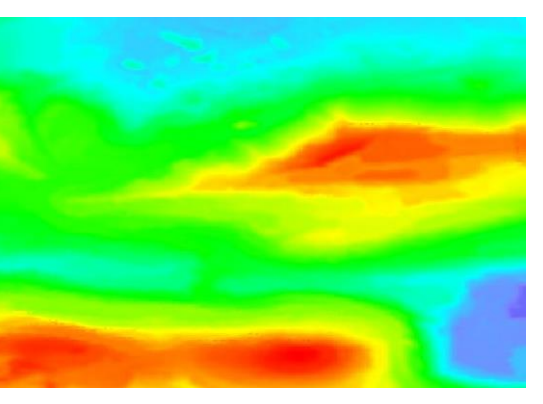

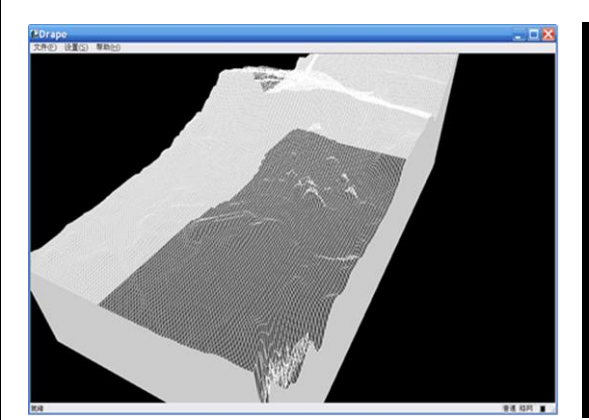

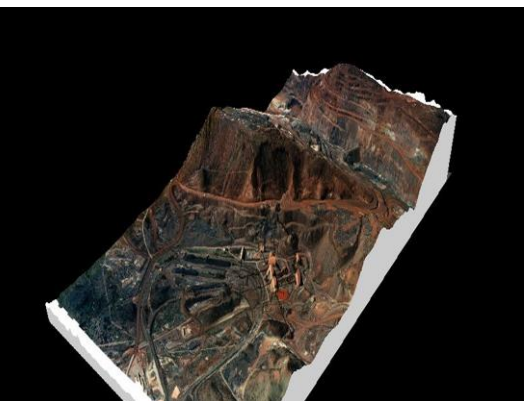

图 2-82 立体图 2-83 透视图

⚫ VirtuoZo 立体测图

立体测图本质是将地面点转换为模型,导入到测图界面进行测图。立体测图 的产品是航空摄影 4D 数字产品最重要的数字线化图 DLG,是可视化的仿真产品。 基于 DLG 可以制作地形图、专题图以及正射影像图等。VirtuoZo 立体测图实验通 过调用 IGS 测图模块,新建矢量文件,设置相应的参数和坐标范围,随后加载立 体模型,则工作区会出现立体模型窗口和对应的适量绘图窗口。接着进行作业环 境设置,可以选择鼠标键盘或手轮脚盘两种作业方式,作业方式确定后,打开地 图符号系统模块,根据实际地物(如建筑、道路、草地等)选择对应的符号,将 光标定位到地物所在处即可开始地物采集,直到所有地物采集完毕保存矢量文件 并关闭测图模块。

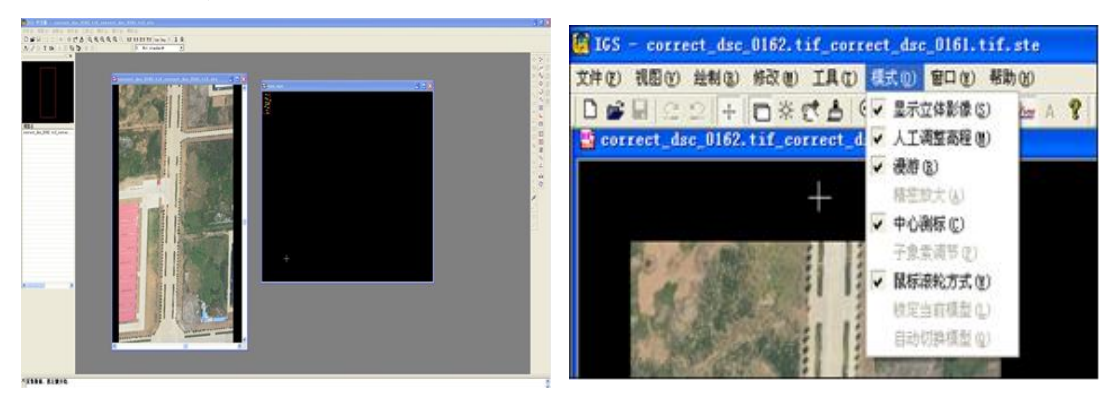

图 2-84 加载立体模型 网络罗马 网络 2-85 作业环境设置

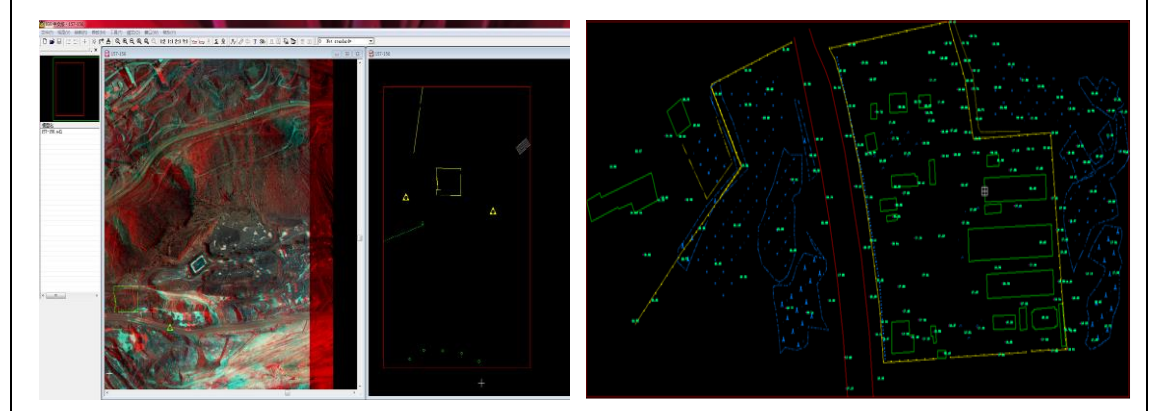

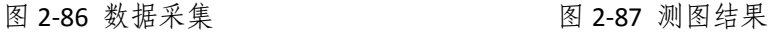

#### (**3**)激光雷达及 **InSAR** 干涉测量虚拟实验平台

激光雷达及InSAR干涉测量虚拟实验平台是在虚拟环境下培养学生遥感非图 像数据处理技能的仿真教学项目,主要面向学院地理信息科学、地理科学和测绘 工程专业。该平台以点云数据及卫星影像数据为基础,通过遥感应用教学团队, 依据项目实验的具体目标,将遥感非图像数据处理与信息深度挖掘以虚拟仿真方 式运用到实践教学。学生在虚拟实验平台上不仅能完成遥感非图像处理的基础应 用技能等基础实践教学内容,并能结合学院产学研项目与科研课题,从地面沉降 监测、点云数据三维建模等应用层面进行遥感动态监测与模拟,其综合性实验项 目,将提高实践教学的层次,促进学生对遥感非图像处理技能的掌握。

# 实验项目:

基础实验: SAR 图像配准; SAR 图像滤波; 地理编码和辐射定标; SAR 相位 解缠; ICP 点云配准; 点云滤波; 点云特征点提取; 点云分割。

综合实验: DInSAR 干涉测量提取地震形变信息实验; SBAS 方法进行地表形 变信息提取实验;PS-InSAR 提取地面沉降监测信息实验;三维激光点云数据分割 实验。

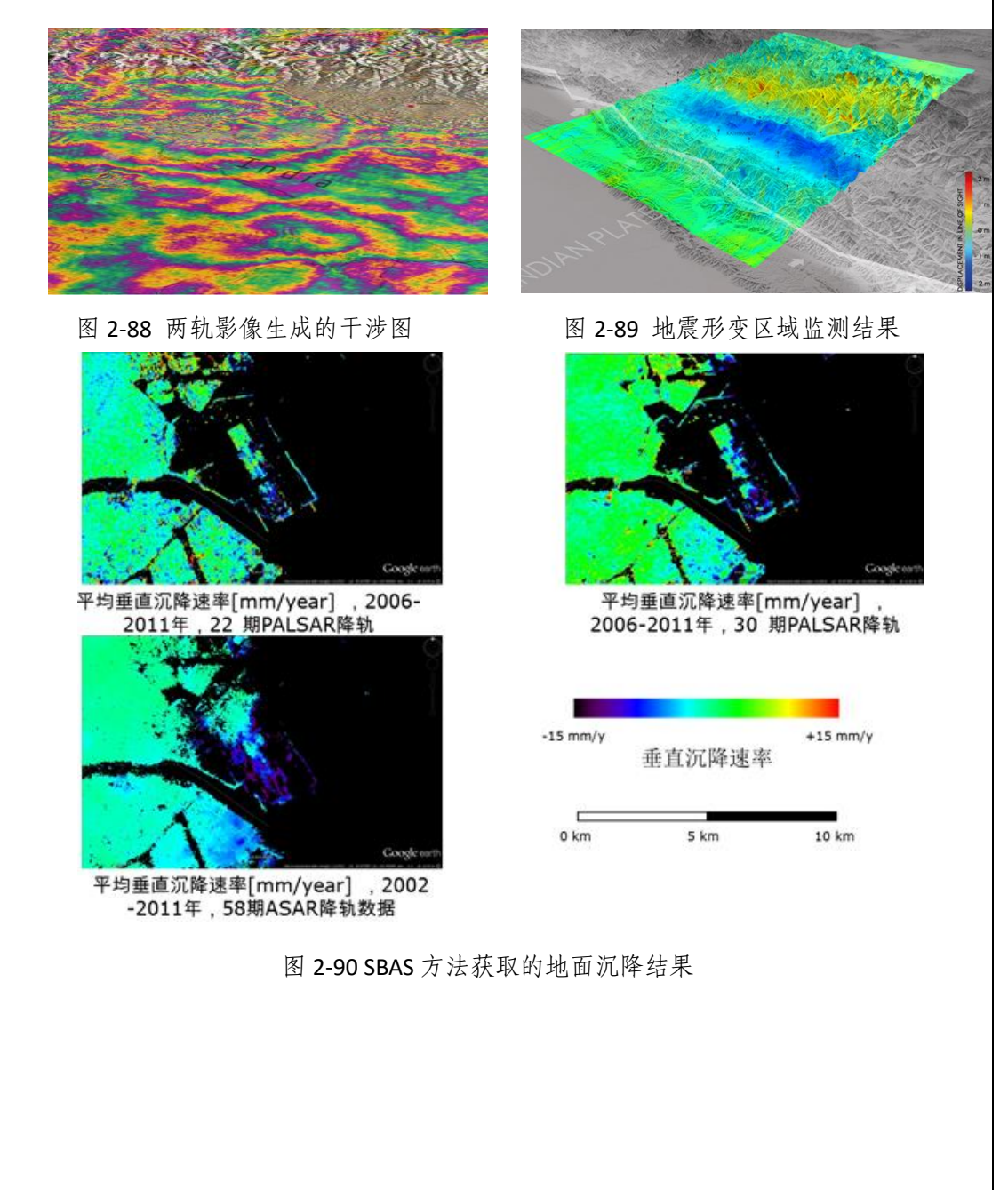

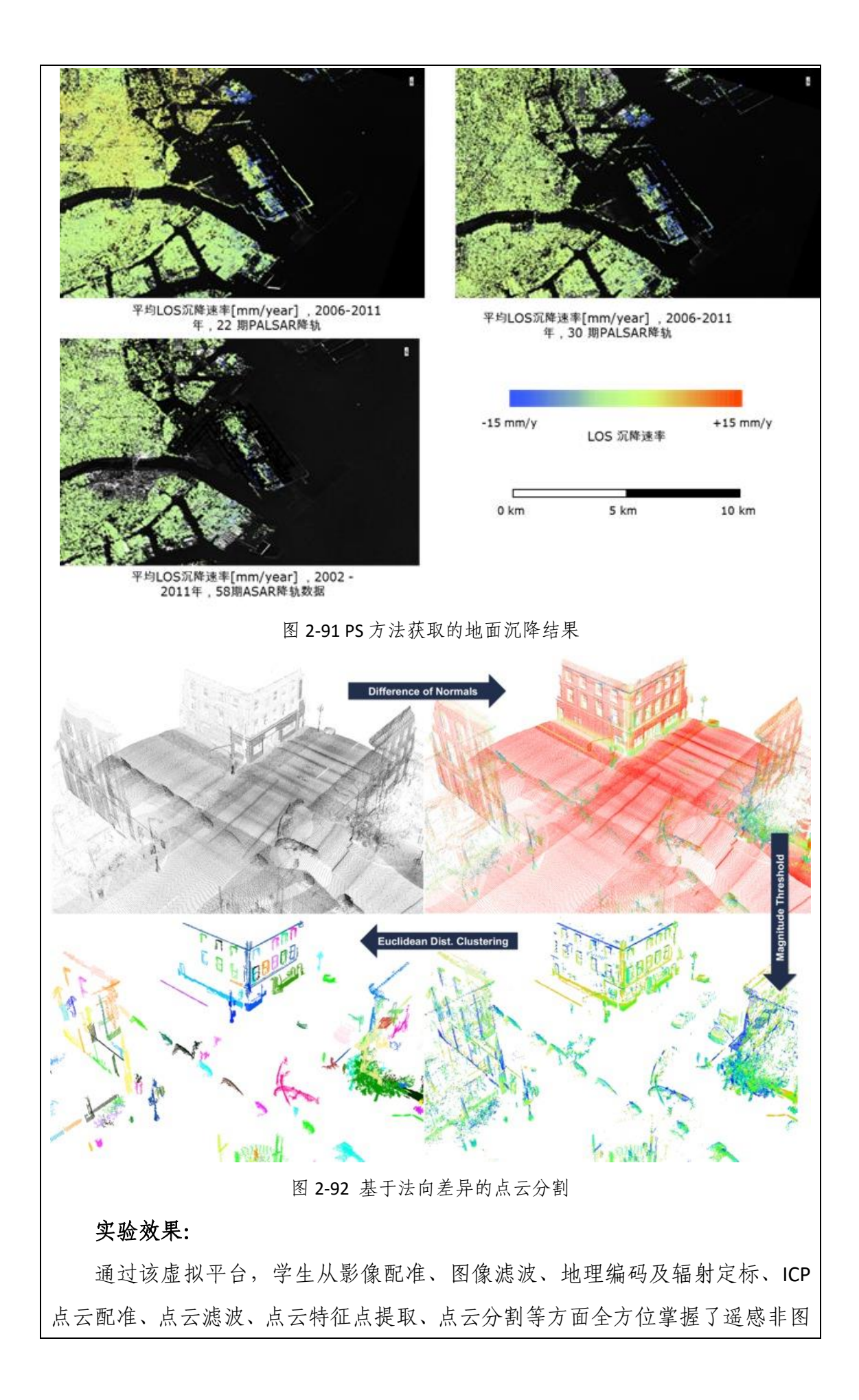

像数据处理技术;通过虚拟仿真环境,学生能够从宏观到微观全方位的了解激光 雷达及 InSAR 干涉测量技术在地震监测、地面沉降监测等方面的应用。

## 实验流程:

## ● SAR 图像配准

覆盖同一地区的多幅雷达影像,如要进行时间序列分析、动态监测、多时相 滤波处理等,需要进行图像间的配准处理。配准处理要求是斜距几何,并且各个 图像采用相同的接收几何。

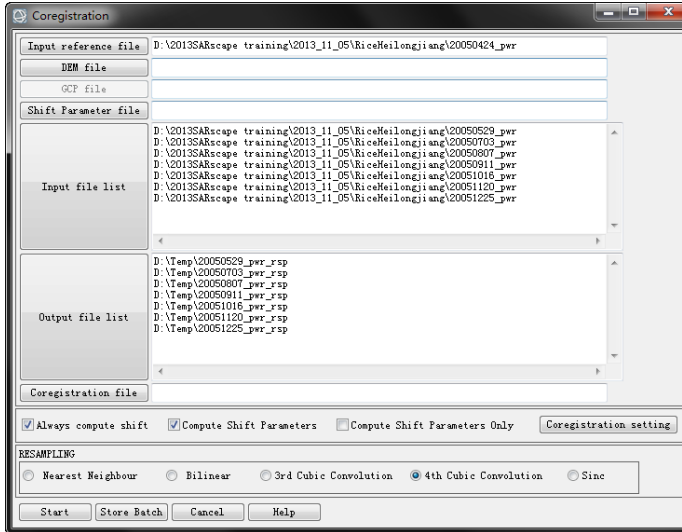

图 2-93 图像配准界面设置

● SAR 图像滤波

斑点类似噪音信号特征,一般产生于相干系统,比如 SAR 和激光雷达系统。 表现为随机的"椒盐"散落在图像上。在 InSAR 处理过程中, 从 SAR 数据中生成 的干涉图往往会伴随一些噪声,可通过空间滤波的方式减少这些噪声影响,有助 于后期提高干涉条纹的清晰度。

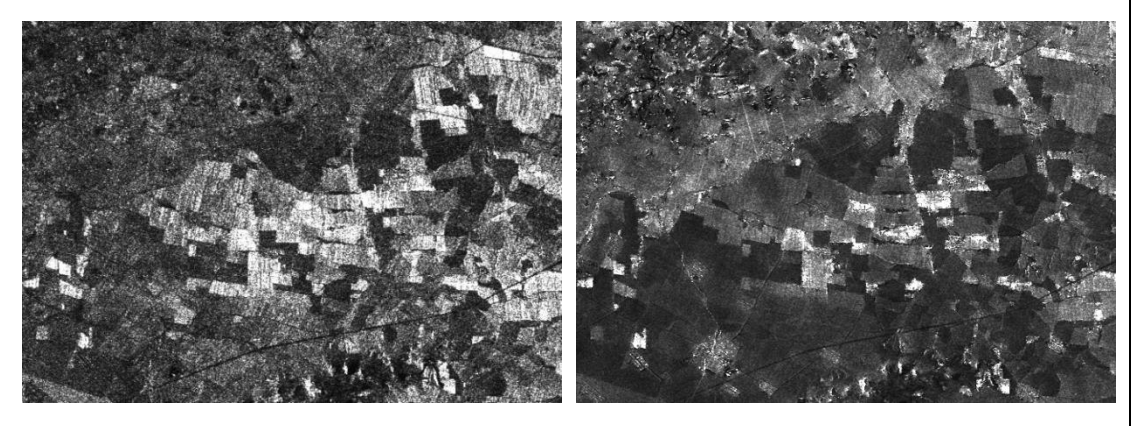

图 2-94 滤波前 图 2-95 滤波后 ⚫ 地理编码和辐射定标

SAR 系统观测到的是电磁波入射地球表面后反射(后向散射)的雷达脉冲的 强度和相位信息。这个信息编码到雷达坐标系统下,即斜距坐标系,被记录下来。 在一些应用中,需要将 SAR 数据从斜距坐标系转到地理坐标系。这个过程就是 SAR 数据的地理编码(Geocoding)。为了对比不同的传感器获取的同一区域影像、 或者同一传感器以不同的工作模式获取的影像、或者同一传感器不同时相的数 据,需要定标为后向散射值。

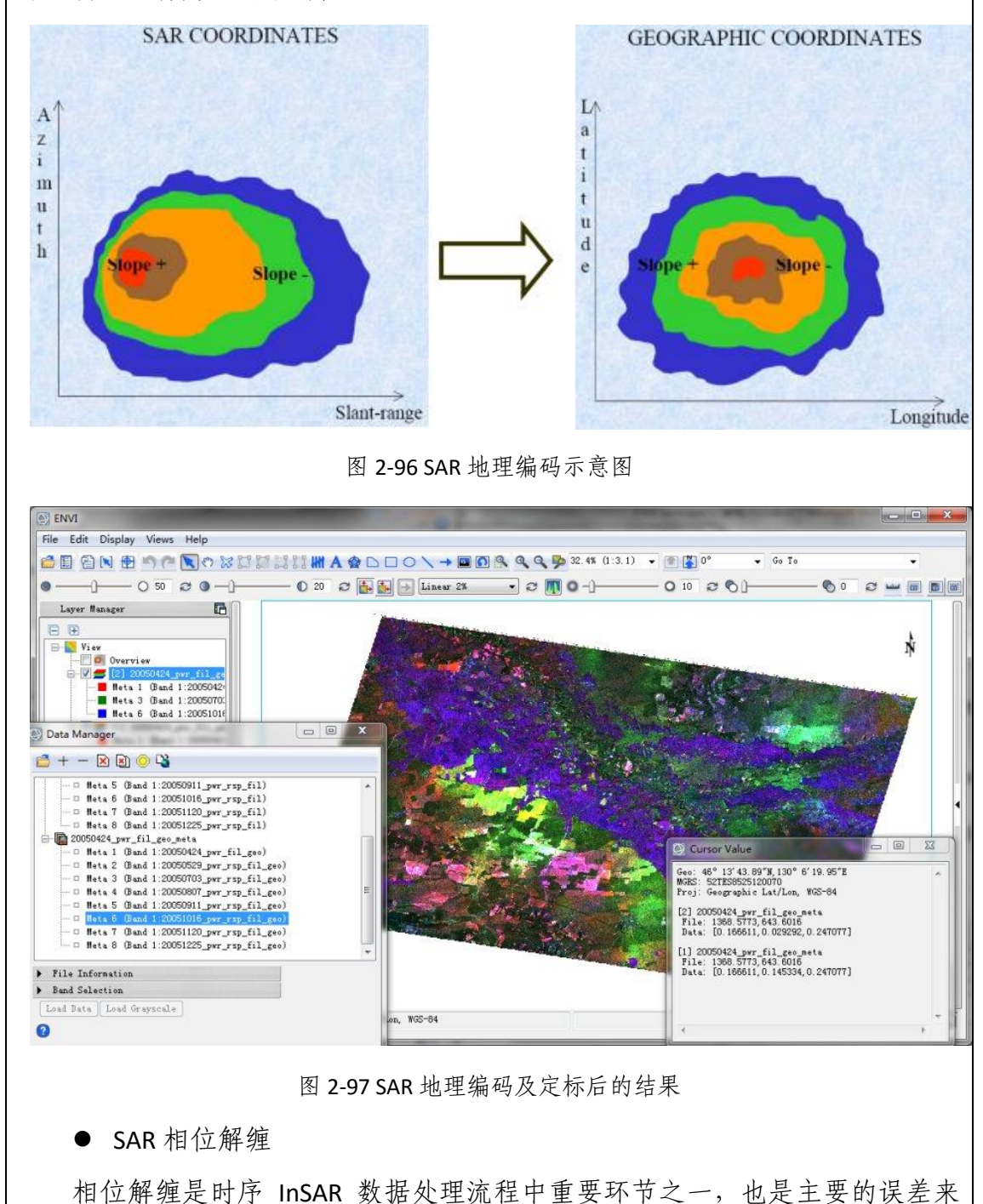

源。相位解缠的精度直接影响到获取地表形变信息的精确程度。相位的变化是以
2π为周期的,所以只要相位变化超过了 2π,相位就会重新开始和循环。相位 解缠是对去平和滤波后的相位进行解缠处理,使之与线性变化的地形信息对应, 解决 2π模糊的问题。

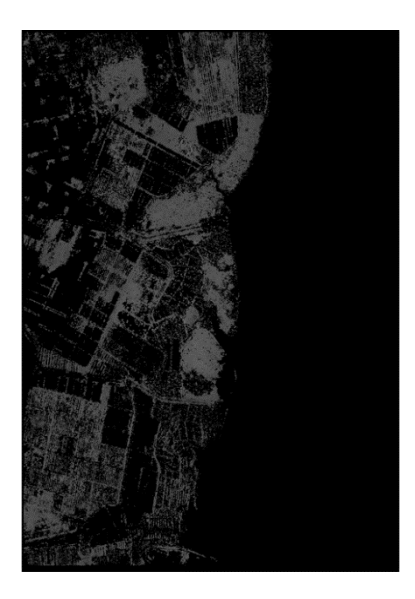

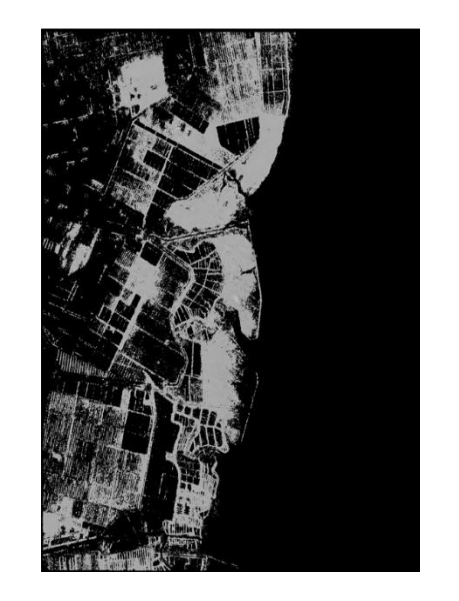

图 2-98 MCF 及 Delaunary MCF 解缠效果对比

● ICP 点云配准

ICP 点云配准是指利用 ICP 算法将不同姿态下获取的 3D 点云数据对准到一个 完整的数据场景中,使得不同点云数据之间的重合区域完全重叠。该实验包括两 个核心环节:一是基于 ICP 算法实现两个不同点云数据的配准;二是序列点云的 递增配准。基于 ICP 算法的点云配准基本流程为:首先从两个点云数据集中提取 兴趣点(关键点),然后计算每个关键点的特征描述符,并根据特征描述符的相 似性以及三维空间位置关系估计点对点关系,依据对应关系估算刚体变换矩阵, 最后不断重复上述步骤直到配准结果满足精度需求。

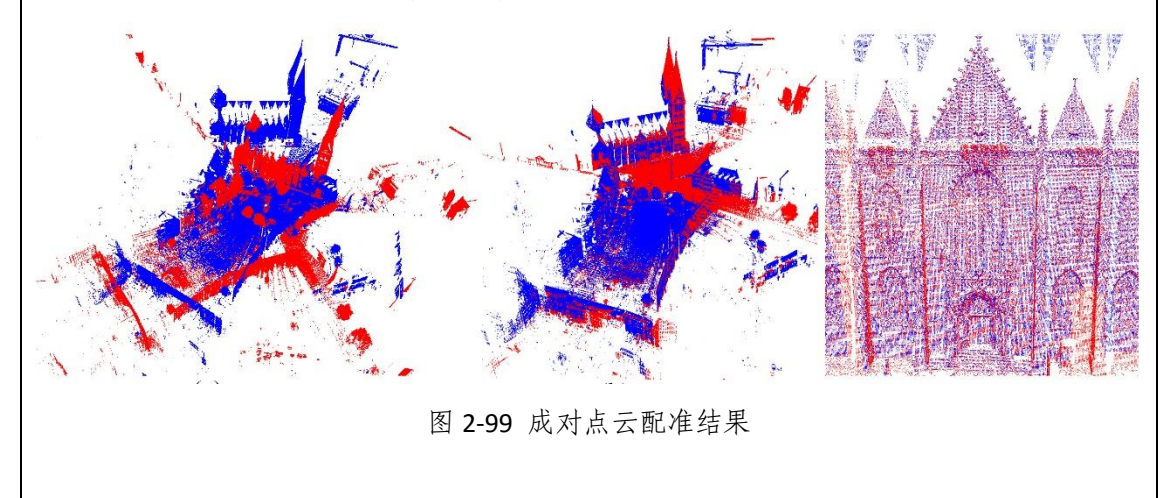

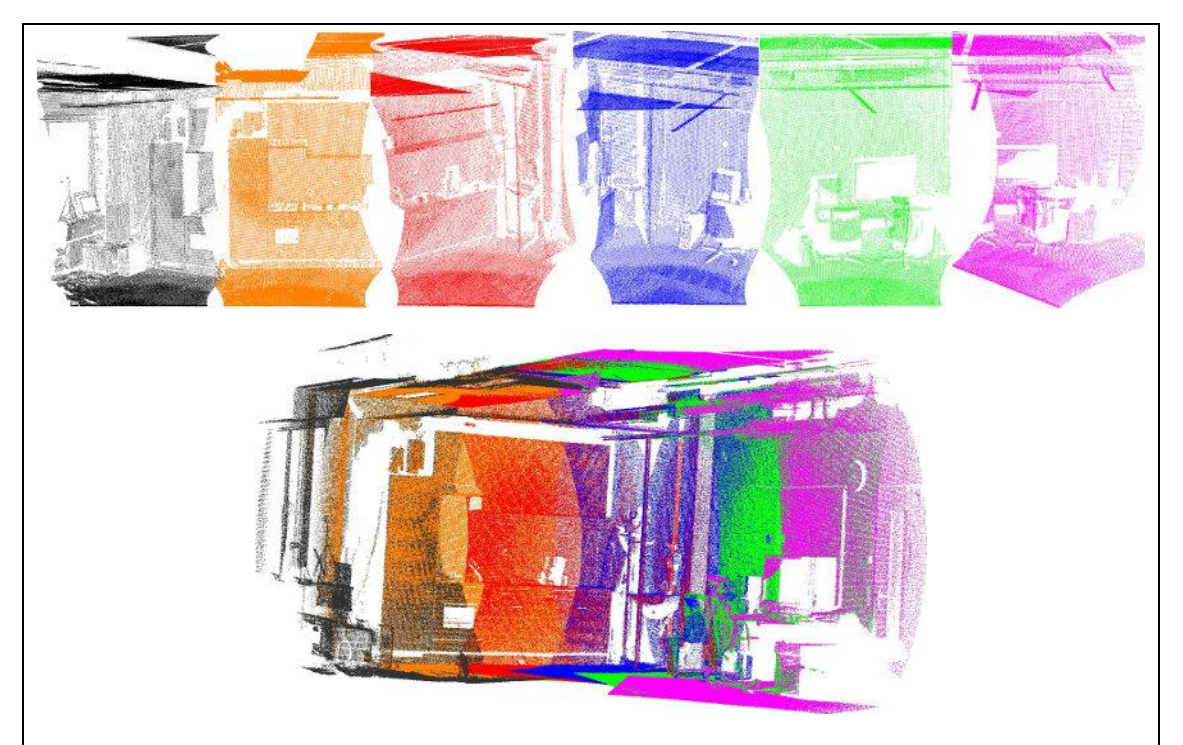

图 2-100 序列点云递增配准结果

⚫ 点云滤波

原始点云数据在数据采集时因为环境、采集仪器等影响会产生离群点、异常 点以及噪声数据,点云滤波是指通过滤波算法将这些噪声数据剔除。常见的点云 滤波方法主要有直通滤波器、体素格滤波器、统计滤波器、半径滤波器等。直通 滤波器主要针对使用线结构光扫描的方式采集点云;体素格滤波器通过向下采样 的方式而不破坏点云本身几何结构的功能;统计滤波器通过计算每个点到其最近 的 k 个点平均距离去除明显离群点;半径滤波器通过判断以某点为中心的圆内点 数来剔除离群点。

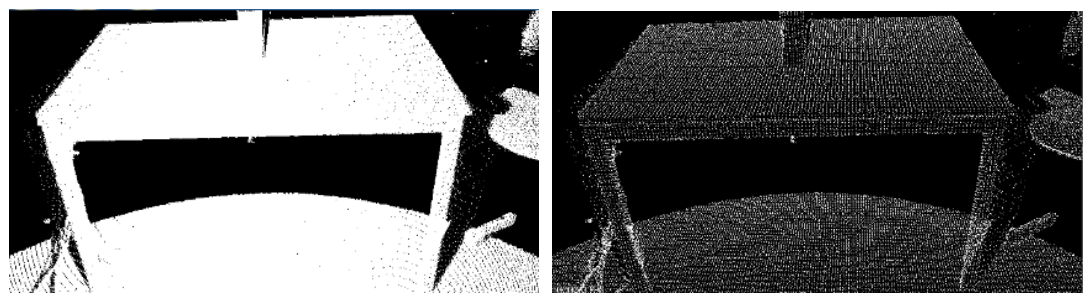

图 2-101 点云滤波前后结果图

⚫ 点云特征提取

点云特征是描述点在其局部范围空间和位置上的差异程度,通过提取少量具 有典型特征的点不但可以快速推断出对象的表面几何形状,更能够为点云配准、 对象识别等提供技术支撑。对点云特征的描述方式称为点云特征描述子,特征描

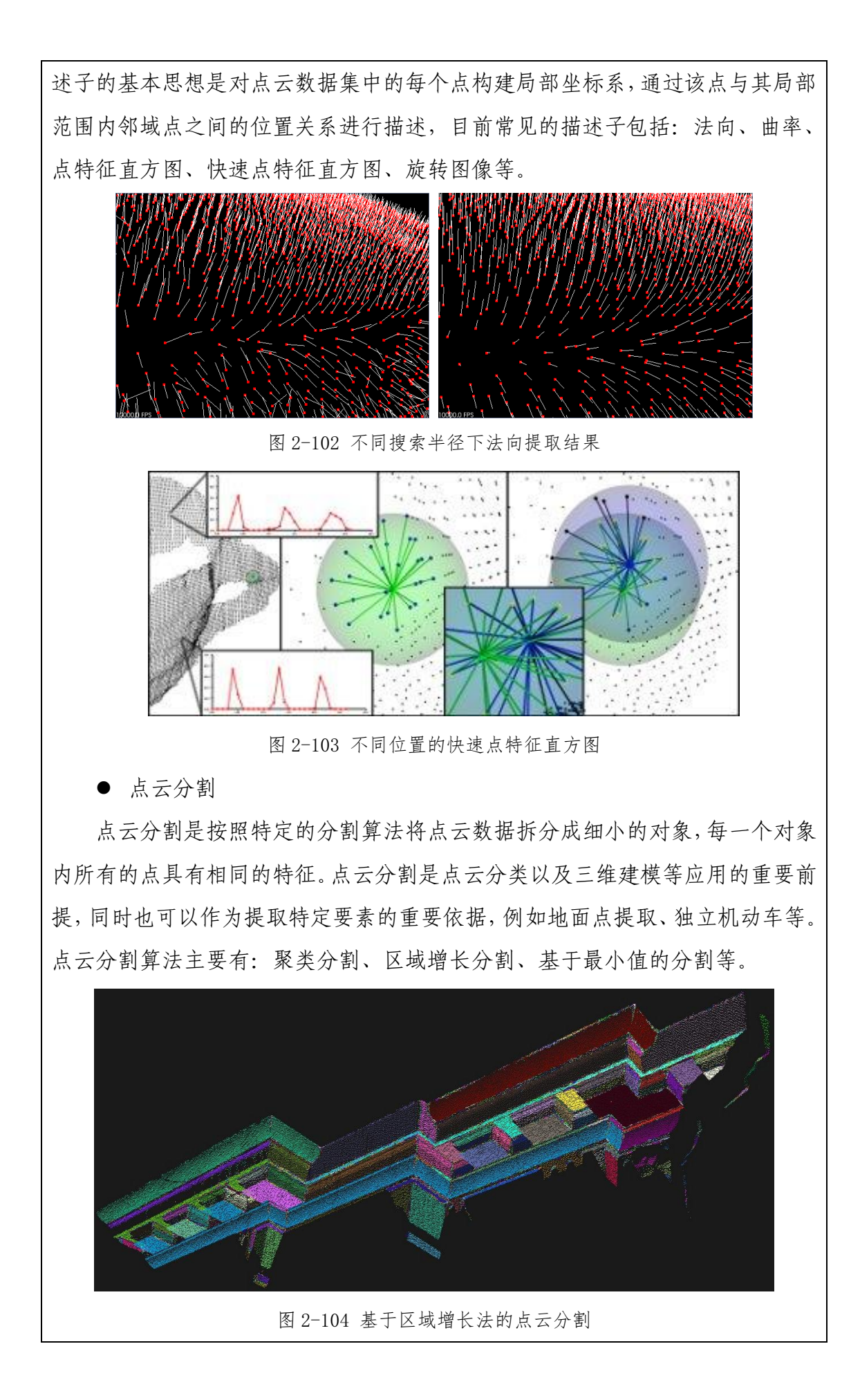

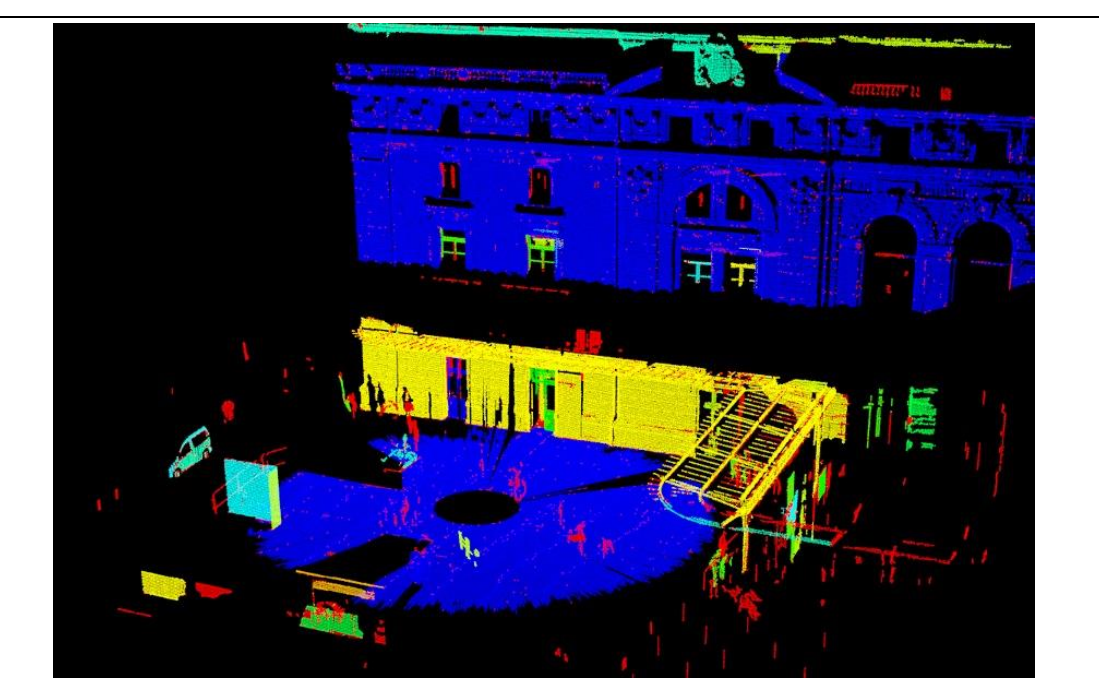

图 2-105 基于条件欧几里得聚类的点云分割

# (**4**)遥感数据处理虚拟平台

遥感数据处理虚拟平台是在虚拟环境下培养学生遥感影像解译技能的仿真 教学项目,主要面向学院地理信息科学、地理科学和测绘工程专业。该平台以林 业、土地利用等遥感影像数据为基础,通过遥感应用教学团队,依据项目实验的 具体目标,将遥感影像数据处理与影像解译过程以虚拟仿真方式运用到实践教 学。学生在虚拟实验平台上不仅能完成遥感基础应用技能、遥感数据处理等基础 实践教学内容,并能结合学院产学研项目与科研课题,从森林、土地覆被、大气、 生态环境等方面进行遥感动态监测与模拟、遥感信息集成与定量化仿真、遥感建 模与反演等综合性实验项目,提高实践教学的层次,促进学生对遥感影像解译技 能的掌握。

## 实验项目:

基础实验:图像校正与数据恢复;辐射定标及辐射校正;遥感影像特征信息 提取;遥感影像解译;面向对象特征提取;多模型自动镶嵌;多领域遥感图像增 强;土地覆被信息的生成;土地利用格局分析;纹理制作;多源遥感数据信息融 合;数据复合与 GIS 综合模拟;地面高光谱数据处理;植被高光谱遥感分析;三 维曲面虚拟飞行;遥感数据产品快速制图。

综合实验:多源土地利用变化遥感分析与模拟;陆地气溶胶遥感建模与反演; 区域森林参数协同反演与仿真实验;区域森林生物物理量协同建模与反演;地表

温度遥感建模与反演;大范围生态遥感估测与评价;自然景观格局变化遥感分析 实验;多源遥感数据综合集成与立体模拟实验;区域土地利用格局遥感监测实验; 区域生态质量遥感信息模型构建与评价实验;植被叶片叶绿素模型反演及分布可 视化实验;区域土地利用变化转移流及空间集聚特征可视化实验;农作物种类高 光谱遥感识别实验;区域湿地分布可视化与湿地变化遥感分析实验;区域气象干 旱遥感监测实验;数码影像信息提取与估产实验。

### 实验效果:

通过遥感数据处理虚拟平台,学生从影像纠正、图像增强、数据解译等方面 全方位掌握了遥感数据处理技术的原理与方法,掌握了遥感影像解译的技能;通 过虚拟仿真环境,学生能够从宏观到微观全方位的了解遥感在国土、林业、大气、 生态环境等方面的变化监测、建模与反演过程,增强了学生对遥感科学技术认识。

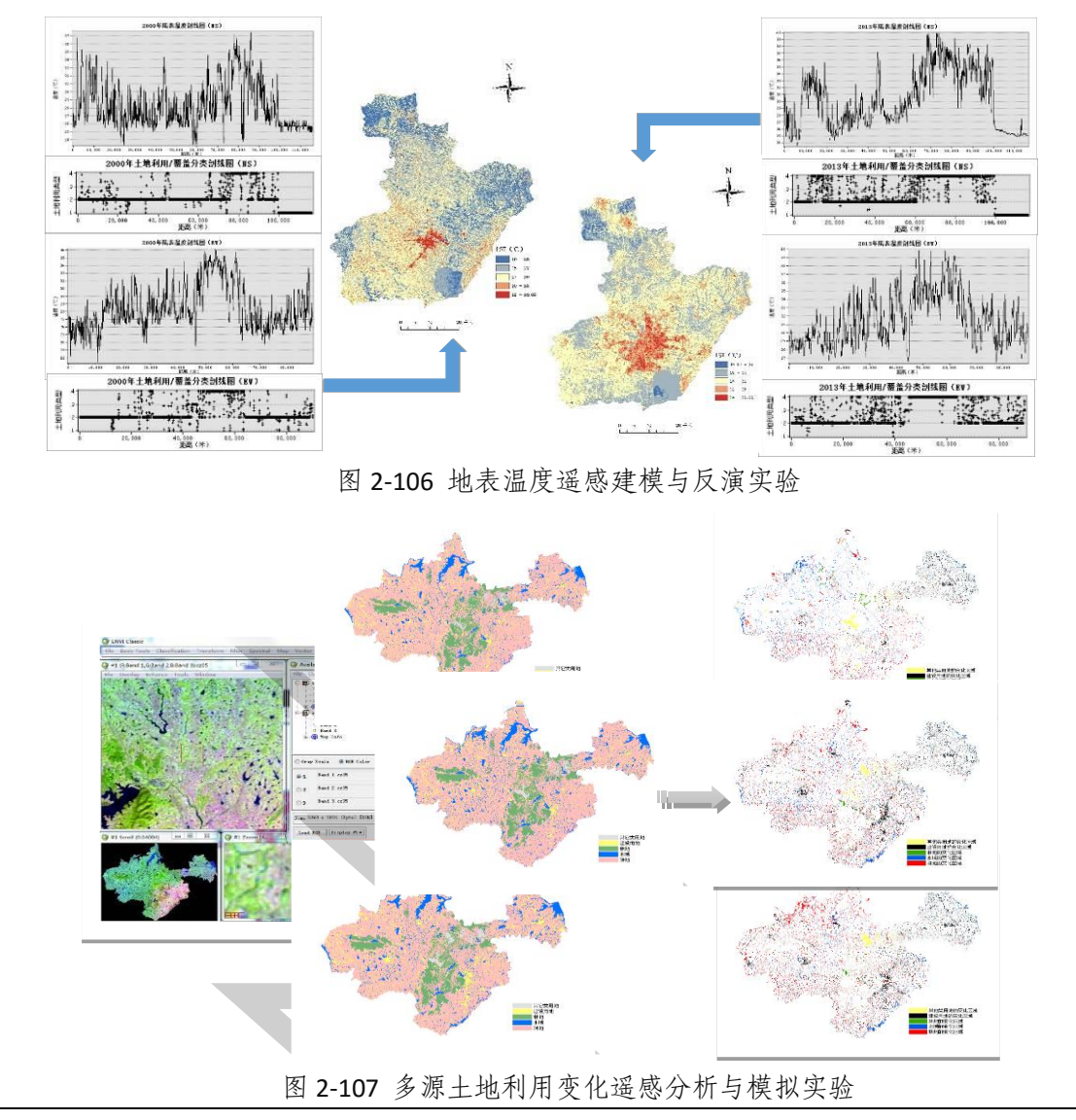

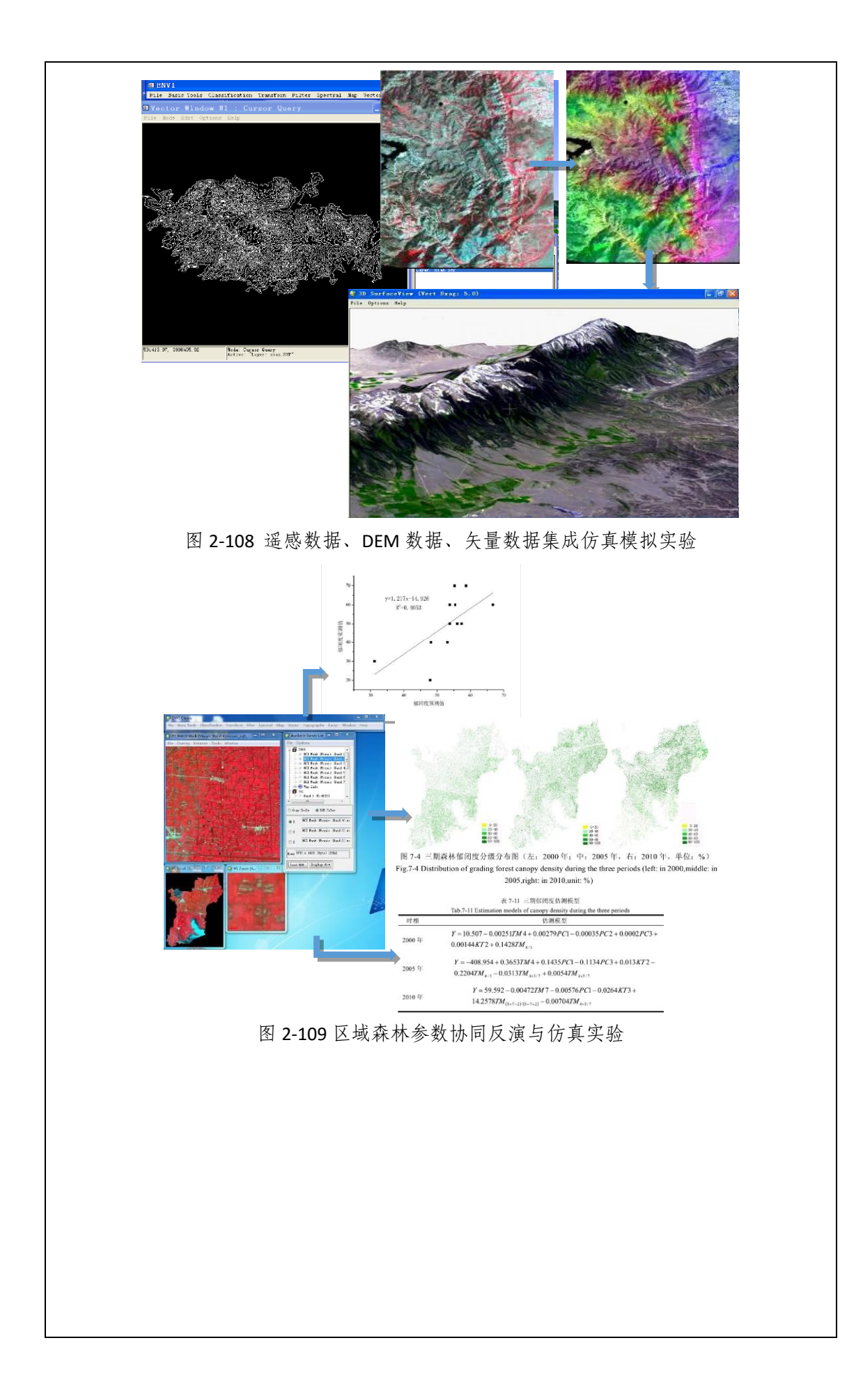

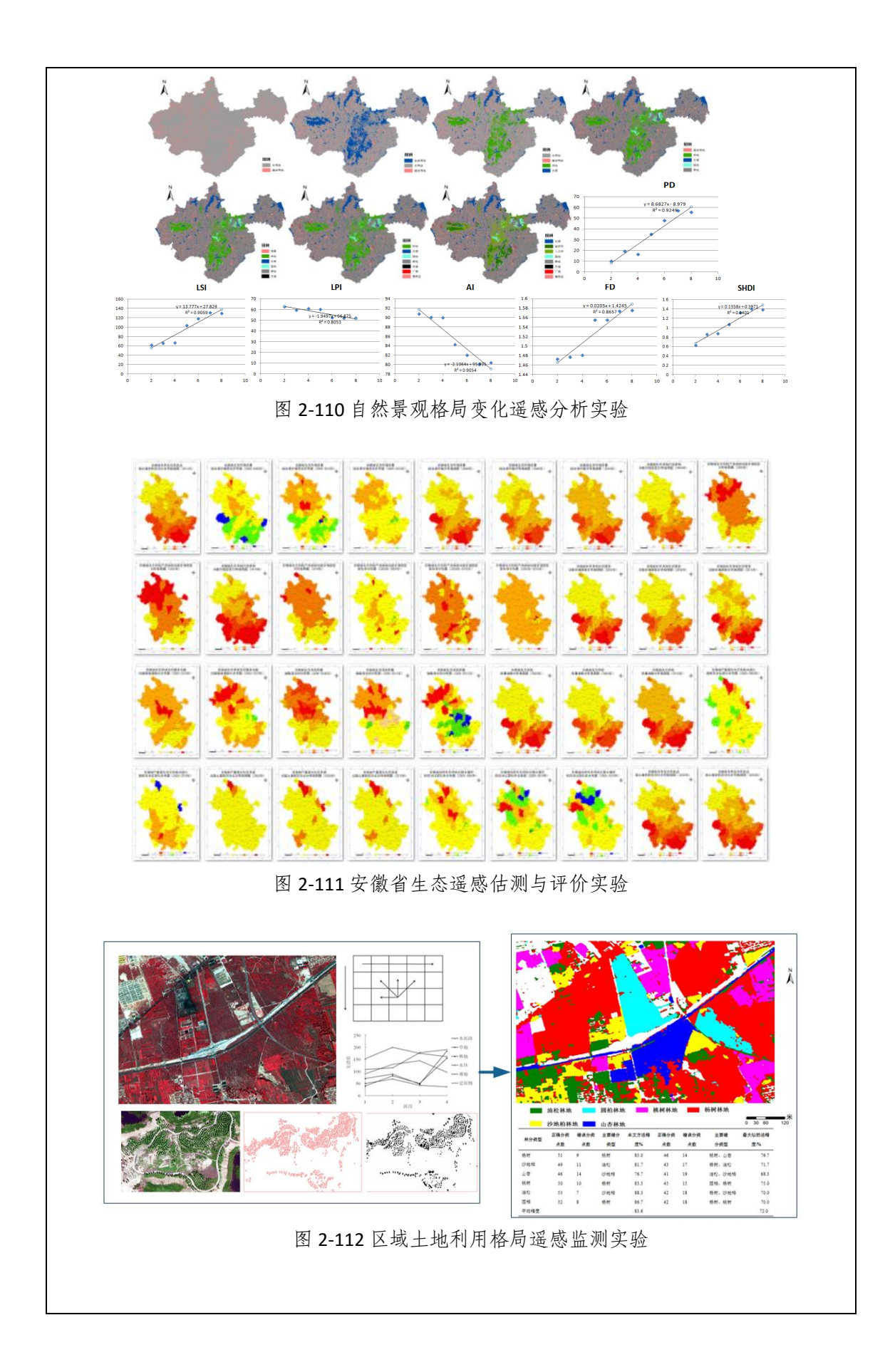

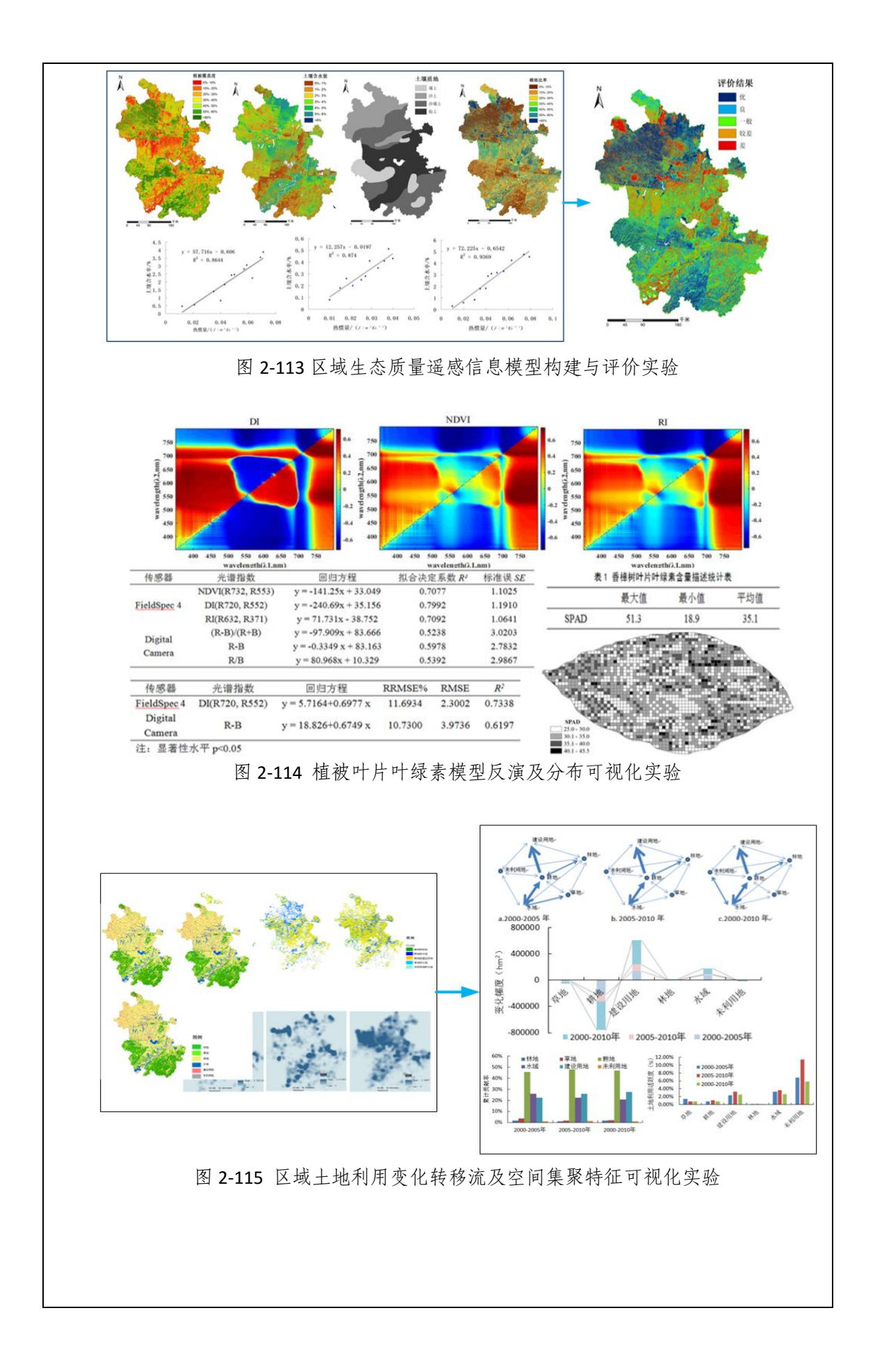

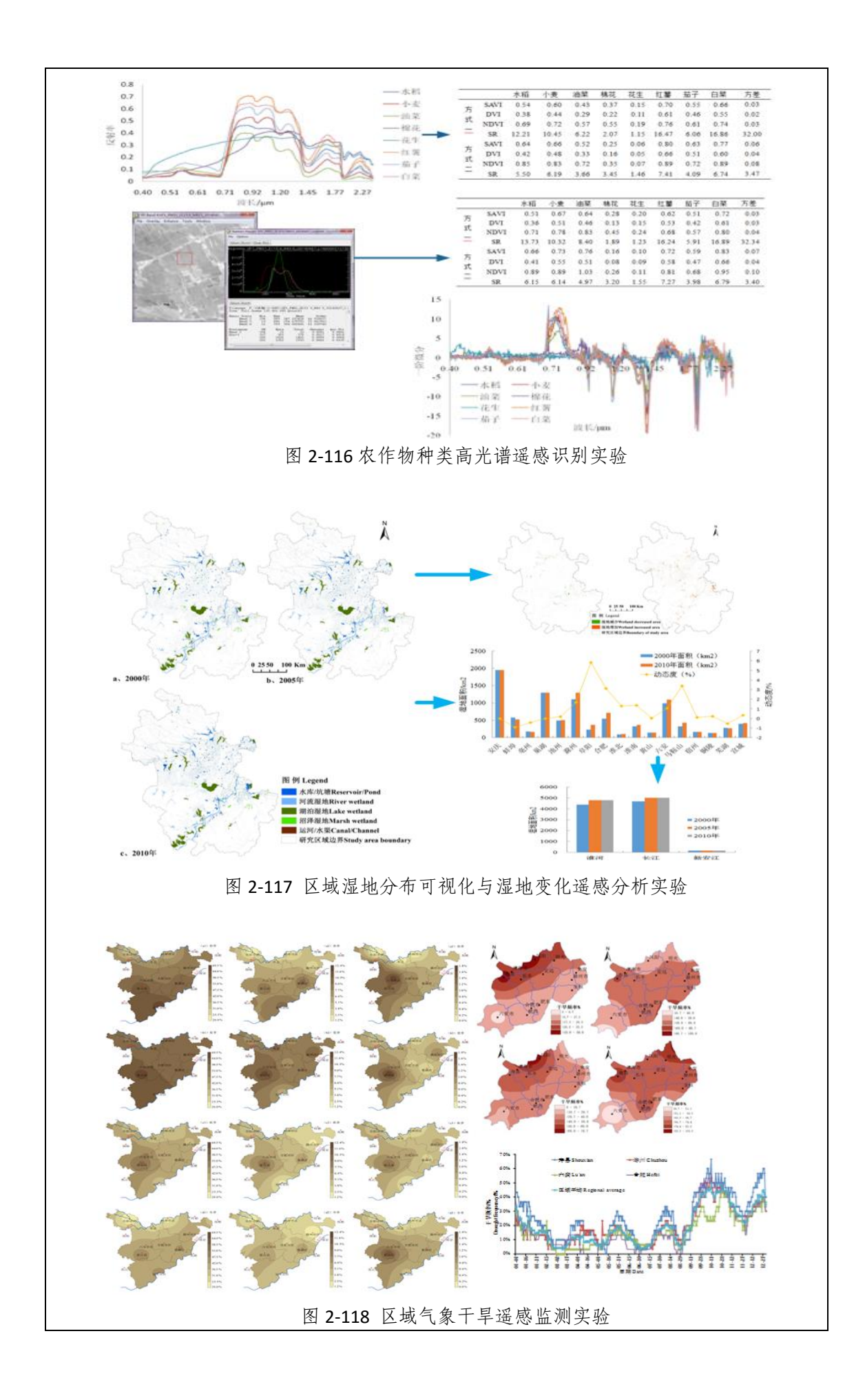

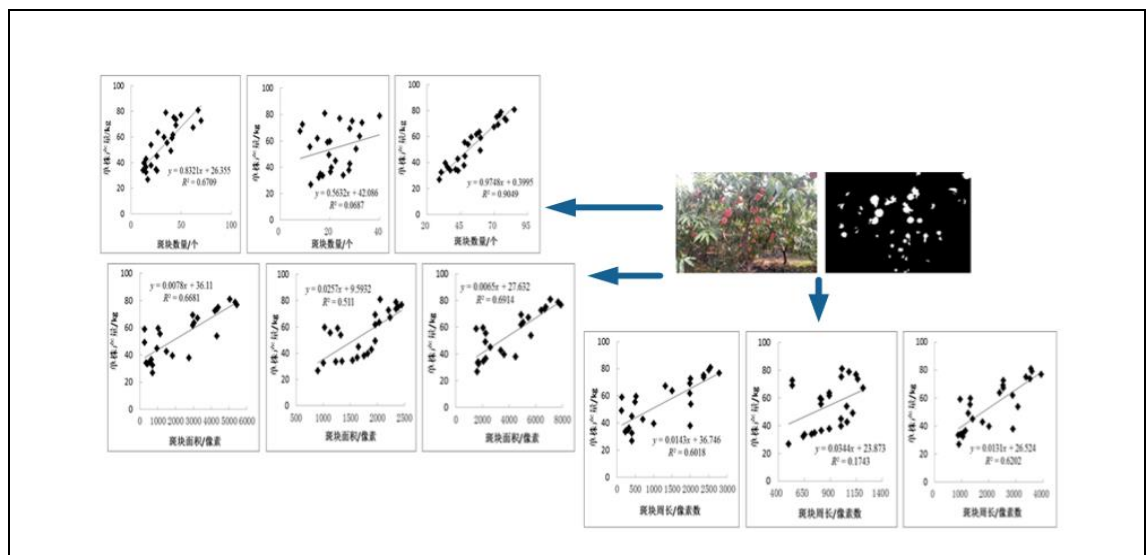

图 2-119 数码影像信息提取与估产实验

## 实验流程:

⚫ 图像校正与数据恢复

遥感图像的几何校正是指消除影像中的几何形变,产生一幅符合某种地图投 影或图形表达要求的新影像。该实验包括两个核心环节:一是像素坐标的变换, 即将影像坐标转变为地图或地面坐标;二是对坐标变换后的像素亮度值进行重采 样。在 ENVI 软件中,选择 Registration 几何纠正模块,在两幅影像之间或影像与 地图之间选取合适数量的同名地物点后,进行重采样计算及验证步骤。对于由于 传感器等原因造成的图像数据的坏数据行,利用 ENVI 的坏数据行替换工具进行 处理,对于缺失的数据,采用插值算法进行填充。

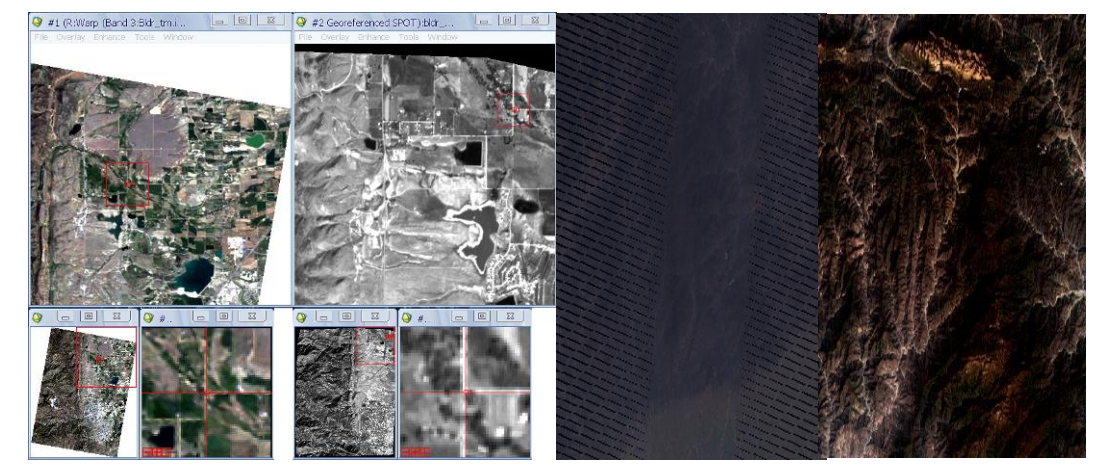

图 2-120 控制点的采集图 2-63 去条带操作

⚫ 辐射定标及辐射校正

辐射定标主要为传感器定标,它是将传感器记录的电压或数字量化值(DN) 转换成绝对辐射亮度值(辐射率)的辐射亮度(辐射率)的过程,或者转换与地

表(表观)反射率、表面(表观)温度等物理量有关的相对值的处理过程。ENVI 中 Landsat 定标工具可以将 Landsat MSS、TM 或 ETM+的 DN 值转换成辐射亮度值 或表观大气反射率。其中,大气校正利用现有的 6S 模型、MODTRAN 模型相结合, 选择适合的大气校正模型,以达到更准确获取遥感测度的要求。以 Landsat-TM5 卫星遥感影像为例,分别采用采用黑暗像元减法(DOS)、大气辐射传输模型法 FLAASH、ATCOR2、6S 等四种大气校正方法进行遥感影像的大气校正,并对各种 方法进行精度验证。而对于部分气象数据缺失,采用了 MODIS 气溶胶产品根据 大气传输辐射模型和经验模型计算相应数据。

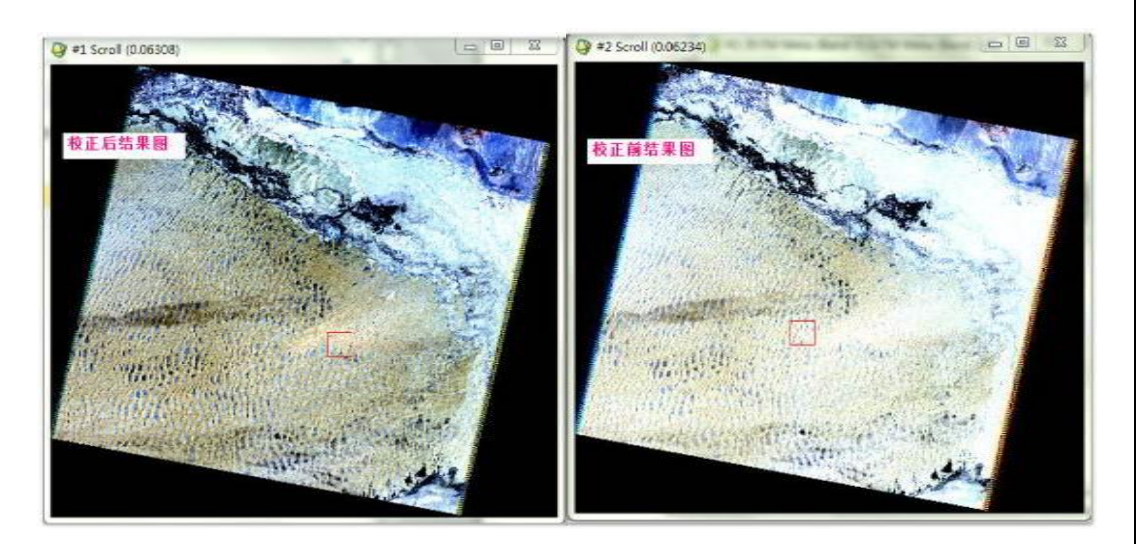

图 2-121 校正前后结果图

● 遥感影像特征信息提取

遥感影像特征信息提取实验是为了获取各种不同地物的特征信息,为遥感影 像数据的解译提供特征依据。遥感影像特征信息实验主要包括波谱信息、纹理特 征和形状特征,波谱特征实验通过了解地物波谱特征,建立波谱库,使学生了解 地物波谱信息特征及提取方法;纹理特征实验主要通过对遥感影像进行影像增 强,突出影像纹理特征,建立纹理特征关系库;形状特征实验根据不同类型地类 具有的特殊形状(如道路、河流多为线状,居民地多为矩形等)建立对应的形状 特征库。通过遥感影像特征信息提取实验使学生对遥感影像的特征具有更加深入 认识,为遥感影像解译提供先验知识。

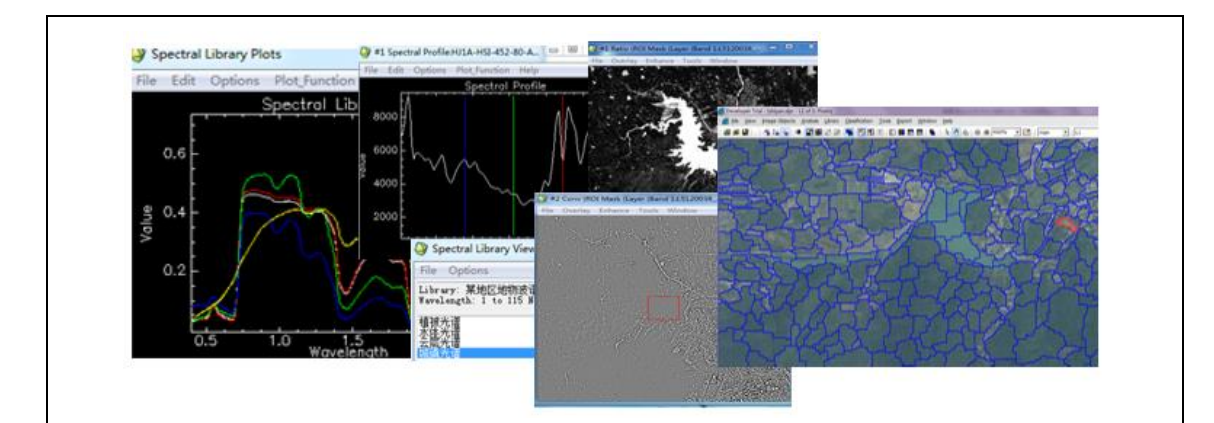

图 2-122 遥感影像特征信息提取

⚫ 遥感影像解译

遥感影像解译是根据影像的几何特征和物理性质,进行综合分析,将不同特 征的区域进行划分,得到不同地类分布的数据。该实验主要包括两大部分,第一 是目视解译,即利用影像的波谱特征(色调和色彩)、空间特征(形状、大小、 阴影、纹理、图形、位置和布局)与多种非遥感信息资料(如地形图、专题图等) 组合,人工地去综合判别影像;第二是机器信息提取,利用计算机判别影像特征 (光谱特征、纹理特征、形状特征等)进行计算机自动分类,主要分为监督分类 和非监督分类。该实验主要通过不同的遥感影像解译方法,提高学生对遥感影像 特征的判别能力和利用计算机进行遥感影像判别信息提取的技能,提升学生对遥 感影像解译的认识。

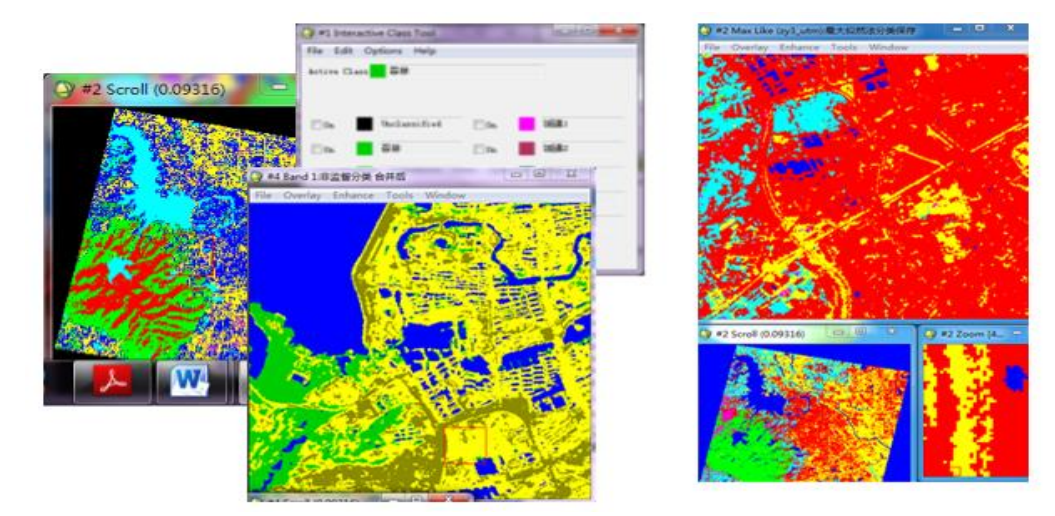

图 2-123 遥感影像解译

⚫ 面向对象特征提取

面向对象技术综合利用多特征要素,能够提高分类精度,主要包括发现对象 和特征提取两个部分。在 ENVI 中使用 Feature Extraction 工具对遥感影像进行面

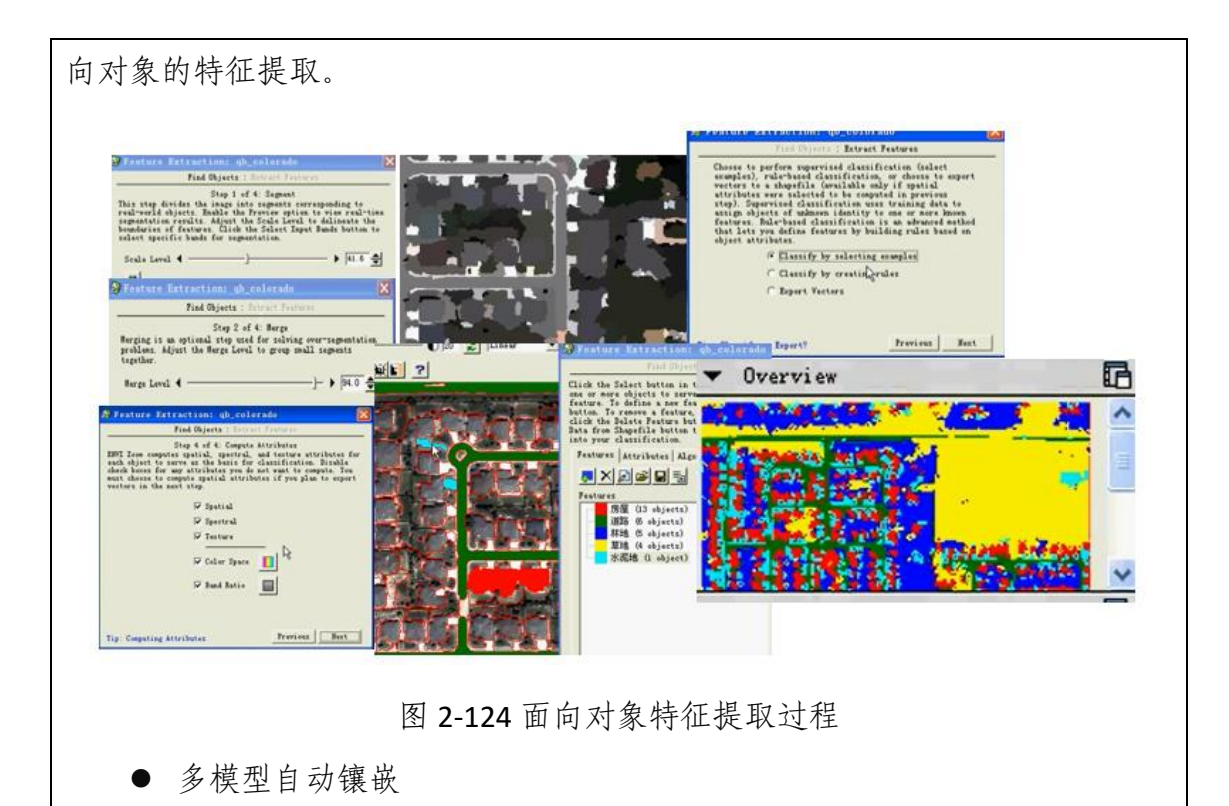

影像镶嵌是指在一定地数学基础控制下,把多景相邻遥感影像拼接成一个大 范围的影响图的过程。利用 ENVI 的 Mosaicking 模块选择适当的模型进行镶嵌。

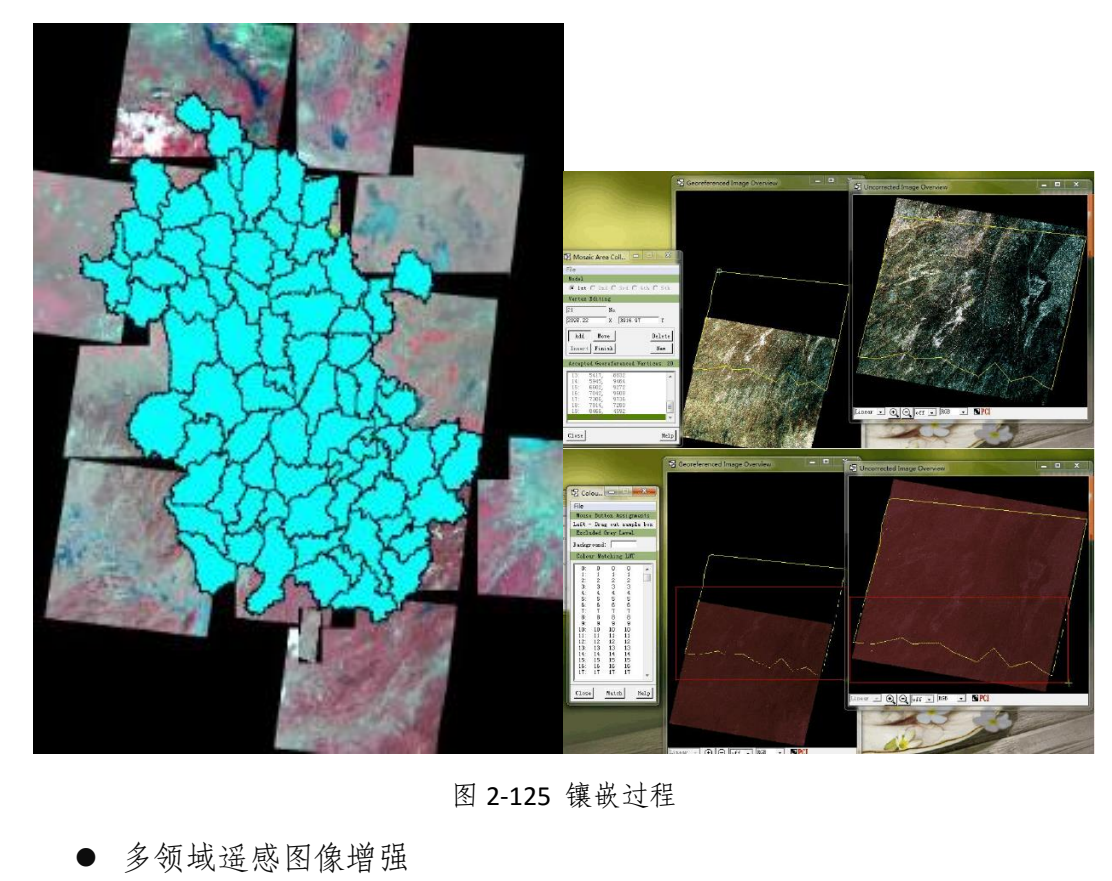

辐射增强是一种通过直接改变图像中的像元的亮度值来改变图像的对比度,

从而改善图像视觉效果的图像处理方法。该实验从辐射增强、光谱增强、空间域 增强、频率增强等不同领域进行增强处理,通过 ENVI 的 Enhance 模块的交互式 直方图调整、直方图匹配、波段比计算、主成分变换、独立成分变换、最小噪声 分离变换、彩色变换、卷积滤波、边缘检测、纹理分析、傅立叶变换等实验步骤 改善图像视觉效果。

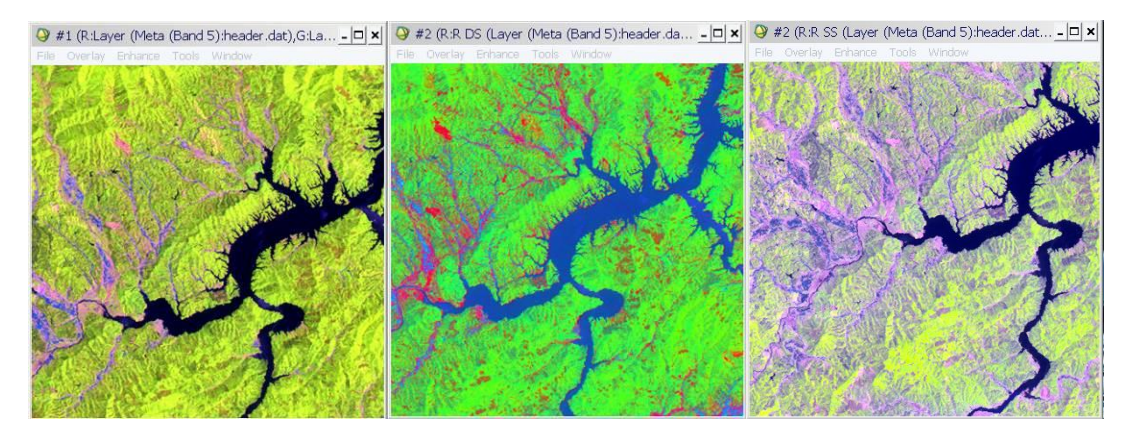

图 2-126 图像拉伸效果前后对比

⚫ 土地覆被信息的生成

土地覆被信息生成利用计算机对遥感图像中各类地物的光谱信息和空间信 息进行分析,选择合适的特征,利用 ENVI 监督分类 Supervised、非监督分类 Unsupervised、基于专家知识的决策树分类 Decision Tree、面向对象分类 Feature Extraction 等工具将图像中每个像元按照某种规则或算法划分为不同的类别, 以 获得地物土地覆被信息。

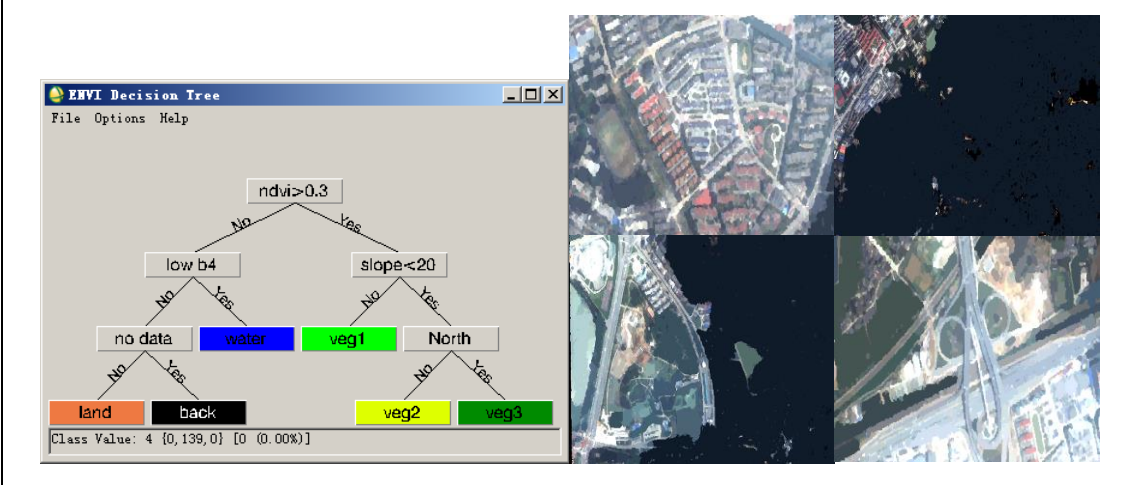

图 2-127 决策树图与不同分割尺度下的土地覆被提取

⚫ 土地利用格局分析

土地利用格局分析实验是进行土地利用评价的一种重要方式,以遥感影像数 据和 DEM 数据为基础,利用地形因子结合地学信息图谱分析理论提取土地利用

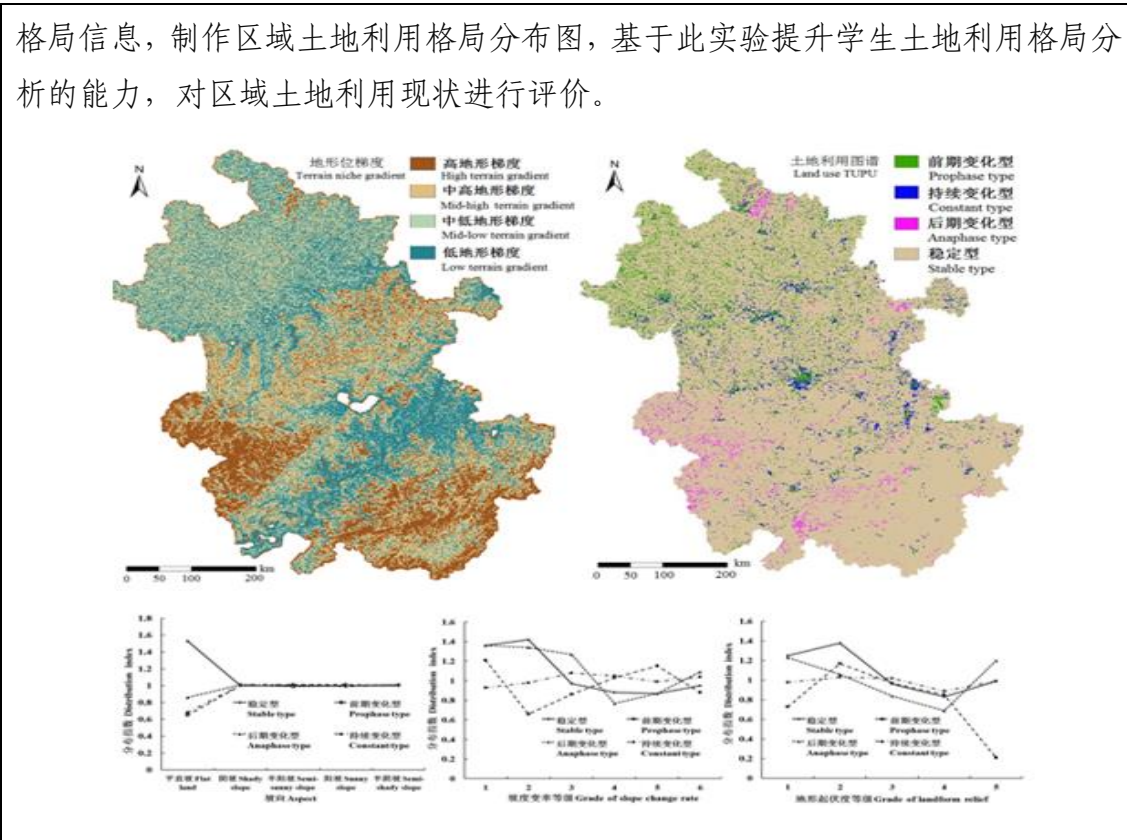

图 2-128 土地利用格局分析

⚫ 纹理制作

纹理是通过色调或颜色变化表现的细纹或细小的图案,这种细纹或细小的图 案在某一确定的图像区域中以一定的规律重复出现。为提高地物信息提取的质 量,需要对遥感影像的纹理特征进行提取,纹理制作首先需要设定窗口大小、窗 口移动方向,选择基于概率统计或二阶概率统计方法进行纹理滤波,得到均值、 方差、协同性、对比度、相异性、信息熵、二阶矩和相关性等 8 个纹理测度,形 成遥感影像的纹理测度图。

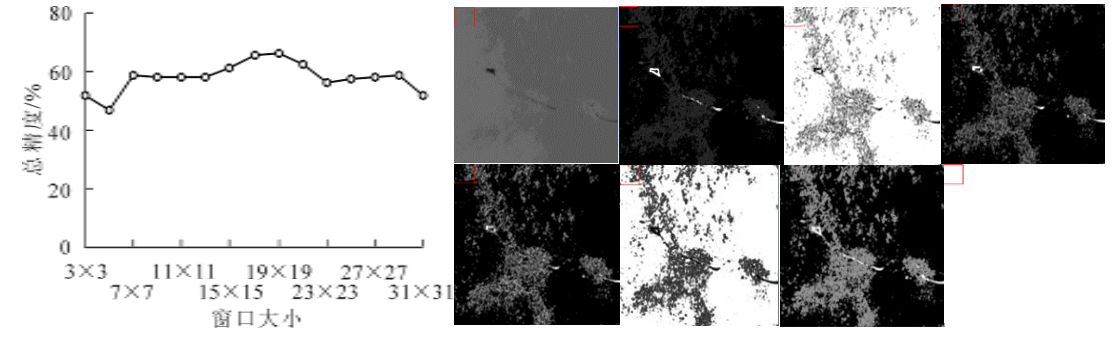

图 2-129 纹理窗口选择与纹理测度结果

多源遥感数据信息融合

融合是将不同类型传感器获取的同一地区的图像数据进行空间配准,然后采 用一定方法将各图像的优点或互补性有机结合起来产生新图像的实验。在融合过 程中,通常采用 IHS 变换融合方法、PCA 变换融合方法、小波变换融合方法、高 通滤波融合方法等,以 HIS 变换融合为例, 首先将 RGB 空间转换为 HSV 空间, 并在 HSV 空间中复合不同分辨率的数据, 然后采用最近邻法、双线性内插法或 三次卷积法对 HSV 颜色空间的色调和饱和度重采样到高分辨率像元尺寸,最终 通过逆变换回到 RGB 颜色空间形成多源遥感数据的融合影像。

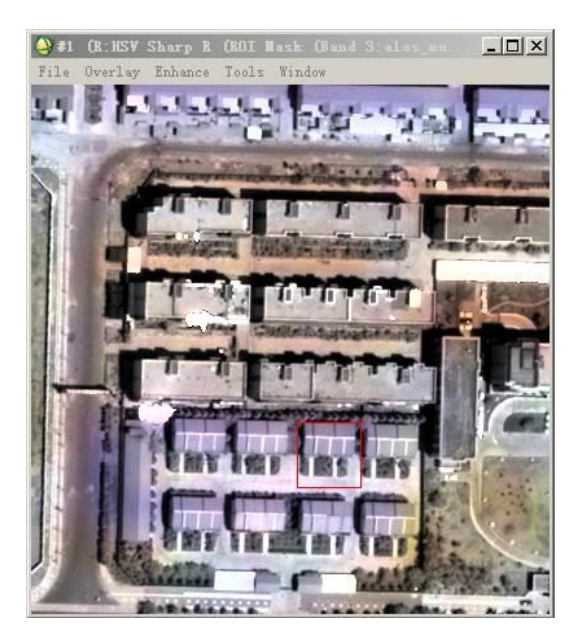

图 2-130 多源遥感数据信息融合结果

● 数据复合与 GIS 综合模拟

为提高虚拟环境下遥感影像解译精度,需要对矢量数据、数字高程模型、统 计数据等非遥感数据与遥感数据之间进行复合,首先将不同传感器获得的同一景 物的影像或者是同一传感器获得的不同分辨率的影像经过色彩变换处理后,然后 通过信息融合技术对遥感影像数据进行复合处理,获得最终合成影像。

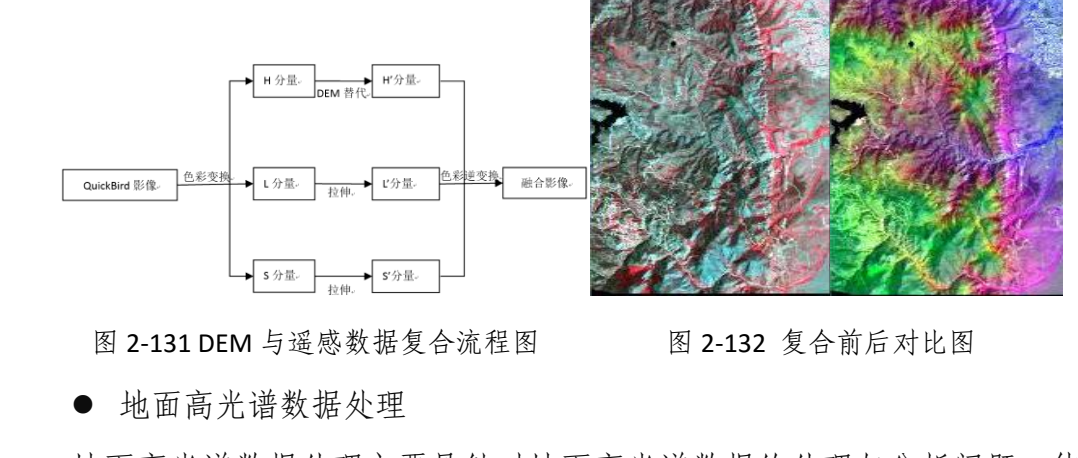

地面高光谱数据处理主要是针对地面高光谱数据的处理与分析问题,使用 ViewSpecPro 高光谱数据处理软件,通过光谱值运算工具进行光谱运算,再光谱 运算结果进行显示,最后通过输出工具将光谱数据转换为数值输出,并利用 Excel 软件进行进一步处理、分析和成图。

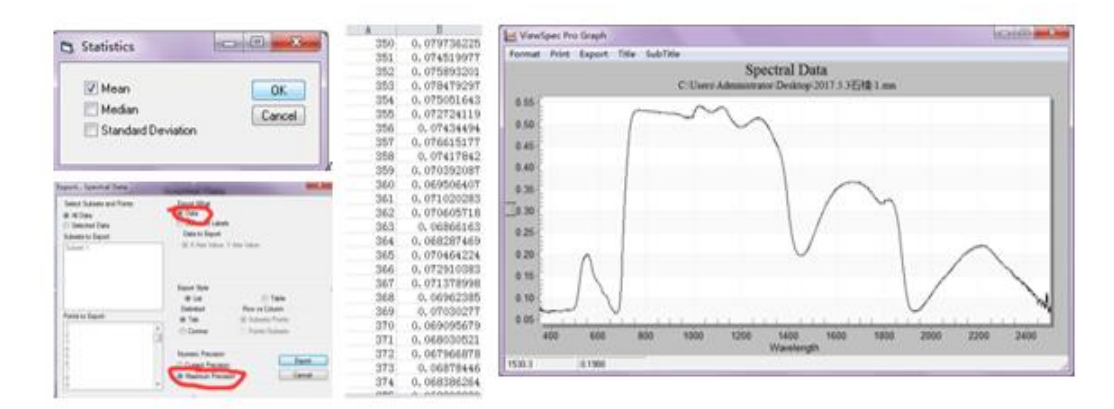

图 2-133 地面高光谱数据处理过程

● 植被高光谱遥感分析

植被高光谱遥感分析是对植被高光谱遥感处理数据的进一步应用,主要包括 叶片光谱分析和冠层光谱分析,主要内容包括季节变化分析、营养元素分析等。 关键步骤包括高光谱数据波段组合处理、光谱相关性分析、光谱估算模型构建以 及比较不同处理方法的光谱差异分析。通过该实验进一步加深学生对植被高光谱 遥感应用的认识,提升学生高光谱遥感数据分析能力。

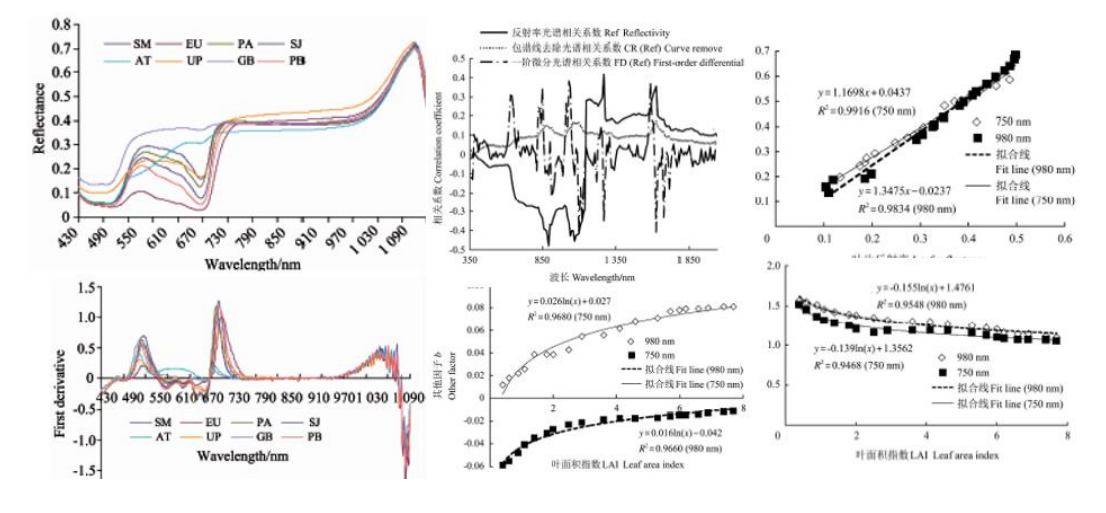

图 2-134 植被高光谱遥感分析

● 三维曲面虚拟飞行

为提高遥感影像信息的虚拟可视性,首先复合遥感数据与高程信息,得到三 维遥感影像显示,然后通过交互式限定或注记来设计三维曲面的飞行路线,飞行 视角利用实时地旋转、平移、缩小和放大三维表面来设置,最后按照设定的飞行

路线和飞行视角完成虚拟飞行任务,并对整个过程进行录制,制作成动画或展示 影片。

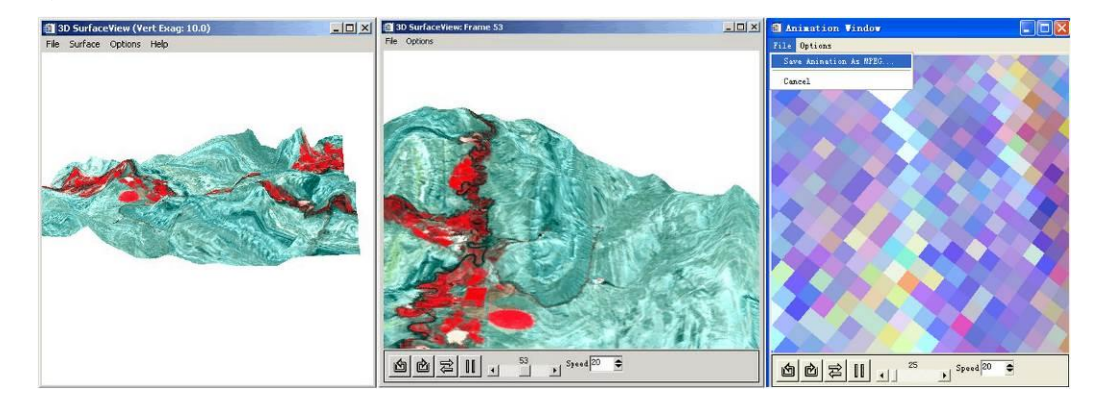

图 2-135 三维曲面虚拟飞行

⚫ 遥感数据产品快速制图

为保存遥感数据产品信息,将遥感数据处理结果制成数据地图。首先,根据 数据地图的用途,自定义地图版面设计中的元素,然后在地图上添加虚拟边框、 文本注记、公里网、等值线、绘图插入、矢量叠合以及分类图的叠合等要素,最 后保存地图制图的结果,制成遥感数据产品地图制图影像。

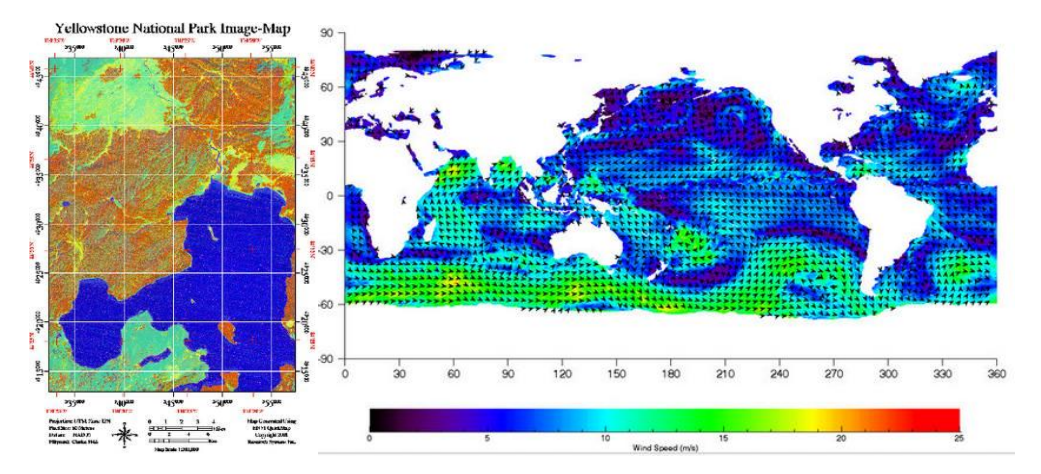

图 2-136 遥感产品快速制图

### (**5**)地形模拟仿真平台

地形模拟仿真实验平台是在仿真环境下培养学生地形数字化表达及分析技 能的教学项目,主要面向学院地理信息科学、地理科学和测绘工程专业。该平台 以地形图、野外地形量测数据等地形采集数据为基础,通过数字地形分析的仿真 教学,依据项目实验的具体目标,教授学生利用仿真平台构建数字地形的理论与 方法。学生在仿真实验平台上不仅能完成地形数据采集基础应用技能、数字地形 分析等基础实践教学内容,并能结合学院产学研项目与科研课题,运用地理学空

间关系模型、地理学分析模型、地理学工程模型等,获取地貌识别、地形发育、 水文分析、太阳辐射等方面的地学知识。该平台基础性实验与综合性实验的紧密 耦合,提升了实验教学的效率与层次,有效促进了学生对地理现实世界与地理现 象认知水平的提高。

### 实验项目:

基础实验: 地形图数据采集与加工; 数字高程模型构建实验; 基础地形因子 提取; 山顶点提取; 河流网络提取实验; 光照模拟实验; 地形可视化表达实验。

综合实验: 地表汇流过程模拟;太阳辐射模拟;可视域模拟; 地貌形态分类 实验;地形素描仿真实验;地形发育过程模拟实验。

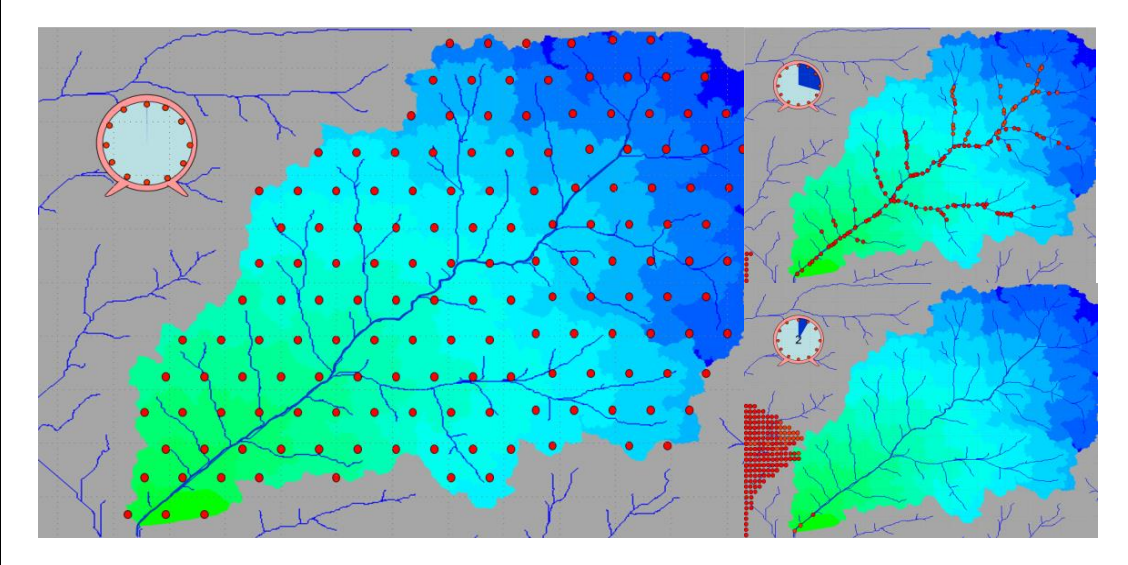

图 2-137 地表汇流过程模拟

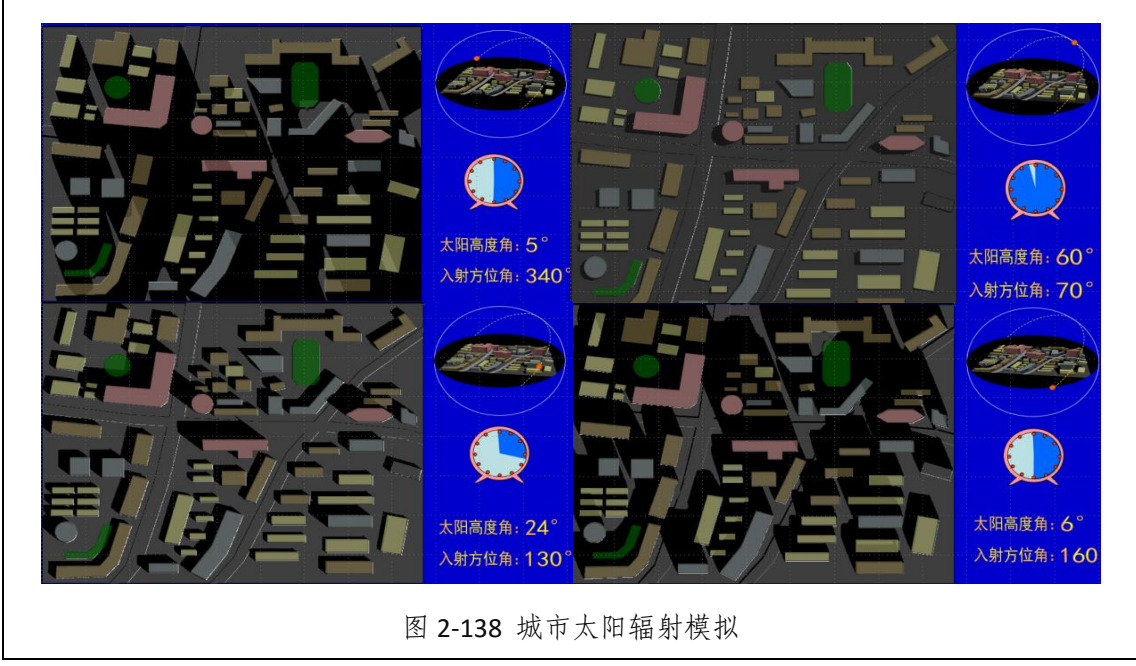

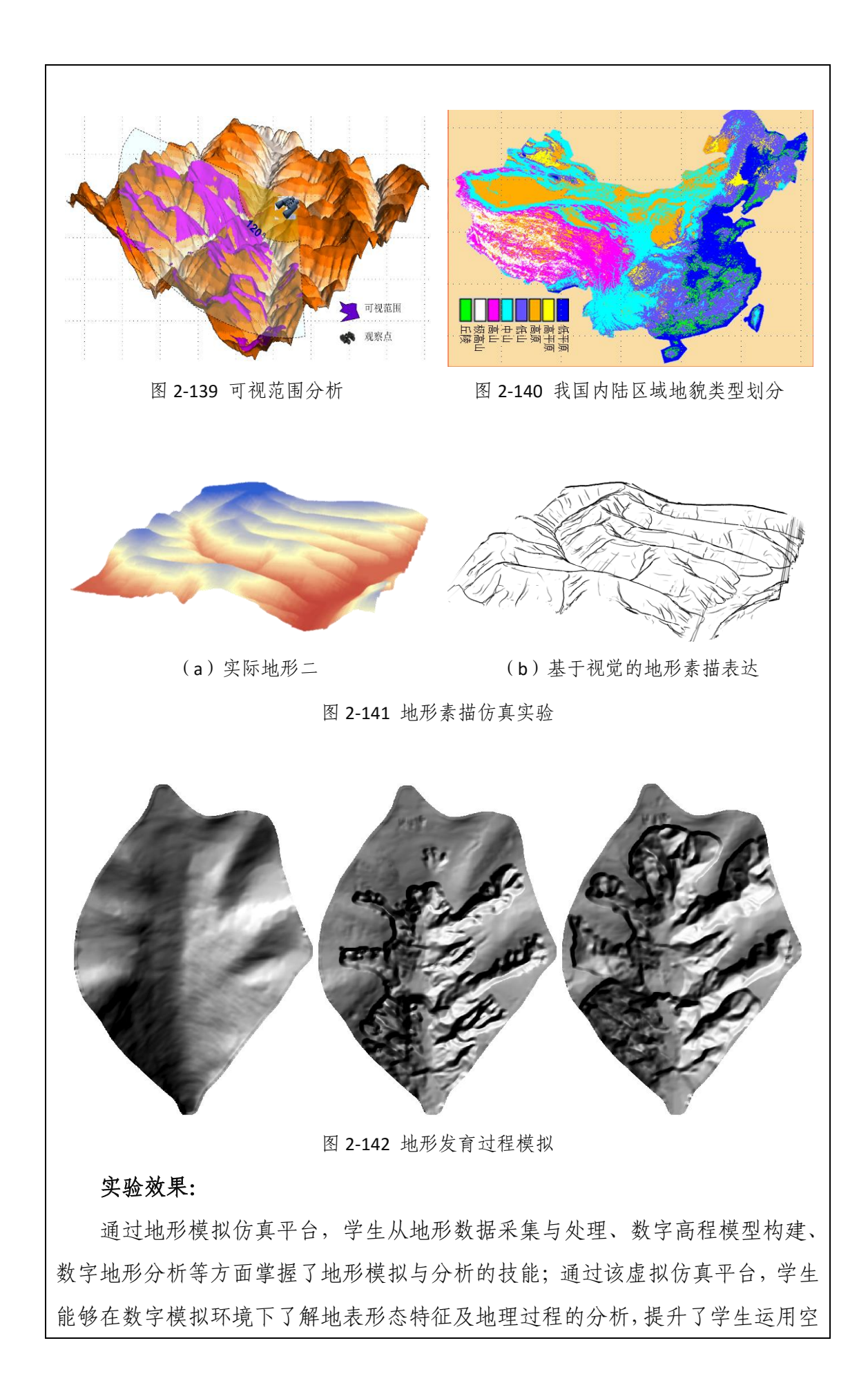

间分析技术获取地学知识的能力,以及对地理现实世界与地理现象认知水平。

### 实验流程**:**

⚫ 地形图数据采集与加工

地形图数据采集与加工是在地形图配准的基础上,按照《国家自然资源和地 理空间基础信息库项目标准》对地形图中的交通、水系(湖泊、水库、河流)、 居民区、植被、等高线、高程点、界线、断崖等必要要素的空间数据与属性数据 进行快速有效采集,包括矢量化和编辑加工等过程。同时,对采集数据的拓扑关 系进行有效检查后,以标准地理数据库的方式,构建地形采集数据地理数据库。

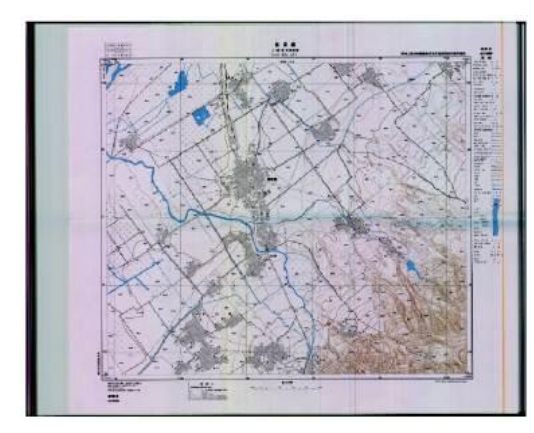

(a)地形图 (b)采集高程点

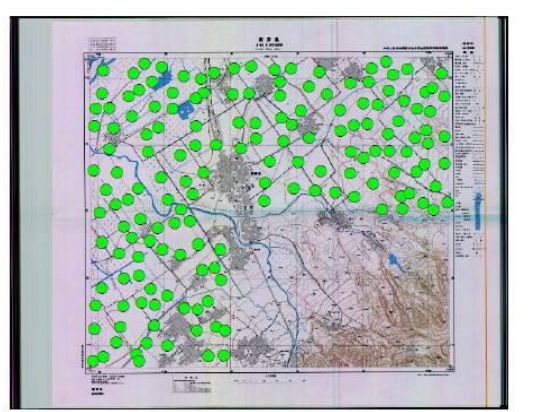

图 2-143 地形图上高程点采集

⚫ 数字高程模型构建

数字高程模型简称 DEM, 是通过有限的地形高程数据实现对地形曲面的数 字化模拟。常见的数字高程模型有规则格网 DEM、TIN 两种类型。以规则格网 DEM 为例, 其构建的基本流程为: 其基本内容与步骤为: 首先对研究区域在二 维平面上进行格网划分(格网大小取决于 DEM 应用目的),形成覆盖整个区域 的格网空间结构;然后利用分布在格网点周围的地形采样点内插计算格网点的高 程值,最后按一定的格式输出,形成该地区的格网 DEM。在 DEM 建立过程中的 关键环节是格网点上高程的内插计算,通常采用直接内插法或基于 TIN 的间接 内插法进行解算。对于地形图数据,由于其等高线数据组织的特殊性,一般都采 用基于 TIN 的间接内插法完成格网 DEM 建立。

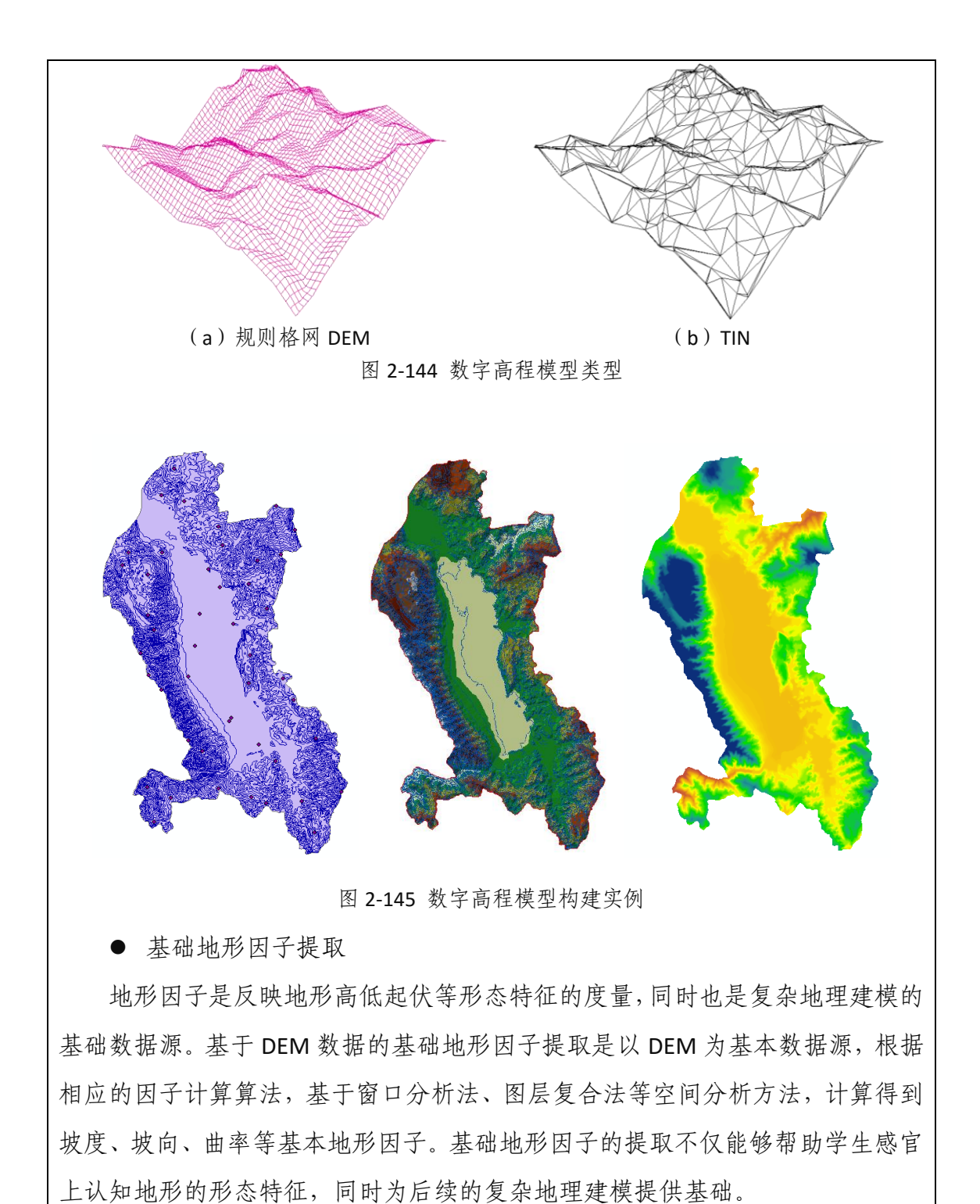

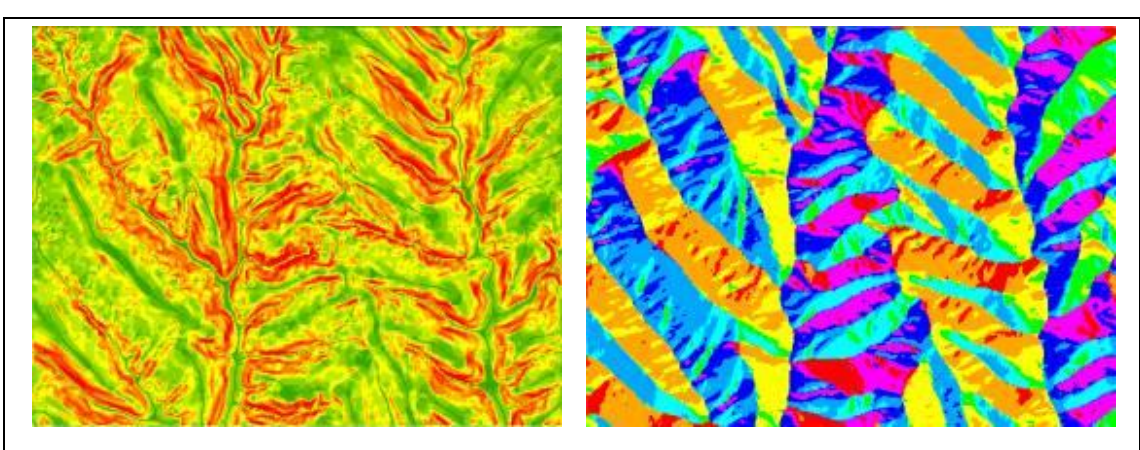

坡度 坡向

图 2-146 基础地形因子计算

⚫ 山顶点提取

山顶点是重要的地形特征点之一,准确、有效的提取不同研究尺度下的山顶 点是数字地形分析研究中的重要内容之一。基于 DEM 数据的山顶点提取综合运 用了 GIS 空间分析中的邻域分析、叠置分析等基本方法,同时还锻炼了学生矢量 数据编辑的基本能力。基于 DEM 数据提取山顶点的基本流程是:分析邻域最大 值计算、将邻域计算结果与原始 DEM 数据做差得到潜在山顶点、将潜在山顶点 由栅格转为矢量、结合等高线等辅助数据删除伪山顶点、制图输出不同研究尺度 下的山顶点分布。

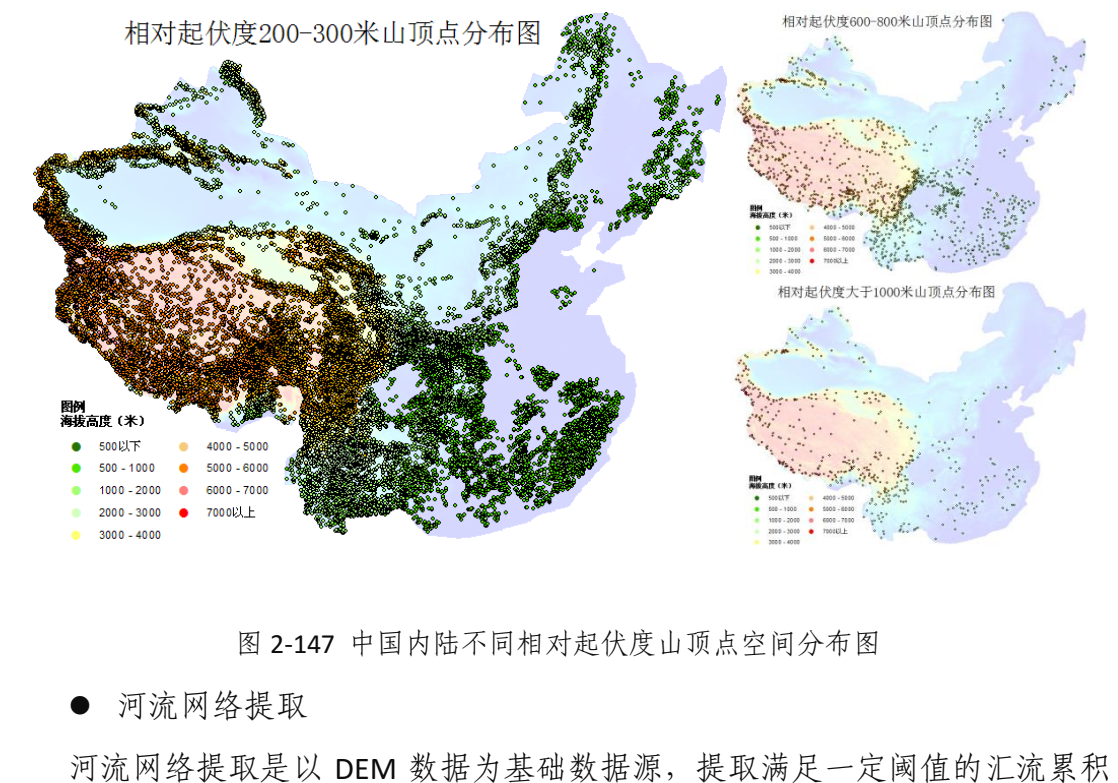

量的分布区域来。河流网络提取是流域水文分析的前提,同时也能够作为反映区 域地表起伏形态的度量。基于 DEM 数据提取河流网络的基本流程为:研究区域 填洼、水流方向计算、汇流累积量计算、根据一定的阈值提取河流网络区域、连 接形成河流网络、按照一定的形式制图输出。

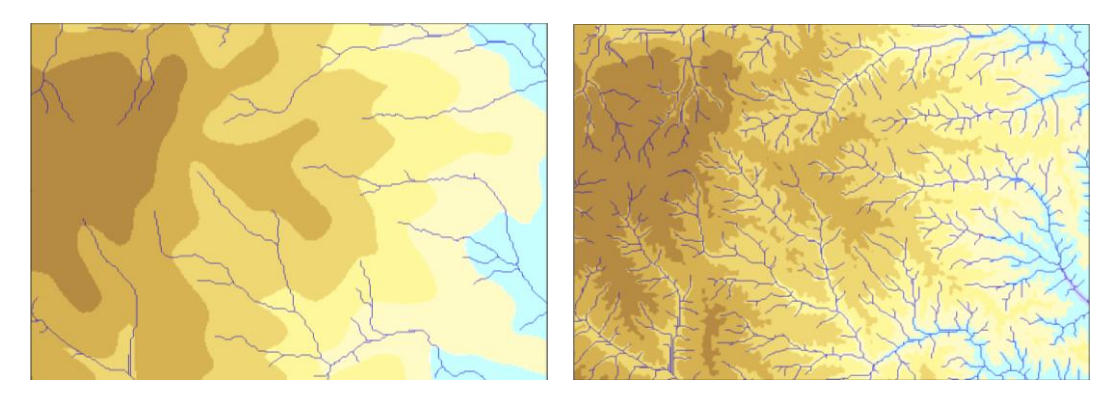

图 2-148 不同复杂地形区域的河流网络提取

⚫ 光照模拟

光照模拟实验是模拟太阳光照射地表,所形成的山体阴影图,光照模拟是一 种地形晕渲手法,能够更明显的感知地表的起伏特征。光照模拟以 DEM 为数据 源,指定两个参数,即太阳的高度角和方位角,这两个角度参数的变化,得到的 光照山体阴影图也会随之发生变化。

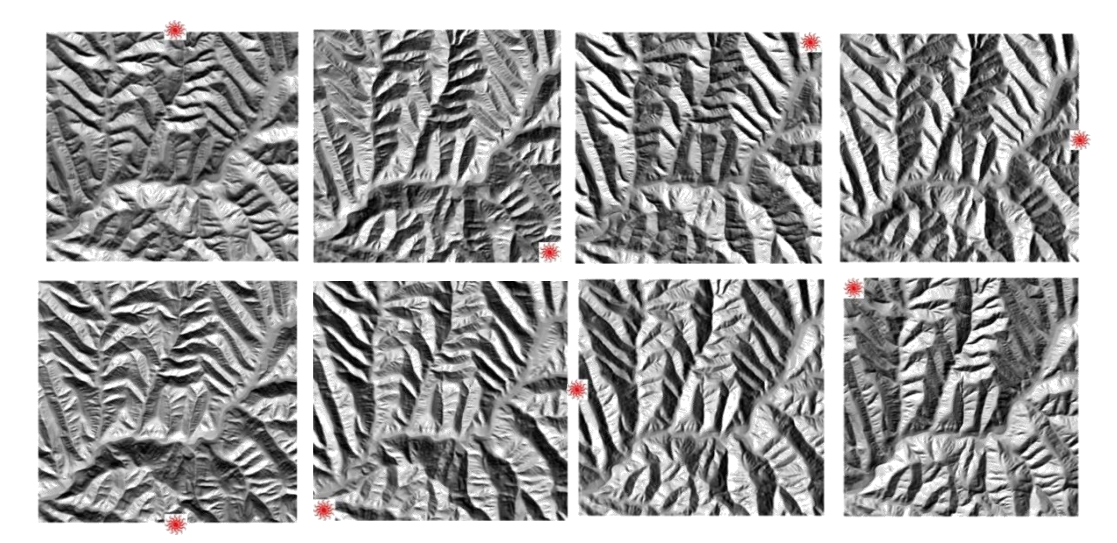

图 2-149 不同太阳方位角下计算得到的山体阴影效果图

⚫ 地形可视化表达

DEM 可以通过多种途径提高对地形起伏特征的渲染效果,例如分层设色、 光照晕渲、明暗等高线等。同时,结合不同地形可视化表达方法,可对地形进行 可视化增强,如光照晕渲+等高线、光照晕渲+基本地形因子等。地形可视化表达

实验以 DEM 为数据源,通过上述手段,实现对原始 DEM 数据的渲染,提高地形 特征的三维视觉效果。

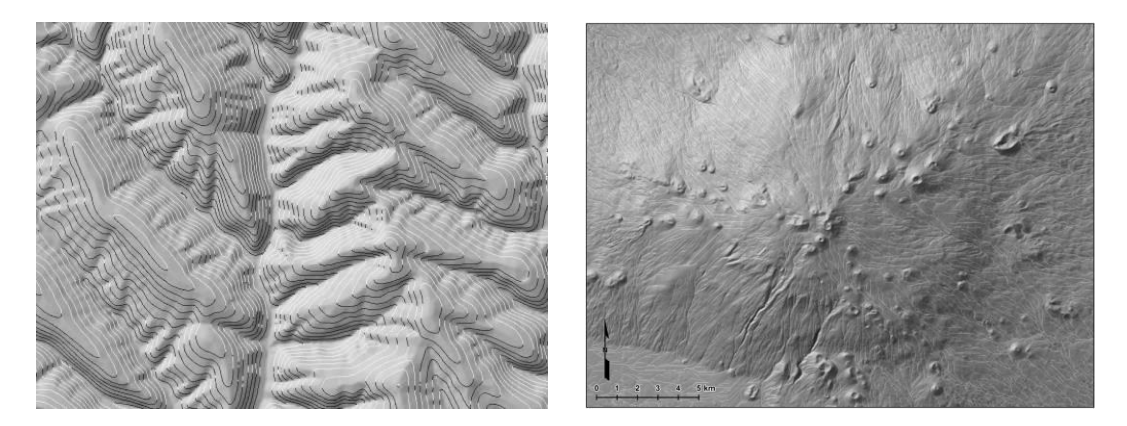

图 2-150 地形可视化增强效果

### (**6**)三维地理场景仿真平台

三维地理场景仿真平台是在仿真环境下培养学生的三维地理实体建模技能, 主要面向学院测绘工程、地理信息科学、地理科学、土木工程专业。该平台基于 摄影测量工作站所产生的建筑物边界数据,通过虚拟环境下三维地理场景的仿真 教学,教授学生利用仿真平台构建三维地理实体的理论与方法。学生在虚拟实验 平台上不仅能够掌握单个三维地理实体的建模过程,还能够结合三维地理场景漫 游、坐标查询、距离、面积、光照分析、通视分析等 GIS 空间分析知识了解三维 地理场景的管理与分析。在此基础上,结合数字城市与智慧城市的地理场景构建 方法,学生能够了解数字三维测图技术与 GIS 在数字城市与智慧城市三维场景仿 真中的应用。

### 实验项目:

基础实验:Smart3D 三维模型生成;建筑 DLG 数据采集与加工;外业数据与 模型纹理的采集;照片纹理的后期加工;各级别模型的建模细节区分;基础景观 建模;三维地形与精细模型匹配;模型导入第三方平台;三维平台的场景设置与 优化;

综合实验: 滁州市政务新区三维景观建模实验; 滁州学院会峰校区三维地理 场景构建实验; 滁州学院琅琊校区三维地理场景构建实验。

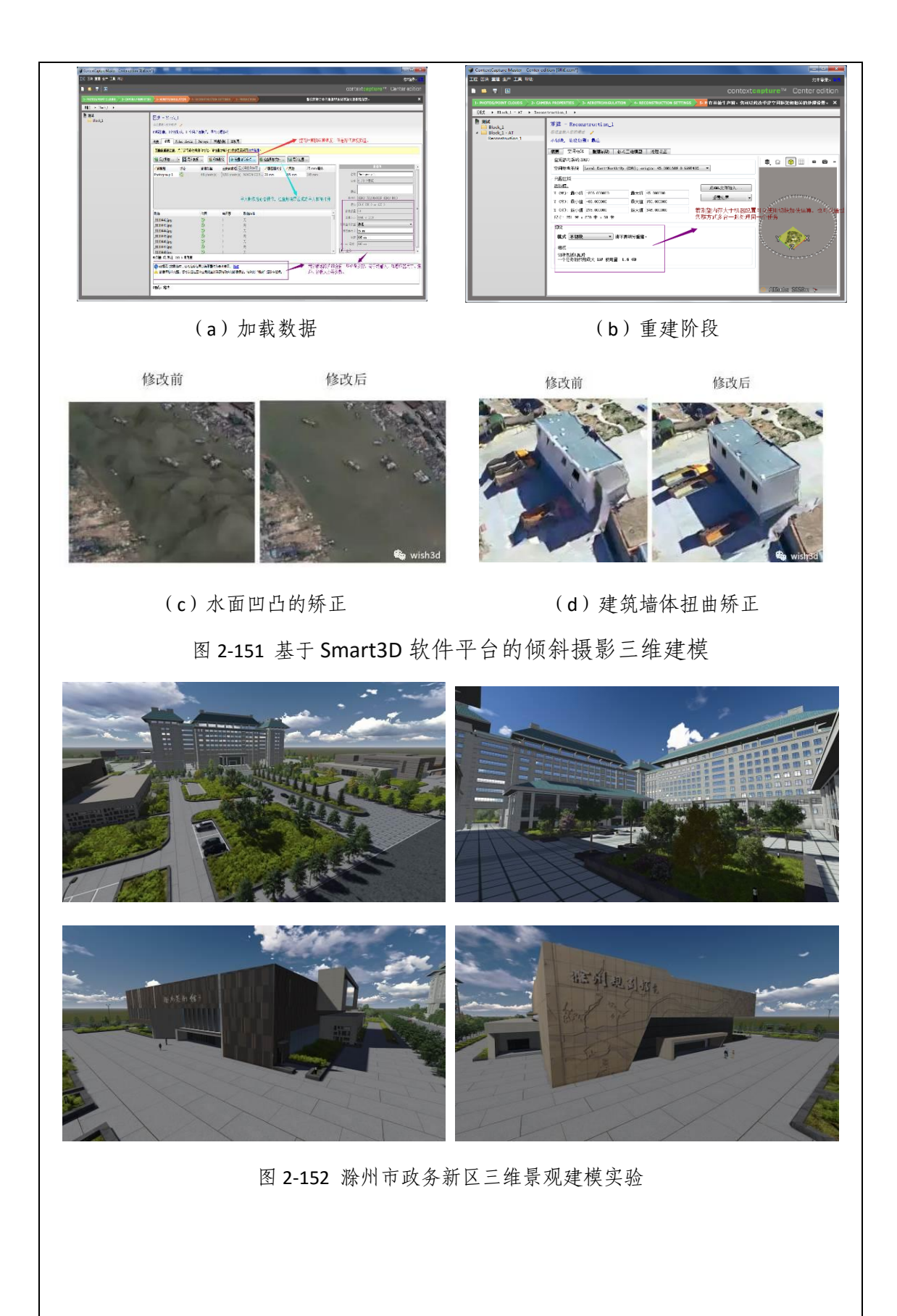

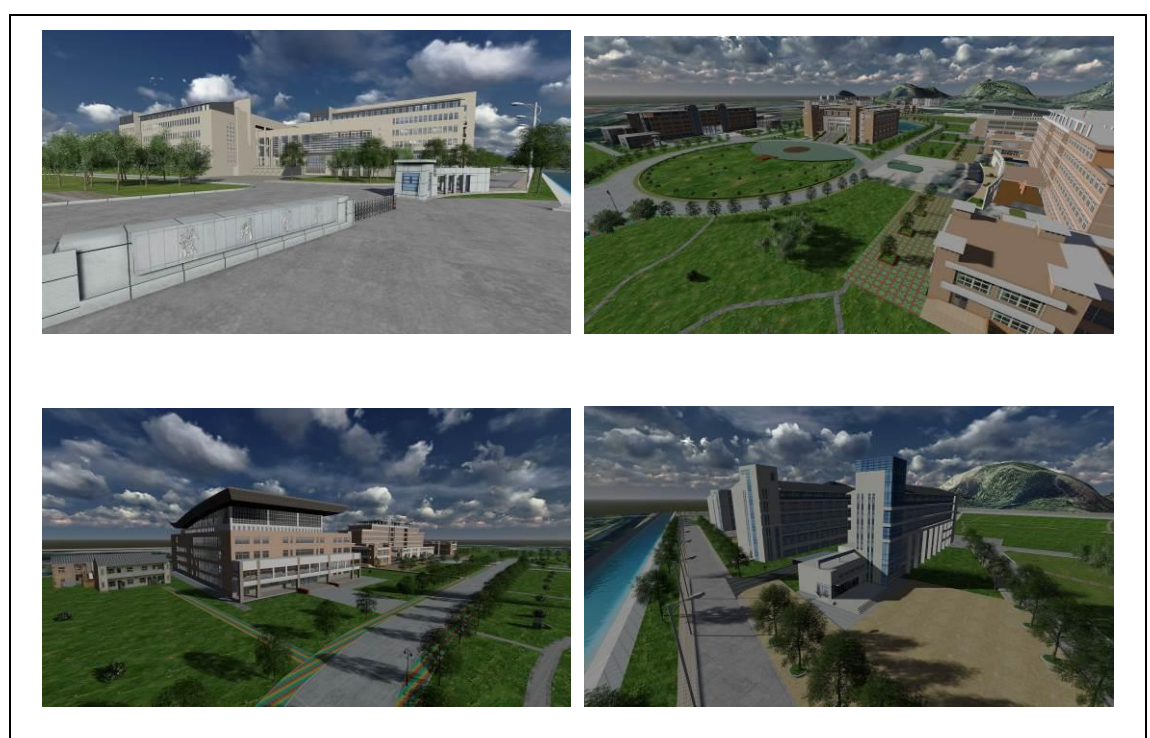

图 2-153 滁州学院会峰校区三维模型构建实验

创新实验:古建筑三维景观构建实验;三维平台中模型导入与渲染;学生自 我设计实验等;

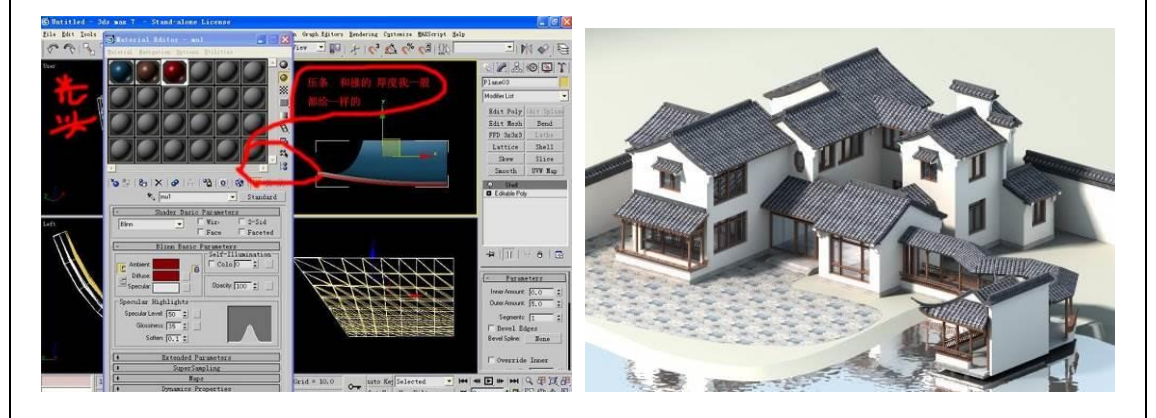

图 2-154 古建筑三维景观构建实验

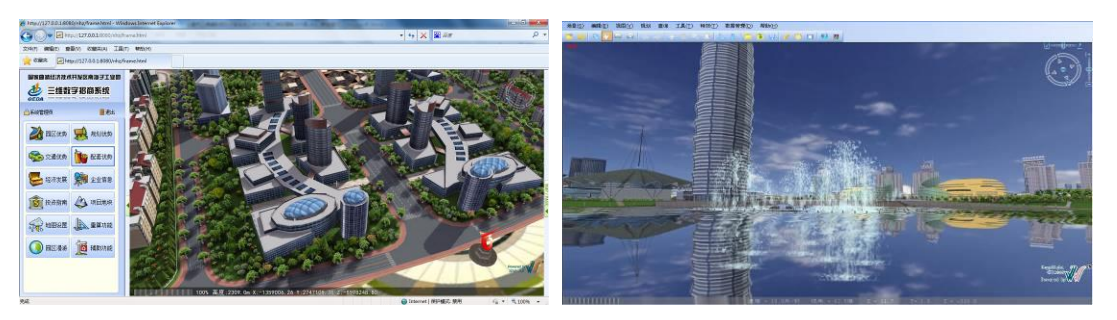

图 2-155 三维平台中模型的导入与渲染实验

# 实验效果:

通过三维地理场景仿真平台,学生从三维空间数据处理与加工、三维地理要

素构建、三维场景管理等方面掌握了三维地理实体建模的技能;通过该虚拟仿真 平台,学生能够在三维虚拟地理环境下了解三维空间实体的管理与地理过程的分 析,加深了学生对 GIS 技术在三维数字城市与智慧城市重要作用的理解。

### 实验流程:

● 建筑 DLG 数据采集与加工

针对城市的三维地理场景,建筑物是场景中最为普遍的地理要素,在构建整 个三维地理场景时需要以平面的矢量数据为基准,以确定不同地理要素的位置与 范围。为此,首先在 AutoCAD 中,通过 Z 轴归零插件,将所有图形 Z 轴坐标归 零,再清理剔除图形中其他要素图层,根据模型建造分区划分的原则,将建模区 域分别保存为多个低版本 DWG 文件。

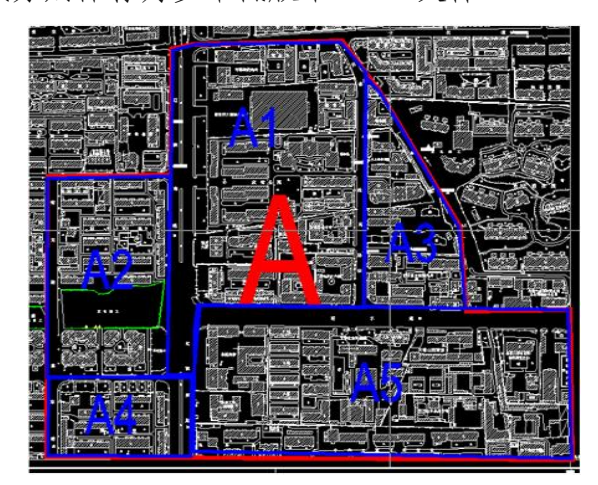

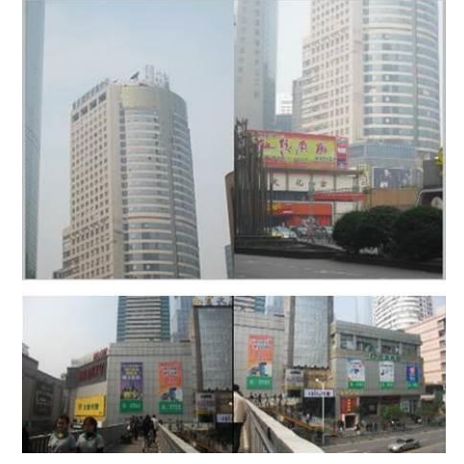

图 2-156 DLG 数据加工 图 2-157 外业数据采集

⚫ 外业数据与模型纹理的采集

外业采集工作是对建模区域所有场景进行几何造型、纹理贴图、地名信息等 要素进行详细有序的采集记录,对三维场景构建和后期属性信息的录入提供依 据,外业采集人员的基本工作流程为:打印影像区块图——外出素材拍摄——填 写素材拍摄单——在影像图上绘制个人拍摄任务区域图——资料整理——对拍摄 资料进行整理备份。

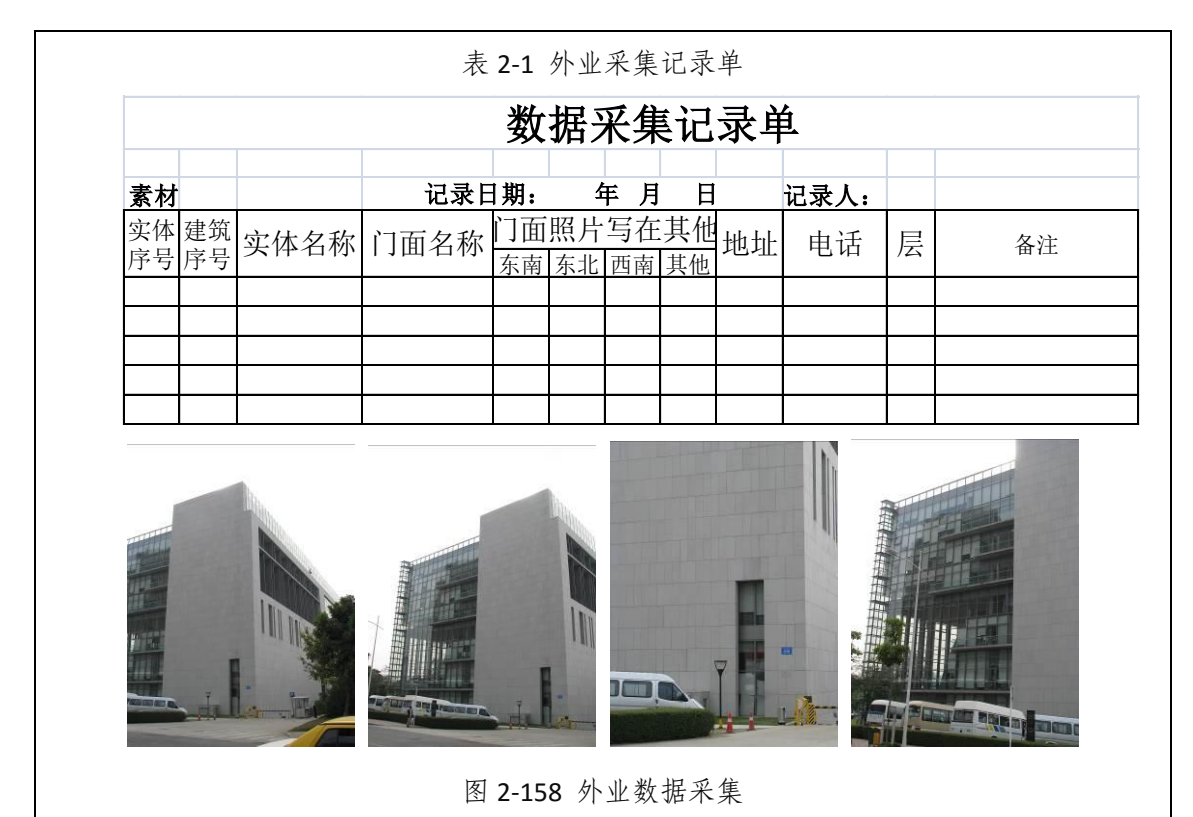

● 照片纹理的后期加工

通过 Photoshop 软件对外业采集的照片数据进行后期加工,根据三维地理信 息模型数据产品规范的要求,对纹理格式、纹理大小、纹理色调、纹理精度、纹 理贴图进行处理加工,再归类整合公共材质,建立材质库,为接下来的建模工作 做准备。

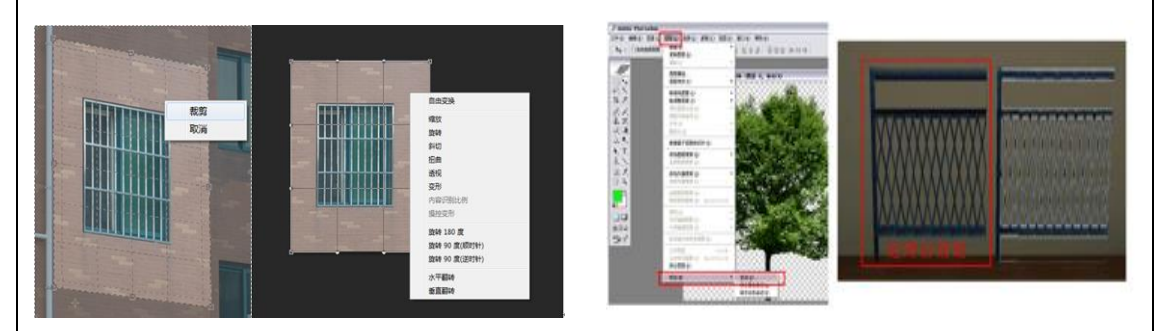

图 2-159 贴图纹理加工

● 各级别模型的建模细节区分

建模工作开始之前,需要对建模区域的所有建模对象进行建模尺度分级,根 据建模对象的分类和作用,将模型的细节表现规范划分为 4-6 类,并建立表格记 录,提供给建模工作人员,为建模尺度提供依据。

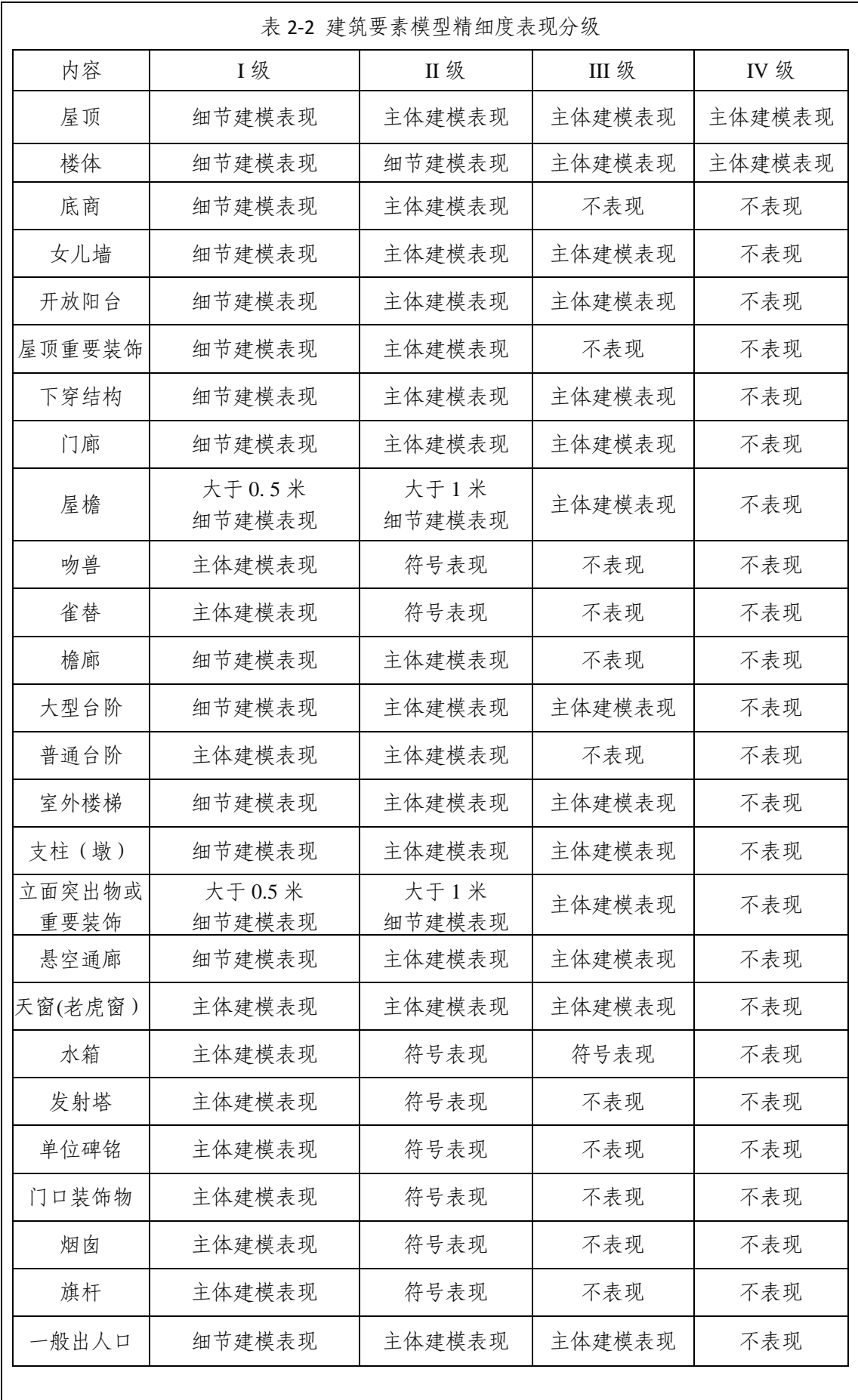

#### ⚫ 基础景观建模

三维城市模型中房屋模型数量庞大,形态多样。房屋建模方法的确定既要有 效控制房屋模型的数据量,又要达到较好的视觉效果。房屋建模方法的思路是充 分利用测绘资源中的房屋边线数据,总结和归纳不同年代、不同风格房屋的特点 和同性,提取房屋结构划分规则,在利用房屋边线拉起房屋模型的同时,将房屋 模型进行适当的几何切分,并自动生成简单房顶,再制作房屋模型的贴图模版, 利用贴图模版完成房屋模型的纹理贴图,最后人工调整部分房屋贴图,制作部分 房屋屋顶结构提升房屋模型视觉效果。

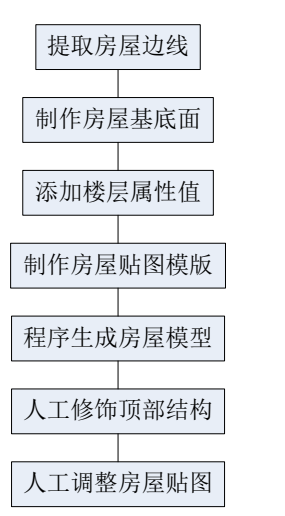

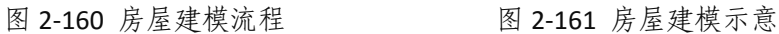

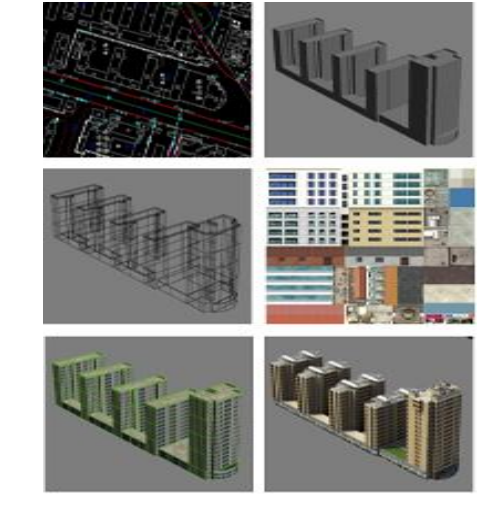

三维地形与精细模型匹配

在三维城市模型中,地貌被表示成地形模型,即数字高程模型。数字高程模 型,是以数字的形式按一定结构组织在一起,表示实际地形特征空间分布的模型, 也是地形形状大小起伏的数字描述。根据提供的数字高程模型,采用第三方三维 平台,系统自动生成三维地形,表现整个区域的地势、河流等信息;后期需将地 形数据导出至 3dsmax 中,与其他建模要素进行坐标位置匹配,手动对地形与建 筑接面部分进行调整,防止出现模型接面分析和重合现象。

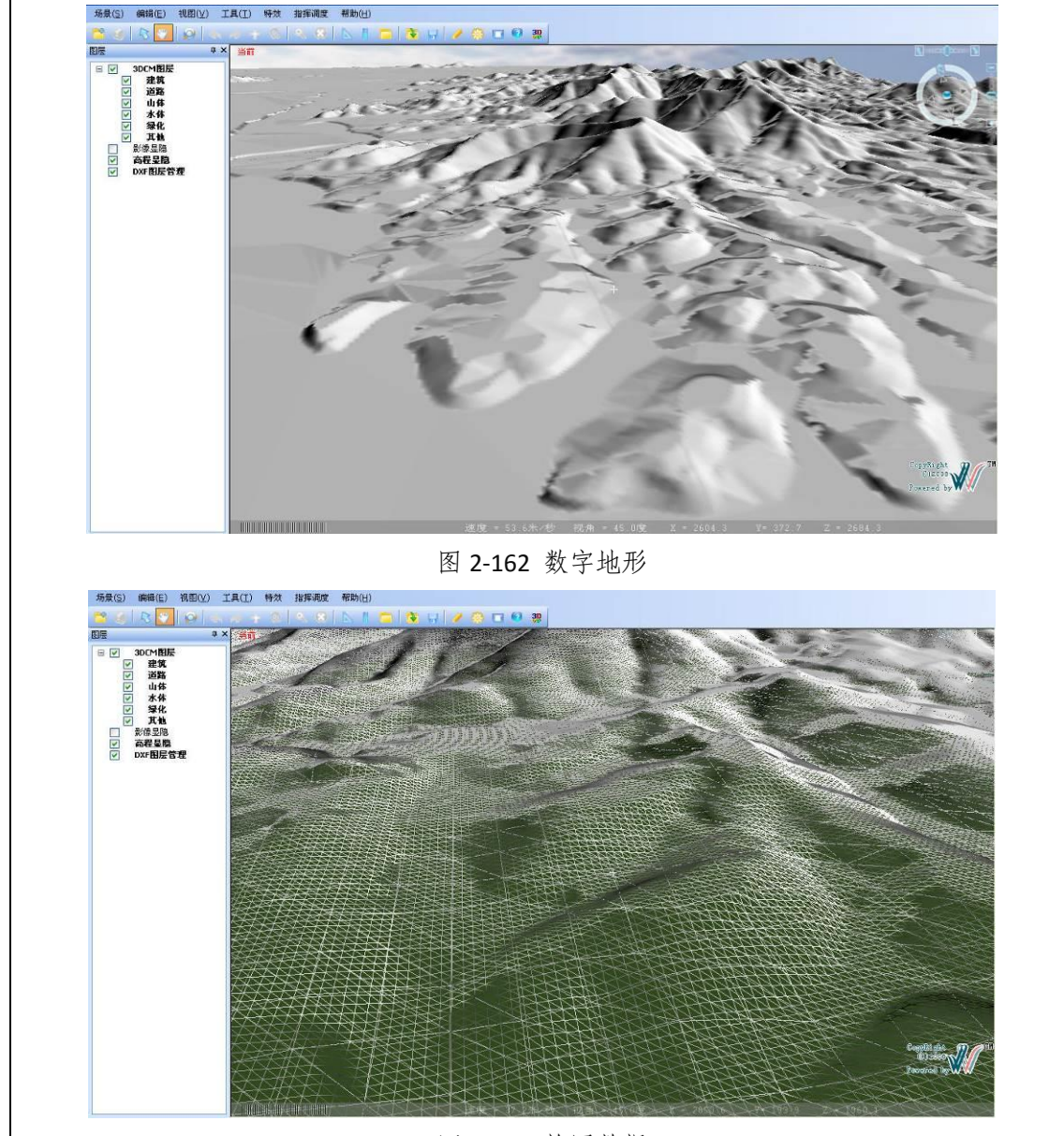

图 2-163 格网数据

⚫ 模型导入第三方平台

模型导入第三方平台之前,需对模型的建模质量进行质检、修正,避免出现 明显的拓扑错误,导入出现平台不兼容的情况,严重的可能会导致平台崩溃;需 要对构建好的模型使用 OSGVIEW 工具导出 IVE 文件,查看无误后,再向三维展 示平台中导入。

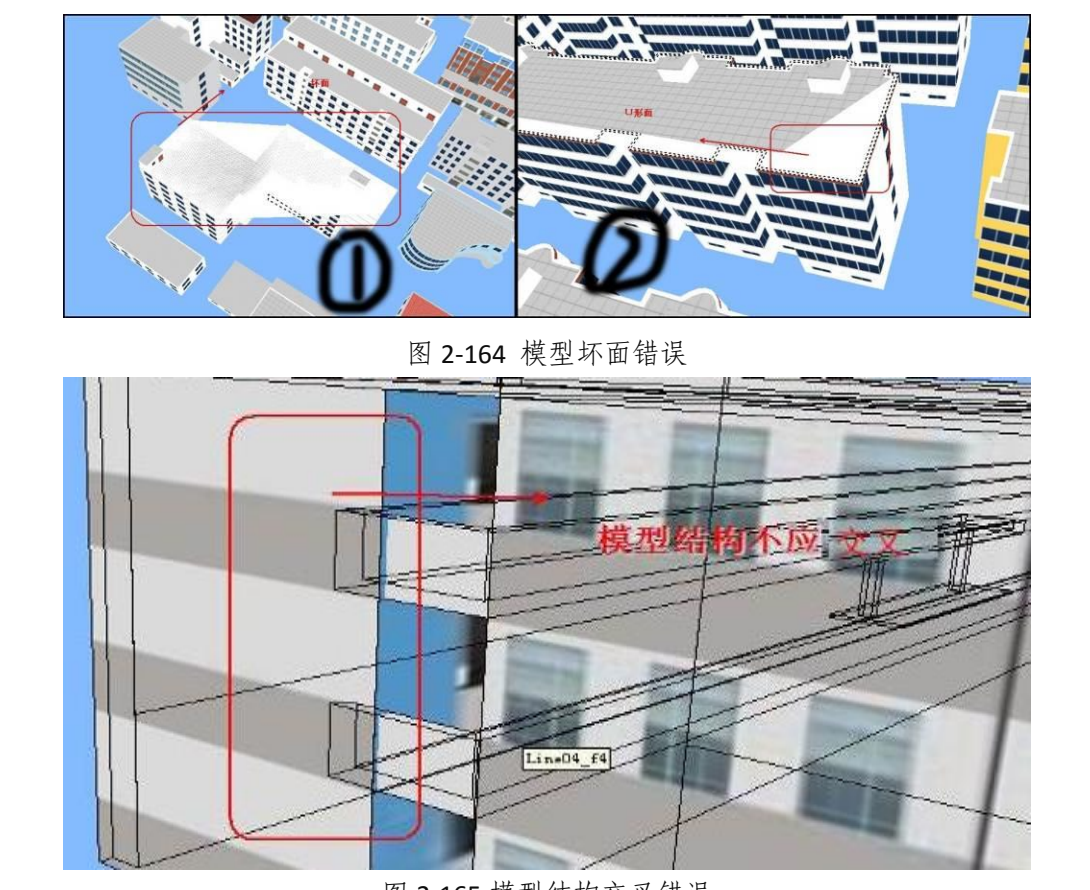

图 2-165 模型结构交叉错误

⚫ 三维模型烘焙

模型烘焙是指在三维建模型软件中模拟、伪造自然光影信息来渲染建模型 对象,并把光影信息做成贴图纹理材质,使用贴图的方式贴附到建模型对象上 的方法。以达到减少计算机 CPU 计算资源的占用,从而在处理大场景的时候处 理速度快,而不用再计算灯光阴影等,而只计算材质。且减少计算机在计算光 能传递时画面抖动的麻烦。

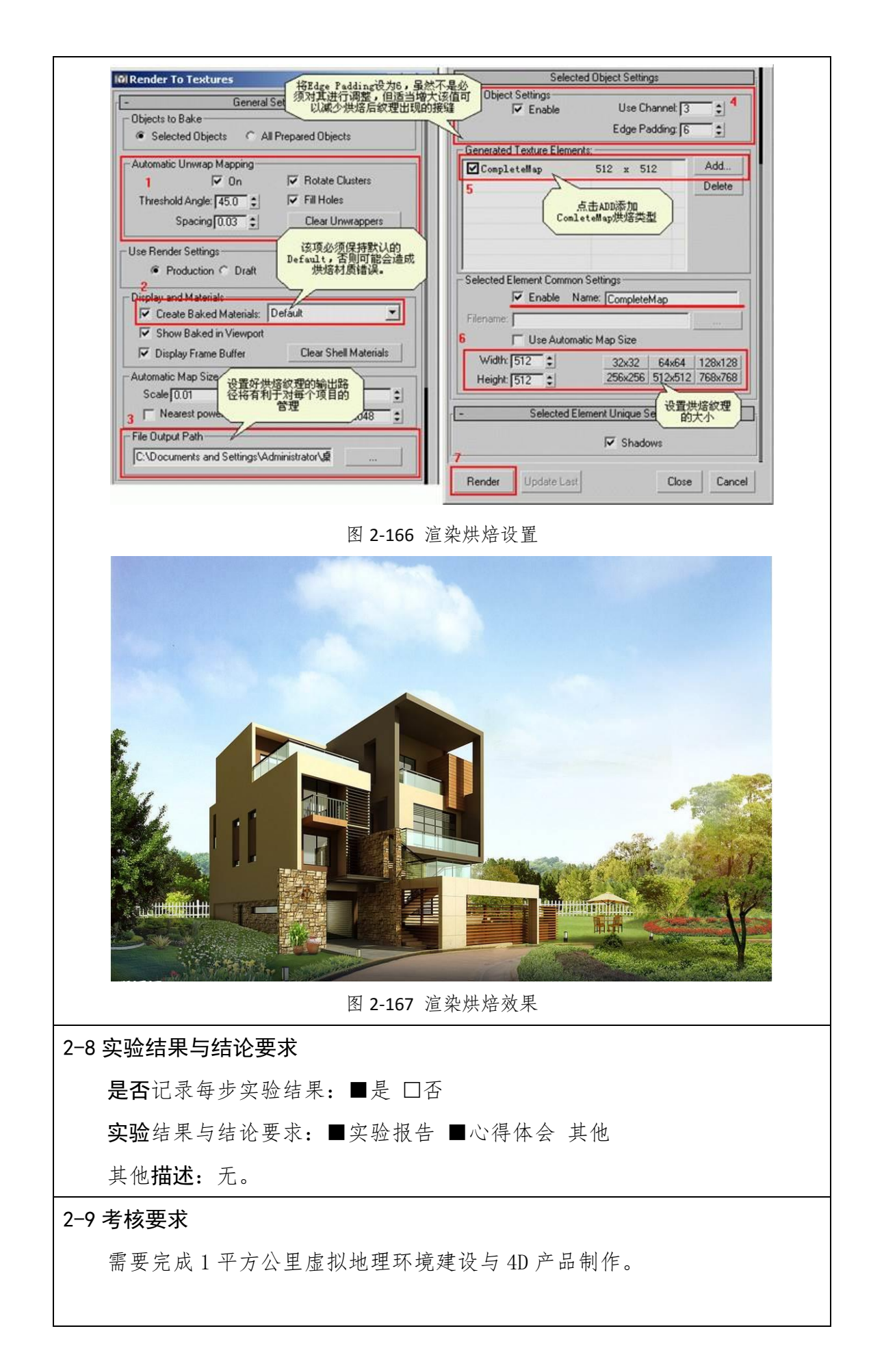

2-10 面向学生要求

(2) 专业与年级要求

测绘工程、地理信息科学、地理科学本科二年级及以上专业学生。 基本知识和能力要求等

1、了解和掌握地理信息科学、测绘工程基本知识;

2、了解和掌握地理数据采集的基本要求;

3、了解和掌握无人机航摄的基本要求。

2-11 实验项目应用情况

上线时间 :2016 年 9 月 开放时间 :2016 年 9 月 已服务过的学生人数:2200 人

是否面向社会提供服务:■是 口否

## 3.实验教学项目相关网络要求描述

#### 3-1 有效链接网址

http://dxxy.chzu.edu.cn/qxchfz/

### 3-2 网络条件要求

- (1)说明客户端到服务器的带宽要求(需提供测试带宽服务) 无。
- (2)说明能够提供的并发响应数量(需提供在线排队提示服务) 无。

3-3 用户操作系统要求(如 Windows、Unix、IOS、Android 等)

(1)计算机操作系统和版本要求:Windows 10.0 以上

(2)其他计算终端操作系统和版本要求:无。

(3) 支持移动端: ■是 □否

3-4 用户非操作系统软件配置要求(如浏览器、特定软件等)

(1) 需要特定插件 □是 ■否

(勾选是请填写)插件名称插件容量

下载链接

(2)其他计算终端非操作系统软件配置要求(需说明是否可提供相关软件下载 服务)

无。

### 3-5 用户硬件配置要求(如主频、内存、显存、存储容量等)

(1)计算机硬件配置要求

无。

(2)其他计算终端硬件配置要求

无。

# 3-6 用户特殊外置硬件要求(如可穿戴设备等)

- (1)计算机特殊外置硬件要求 无。
- (2)其他计算终端特殊外置硬件要求

测绘无人机、VirtuoZo 立体测图系统、Smart 3D 系统。

# 4.实验教学项目技术架构及主要研发技术

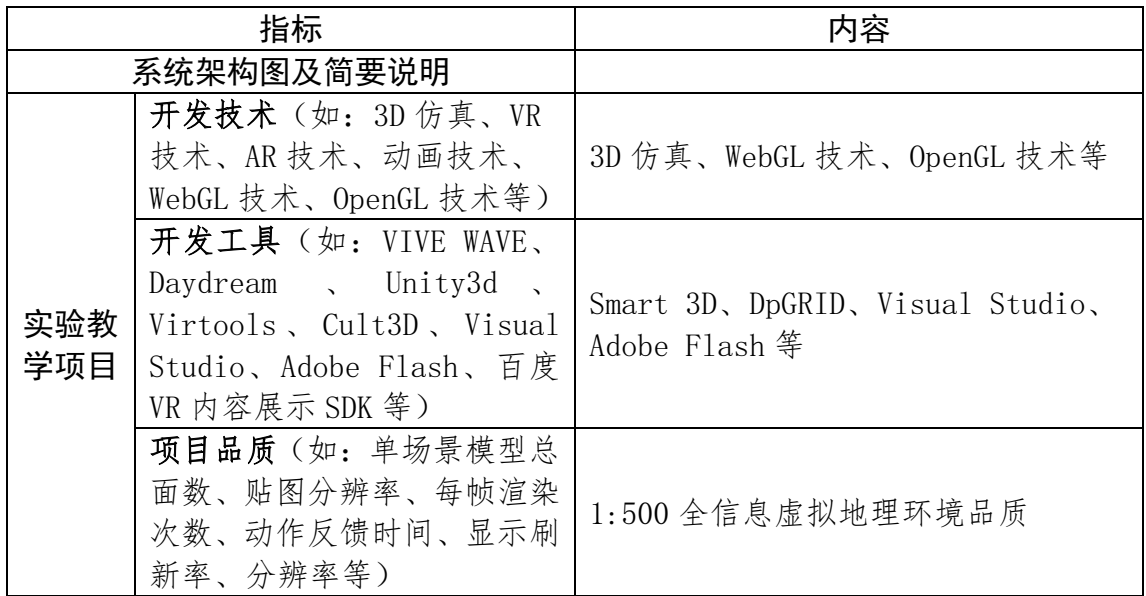
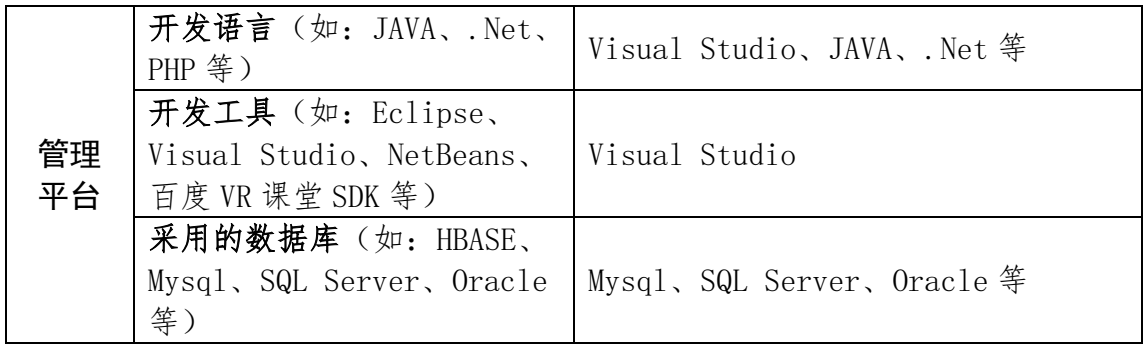

## 5.实验教学项目特色

(体现虚拟仿真实验项目建设的必要性及先进性、教学方式方法、评价体系及对 传统教学的延伸与拓展等方面的特色情况介绍。)

## (1)虚拟仿真技术与测绘地理信息类专业实验教学无缝衔接

应用现代信息技术改造传统学科,是滁州学院学科专业建设的主要措施之 一,虚拟仿真技术、无人机航摄技术、遥感技术、地理信息技术和地理科学是学 校重点建设的学科专业及研究方向。依托测绘工程省级特色专业建设点、省级综 合改革试点项目、省级卓越工程师培养计划项目、GIS 国家级专业建设点、国家 级专业综合改革试点项目以及校级重点建设专业,本方向师资队伍充足,实验平 台优良,实验教学内容丰富,虚拟仿真技术与测绘地理信息类专业实验教学达到 了无缝衔接。地理信息采集、地理对象表达、地理现象呈现、地理过程模拟、地 理关系分析等测绘地理实验教学所需的虚拟实验平台开发与运用,能得到实验室 教师和研究人员充分、及时的技术和硬件支持,教师在虚拟仿真技术、无人机航 摄技术、遥感技术、地理信息技术和地理科学问题等方面的大量科研成果能被直 接运用于实验教学,实验教学效果显著提高。

## (2)从数据采集到虚拟仿真实验的全过程教学

针对现在学生大多熟悉单个点技术,缺乏全过程专业能力问题,中心的虚拟 仿真实验教学实验不是简单的设备和软件操作,而是涵盖从数据采集、编辑、处 理、可视化虚拟仿真平台构建,到空间关系模拟、空间过程模拟、空间变化模拟 等虚拟仿真分析与应用的全过程。测绘工程专业学生通过虚拟仿真教学实验,掌 握空间静态与动态,实景与多尺度综合等空间数据的采集与处理技术;地理信息 科学专业学生通过虚拟仿真教学实验,掌握地理模型构建与分析的知识和技术; 地理科学专业学生通过虚拟仿真教学实验,透彻理解地理知识,掌握地理分析技 能。不同知识的交叉融合,以及涵盖全过程的实验教学,非常有利于学生综合能 力和创新思维的培养。

## (3)虚拟与实际互补提升应用型人才培养质量

学生深度参与构建虚拟仿真系统,加深了对实习的理解和虚拟仿真实验技术 的掌握。此外,依托滁州学院自己构建的虚拟仿真实验平台,以及网络共享的虚 拟仿真平台,在教学中要求学生实习前先进行虚拟实习,学生对实习区域概况、 实习目的、实习内容、能力要求等均有了清楚认识和充分准备,极大地提高了实 习效率。学生在实习后,对虚拟仿真平台数据库资料的持续补充和修正,一方面 持续完善充实了虚拟仿真平台,同时也增强了学生对多源空间数据及虚拟仿真技 术的深入理解,有力提升了应用型人才培养质量。

#### (4)注重资源开放共享,实现区域实验教学示范

高校间实验教学资源的开放共享是促进专业办学的有利条件,依托于我校测 绘工程专业的信息化测绘虚拟仿真实验教学中心,非常重视实验教学资源的对外 开放,先后接受了来自安徽大学、安徽师范大学、宿州学院、安徽科技学院等十 余所安徽省内高校的教师与学生进行专业技能培训,提高了教师实验教学水平, 提升了学生专业实践能力,在安徽及国内高校中起到了较好的示范作用。后续将 充分利用传感网、互联网、云计算、移动通讯、3S 集成等现代信息技术,进一 步整合实习基地野外实习资源,构建服务安徽,面向全国的"信息可查询、数据 可分析、过程可协作、资源可共享"的示范性智慧虚拟仿真实验共享平台。

## 6.实验教学项目持续建设服务计划

(本实验教学项目今后 5 年继续向高校和社会开放服务计划,包括面向高校的教 学推广应用计划、持续建设与更新、持续提供教学服务计划等,不超过 600 字。)

中心将在现有虚拟仿真平台基础上,在硬软件配置、教学资源开发、实践教 学等方面进一步加强建设,进一步推动实验教学资源的共享,具体如下:

⚫ 将在现有摄影测量模拟试验平台的基础上建设面向航空与无人机摄影测 量的仿真实验教学平台,实现虚拟仿真环境下摄影测量、数字测图等实践课程的 开设;

● 将在现有全球定位导航仪器室的基础上建设北斗导航仿真教学平台, 实 现北斗/GPS 原理、BDS/GPS 编程、组合导航原理等课的实践内容开设;

⚫ 将在现有虚拟仿真平台基础上建设面向地理环境展示的虚拟地理环境展 示平台,实现三维地理场景的真实感展现;

⚫ 将在现有信息化测绘虚拟仿真实验教学中心下开发更多与应用型测绘地 理信息类人才培养相关的实验项目及虚拟平台,推动中心与实践教学的融合;

⚫ 进一步面向省内外其他兄弟高校开放虚拟仿真实验教学平台,推广联盟 高校的暑期实践小学期测绘地理信息应用技能培训及青年教师培训,在国内同类 高校中形成较好的示范;

● 进一步完善虚拟仿真实验网络教学平台的建设,实现学生能够在远程登 录平台进行摄影测量、卫星导航、GIS 应用技能、地表模拟、遥感数据处理、三 维地理场景构建等实验;

⚫ 推进 MOOC 省级教学质量工程项目,面向测绘地理信息类专业核心课程, 建设一批在线开发课程,提高教学资源远程的共享效果;

⚫ 推进中心与国内知名企业的合作,加大校企虚拟仿真实验教学中心的建 设力度,将企业培训教程方案以实验教学的方式展现至虚拟仿真实验教学平台。

## 7.诚信承诺

本人已认真填写并检查以上材料,保证内容真实有效。

实验教学项目负责人(签字):

#### 年 月 日

# 8.申报学校承诺意见

本学校已按照申报要求对申报的虚拟仿真实验教学项目在校内进行公示,并 审核实验教学项目的内容符合申报要求和注意事项、符合相关法律法规和教学纪 律要求等。经评审评价,现择优申报。

本虚拟仿真实验教学项目如果被认定为"国家虚拟仿真实验教学项目",学 校承诺将监督和保障该实验教学项目面向高校和社会开放并提供教学服务不少 于 5 年,支持和监督教学服务团队对实验教学项目进行持续改进完善和服务。

(其他需要说明的意见。)

主管校领导(签字):

(学校公章)

そんちゃく こうしゃ こうしゃ インター 日の コンピュータ 日の コンピュータ 日の